Order No. ST34-2085-0 (Formerly SC34-2085-0) File No. S370/4300-39

## **Interactive System Productivity Facility** Dialog Management Services **Examples**

# **Program Product**

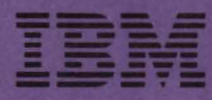

Order No. ST34·2085·0 (Formerly SC34-2085-O) File No. S370/4300-39

# **Program Product**

•

**Interactive System Productivity Facility Dialog Management Services Examples** 

Program Number 5668-960

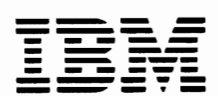

#### First Edition (March, 1982)

This edition applies to the Interactive System Productivity Facility (ISPF) Program Product, 5668-960, for use with VM/SP or OS/VS2 MVS Release 3.8 and to all subsequent releases until otherwise indicated by Technical Newsletters.

Information pertaining to VM/SP is for planning purposes until the availability of ISPF for WI/SP.

Changes are periodically made to the information herein; before using this publication in connection with the operation of IBM systems, consult the latest IBM System/370 and 4300 Processors Bibliography, GC20-000l, for the editions that are applicable and current.

It is possible that this material may contain reference to, or information about, IBM products (machines and programs), programming, or services that are not announced in your country. Such references or information must not be construed to mean that IBM intends to announce such IBM products, programming, or services in your country.

Publications are not stocked at the address given below. Requests for copies of IBM publications should be made to your IBM representative or to the IBM branch office serving your locality.

A form for reader's comments is provided at the back of this publication. If the form has been removed, comments may be addressed to IBM Corporation, Systems Publications, Dept Z59, Bldg 931, P.O. Box 390, Poughkeepsie, New York U.S.A 12602. IBM may use or distribute any of the information you supply in any way it believes appropriate without incurring any obligation whatever. You may, of course, continue to use the information you supply.

J

© Copyright International Business Machines Corporation 1982

•

The Interactive System Productivity Facility (ISPF) is a dialog manager for interactive applications. It provides control and services for dialogs executed in the MVS and VM/SP environments.

This publication, which supplements ISPF Dialog Management Services (SC34-2088), provides examples of how dialogs invoke ISPF services. The examples appear in the context of implementations of an "employee records" application and a "telephone book" application. Each application includes a description of the application and listings of dialog components (dialog functions, selection and data entry panel definitions, messages, and file tailoring skeletons) required to process the application under ISPF.

Example dialog functions are provided for both applications in the following command procedures and programming languages:

- Command Procedures
	- CLIST
	- EXEC2
- Programming Languages
	- COBOL
	- FORTRAN
	- PL/I

It is assumed that the reader is an application or systems programmer, engaged in program development, who is familiar with one or more of the command procedures or programming languages listed above.

ISPF Dialog Management Services, SC34-2088, is a prerequisite publication. It contains a detailed description of ISPF services and related information required to develop an interactive application that runs under ISPF.

The following publications contain additional information related to the indicated environment:

MVS VM/SP

SC34-2084 SC34-2083 ISPF Installation and Customization provides information needed to install ISPF and the ISPF/Program Development Facility (PDF) and to custom tailor these program products for a particular installation.

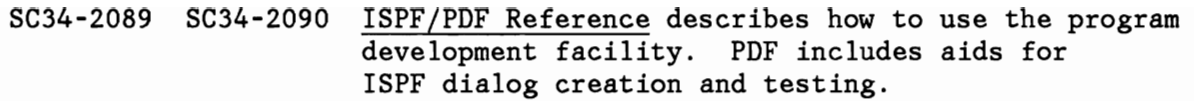

J

 $\bullet$ 

J

#### **TERMINOLOGY**

In this publication the following terms are used to bridge the differences in terminology between the MVS and VM/SP environments:

- Library A partitioned data set in the MVS environment, or a MACLIB in the VM/SP environment.
- File A sequential data set in the MVS environment, or a sequential CMS file in the VM/SP environment.
- Command Procedure A CLIST in the MVS environment, or an EXEC (coded in EXEC2 language) in the VM/SP environment.

# **CONTENTS**

 $\blacksquare$ 

 $\bullet$ 

 $\pmb{\nu}$ 

 $\blacksquare$ 

 $\cdot$ 

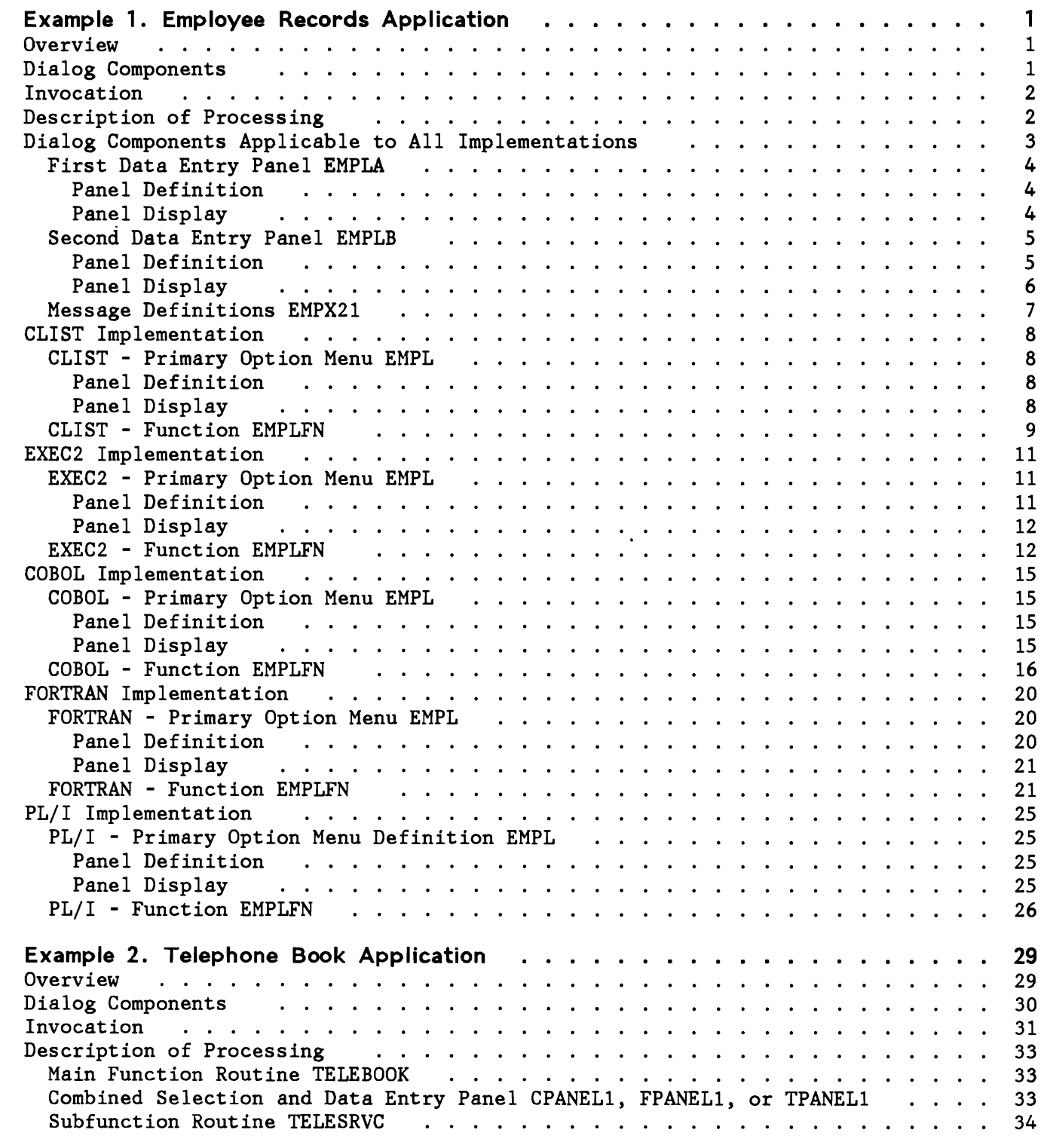

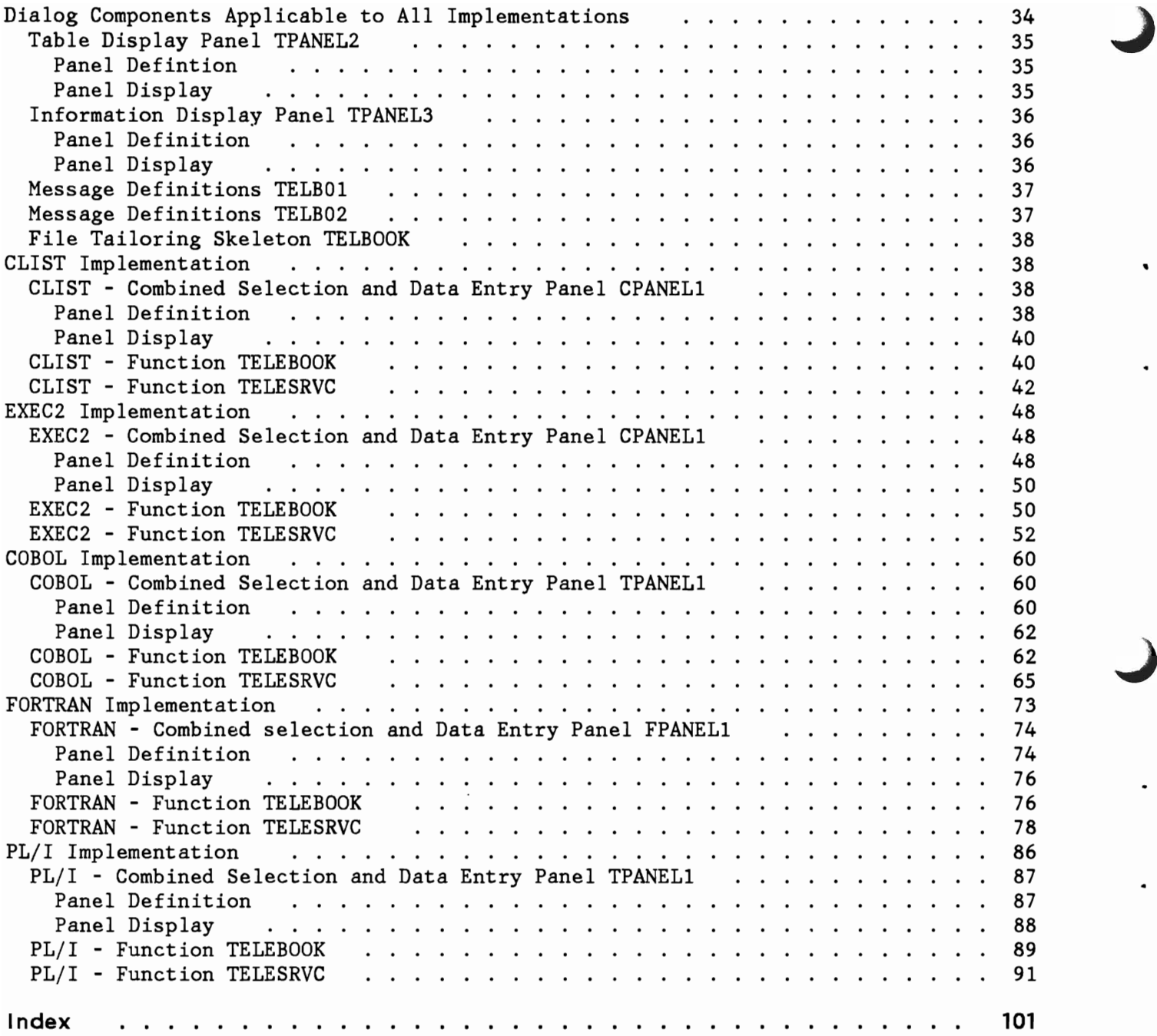

J

 $\ddot{\phantom{1}}$ 

 $\cdot$ 

 $\overline{\mathcal{L}}$ 

 $\bullet$ 

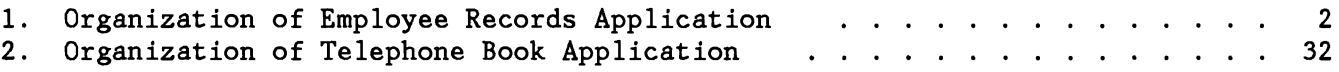

viii ISPF Dialog Management Services Examples

¢

Ì

 $\overline{a}$ 

 $\bullet$ 

### **EXAMPLE 1. EMPLOYEE RECORDS APPLICATION**

This section describes implementations of an "employee records" application dialog. The implementations include dialog functions coded in:

- CLIST
- EXEC<sub>2</sub>

•

- COBOL
- FORTRAN
- PL/I

#### **OVERVIEW**

The employee records dialog provides facilities for creating, maintaining, and displaying a table of employee information: serial number, name, address, and phone number. Information for each employee is maintained in a row of an ISPF table. The employee serial number is the KEY field for the table.

#### **DIALOG COMPONENTS**

Dialog components that implement the employee records application are:

- A primary option menu (EMPL) that receives control when the application is invoked.
- A function (EMPLFN) that receives control from the primary option menu (EMPL) and performs the add, update, or delete processing requested for the employee record.
- Two data entry panel definitions (EMPLA and EMPLB) that are displayed by the function EMPLFN. Data entry panel EMPLA is used to obtain the employee serial number for which information is to be entered on the next data entry panel displayed (EMPLB). EMPLB is used to obtain the user's desired action (add, update, delete) and the new or changed employee record information, if required.
- A set of message definitions (EMPX21) that are used by the panels and functions to display information, including error conditions, on the panel message lines.

#### **INVOCATION**

The primary option menu, EMPL, may be invoked by:

- Including it as a selectable item on a higher-level menu.
- Specifying 'PANEL(EMPL)' on the ISPSTART command when initiating ISPF.
- Defining a command in the system command table or in an application command table with the action 'SELECT PANEL (EMPL)'. The NEWAPPL or NEWPOOL keywords may optionally be included in the SELECT action.

#### **DESCRIPTION OF PROCESSING**

The organization of the dialog is shown in Figure 1.

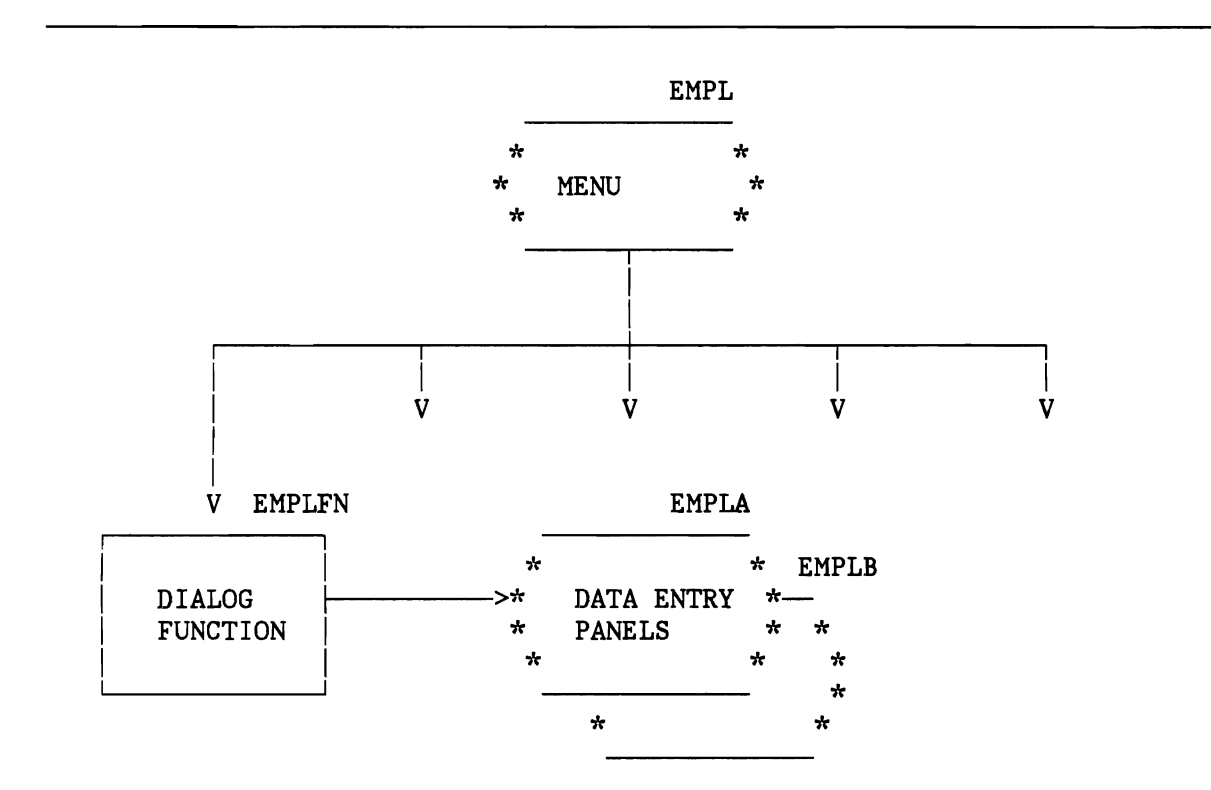

Figure 1. Organization of Employee Records Application

The dialog begins with display of the primary option menu, from which several options are selectable. Only the first option is implemented in this example. When the first option is selected, the menu invokes the dialog function named EMPLFN.

Function EMPLFN processing begins by using the TBOPEN service to open the employee table named EMPLTBL. If the table does not exist (first execution of the function), the function invokes TBCREATE to create it. Then the function invokes the DISPLAY service to display the first data entry panel (EMPLA).

The employee serial number, entered by the user on the first data entry panel, is checked (via VER statements in the panel )PROC section) to verify that it consists of six numeric digits. The employee serial is defined as the key variable for the employee table when it is created by the TBCREATE service, and will be used to locate information in the table.

When control is returned, the function invokes the TBGET service to attempt to find information for the current user in the employee table. Based on this attempt, variables to be displayed on the second data entry panel (EMPLB) are initialized as follows:

- If employee information is not in the table for the current user, the "type of change" field on panel EMPLB is initialized to NEW and the other input fields on the panel are initialized to blanks.
- If the employee information is found in the table for the current user, the "type of change" field on panel EMPLB is initialized to UPDATE (the user may change it to DELETE).

After the user has correctly entered requested information on the panel EMPLB and pressed the ENTER key, the function updates the employee table using TBADD (for NEW), TBPUT (for UPDATE), or TBDELETE (for DELETE). The function then redisplays the first data entry panel (EMPLA), this time with a confirmation message. It also writes this message to the log file using the LOG service.

If the user enters the END command from the second data entry panel (EMPLB), the first panel is redisplayed, no changes are made in the table, and the confirmation message is not displayed and is not written to the log file.

When the first data entry panel is redisplayed, the user may enter the same or another employee serial number and the process is repeated. When the user enters the END command from the first panel, the function closes the employee table using the TBCLOSE service and completes execution. The primary option menu from which the function was invoked is then redisplayed. At this point the user may select another option from the primary option menu.

#### **DIALOG COMPONENTS APPLICABLE TO ALL IMPLEMENTATIONS**

Dialog components applicable to all of the implementations are:

- First and second data entry panels (EMPLA and EMPLB)
- Messages used by the application (EMPX21)

These components are shown in the following sections.

### FIRST DATA ENTRY PANEL EMPlA

Definition and display of data entry panel EMPLA are shown below.

```
Panel Definition
```

```
%-------------------------- EMPLOYEE SERIAL ------------------------------------ %COMMAND ===> ZCMD 
+ 
%ENTER EMPLOYEE SERIAL BELOW: 
+ 
+EMPLOYEE SERIAL%===> EMPSER+ (MUST BE 6 NUMERIC DIGITS)
+ 
+ 
+ 
+PRESS%ENTER+TO DISPLAY EMPLOYEE RECORD. 
+ENTER%END COMMAND+TO RETURN TO PREVIOUS MENU. 
)PROC 
 VER (&EMPSER,NONBLANK) 
  VER (&EMPSER, PICT, NNNNNN)
)END
```
Panel Display

```
-------------------------- EMPLOYEE SERIAL ----------------------------------- COMMAND ===> 
ENTER EMPLOYEE SERIAL BELOW: 
   EMPLOYEE SERIAL ===> 121212 (MUST BE 6 NUMERIC DIGITS) 
PRESS ENTER TO DISPLAY EMPLOYEE RECORD. 
ENTER END COMMAND TO RETURN TO PREVIOUS MENU.
```
### **SECOND DATA ENTRY PANEL EMPLB**

Definition and display of data entry panel EMPLB are shown below.

```
Panel Definition
```

```
%-------------------------- EMPLOYEE RECORDS --------------------------------- %COMMAND ===> ZCMD 
\frac{+}{\%}% EMPLOYEE SERIAL: &EMPSER 
+TYPE OF CHANGE%===> TYPECHG + (NEW, UPDATE, OR DELETE)
+EMPLOYEE NAME:
+ LAST %===>_LNAME +<br>+ FIRST %===> FNAME +
+ FIRST %===> FNAME<br>+ INITIAL%===> I+&RB
      INITIAL% === > I+&RBL
++ HOME ADDRESS:<br>+ LINE 1 %===
+ LINE 1 %===>_ADDR1 +<br>+ LINE 2 %===> ADDR2 +
     LINE 2 %===> ADDR2 +<br>LINE 3 %===> ADDR3 +
+ LINE 3 %===> ADDR3 +<br>+ LINE 4 %===> ADDR4 +
     LINE 4 % = = > ADDR4++ HOME PHONE: 
+ AREA CODE %===>_PHA+<br>+ LOCAL NUMBER%===> PHNU
      + LOCAL NUMBER%===> PHNUM + 
+ 
)INIT 
  .CURSOR = TYPECHG 
  IF (\&PHA = ' ')
    \&PHA = 914
  &TYPECHG = TRANS(&TYPECHG N,NEW U,UPDATE D,DELETE) 
)PROC 
  & TYPECHG = TRUNC (&TYPECHG, 1)
  VER (&TYPECHG,LIST,N,U,D,MSG=EMPX210) 
  IF (\&TYPECHG = N)
    IF (&CHKTYPE \neg = N)<br>.MSG = EMPX211
  IF (\& TYPECHG \neg= N)
    IF (&CHKTYPE = N)
       MSG = EMPX212VER (&LNAME,ALPHA) 
  VER (&FNAME,ALPHA) 
  VER (&I,ALPHA) 
  VER (&PHA,NUM) 
  VER (&PHNUM,PICT, 'NNN-NNNN')
```

```
IF (\& TYPECHG = N, U)
    VER (&LNAME, NONBLANK, MSG=EMPX214)
    VER (&FNAME, NONBLANK, MSG=EMPX213)
    VER (&ADDR1,NONBLANK,MSG=EMPX215) 
    VER (&ADDR2, NONBLANK, MSG=EMPX215)
    VER (&ADDR3, NONBLANK, MSG=EMPX215)
)END
```
Panel Display

--------------------------- EMPLOYEE RECORDS ------------------------------- COMMAND => EMPLOYEE SERIAL: 121212 TYPE OF CHANGE ===> NEW EMPLOYEE NAME:  $LAST \n=-> JONES$ FIRST ===> FRANKLIN INITIAL  $==$ > A HOME ADDRESS: LINE  $1$  ===> 123 MAIN STREET  $LINE 2 == > ANYTOWN$  $LINE 3 \implies NEW YORK$  $LINE 4$  =  $\Rightarrow$  12601 HOME PHONE:  $=$  914 LOCAL NUMBER ===> 892-1234 (NEW, UPDATE, OR DELETE)

#### **MESSAGE DEFIN ITIONS EMPX21**

EMPX210 'INVALID TYPE OF CHANGE' .ALARM=YES 'TYPE OF CHANGE MUST BE NEW, UPDATE, OR DELETE.' EMPX211 'TYPE ''NEW'' INVALID' .ALARM=YES 'EMPLOYEE SERIAL &EMPSER ALREADY EXISTS. CANNOT BE SPECIFIED AS NEW.' EMPX212 'UPDATE OR DELETE INVALID' . ALARM=YES 'EMPLOYEE SERIAL &EMPSER IS NEW. CANNOT SPECIFY UPDATE OR DELETE.'<br>EMPX213 'ENTER FIRST NAME' .ALARM=YES 'EMPLOYEE NAME MUST BE ENTERED FOR TYPE OF CHANGE = NEW OR UPDATE. ' EMPX214 'ENTER LAST NAME' . ALARM=YES 'EMPLOYEE NAME MUST BE ENTERED FOR TYPE OF CHANGE = NEW OR UPDATE. ' EMPX215 'ENTER HOME ADDRESS' . ALARM=YES 'HOME ADDRESS MUST BE ENTERED FOR TYPE OF CHANGE = NEW OR UPDATE. ' EMPX217 '&EMPSER ADDED' 'EMPLOYEE &LNAME, &FNAME &1 ADDED TO FILE. ' EMPX218 '&EMPSER UPDATED' 'RECORDS FOR &LNAME, &FNAME &1 UPDATED.'

EMPX219 '&EMPSER DELETED' 'RECORDS FOR &LNAME, &FNAME &I DELETED.'

#### **CLiST IMPLEMENTATION**

The components listed under "Dialog Components Applicable to All Implementations," and the following are required for the CLIST implementation of the dialog:

- Primary option menu definition EMPL
- Function EMPLFN

#### **CLiST - PRIMARY OPTION MENU EMPL**

Definition and display of primary option menu EMPL are shown below.

Panel Definition

```
%------------------------------- EMPLOYEE RECORDS ------------------------------
+ 
% SELECT OPTION ===> ZCMD 
\frac{2}{3}% 1 +MODIFY - ADD, UPDATE, OR DELETE EMPLOYEE RECORDS<br>% 2 +(FUTURE) - FUNCTION NOT YET AVAILABLE
% 2 +(FUTURE) - FUNCTION NOT YET AVAILABLE<br>% 3 +(FUTURE) - FUNCTION NOT YET AVAILABLE
% 3 +(FUTURE) - FUNCTION NOT YET AVAILABLE<br>% 4 +(FUTURE) - FUNCTION NOT YET AVAILABLE
% 4 +(FUTURE) - FUNCTION NOT YET AVAILABLE<br>% 5 +(FUTURE) - FUNCTION NOT YET AVAILABLE
                       - FUNCTION NOT YET AVAILABLE
+ 
+ENTER%END COMMAND+TO TERMINATE. 
)PROC 
  &ZSEL = TRANS( TRUNC (&ZCMD, '.')
                       1, 'CMD (EMPLFN)'
) END
```
Panel Display

```
------------------------------- EMPLOYEE RECORDS -----------------------------
  SELECT OPTION ===> 1
      1 MODIFY<br>2 (FUTURE
      2 (FUTURE)<br>3 (FUTURE)
      3 (FUTURE)<br>4 (FUTURE)
      4 (FUTURE)<br>5 (FUTURE)
            5 (FUTURE) 
                                 - ADD, UPDATE, OR DELETE EMPLOYEE RECORDS<br>- FUNCTION NOT YET AVAILABLE<br>- FUNCTION NOT YET AVAILABLE<br>- FUNCTION NOT YET AVAILABLE<br>- FUNCTION NOT YET AVAILABLE
ENTER END COMMAND TO TERMINATE.
```

```
PROC 0
CONTROL MAIN 
1* SET CONTROL TO RETURN TO CLIST FOR ALL ISPF SERVICE ERRORS 
ISPEXEC CONTROL ERRORS RETURN 
1* INITIALIZE LOOP CONTROL AND MESSAGE VARIABLES 
SET \quad \&\text{STATE} \quad = \quad 1SET \&MSG =1* OPEN EMPLOYEE TABLE 
ISPEXEC TBOPEN EMPLTBL 
/* IF EMPLOYEE TABLE DOES NOT EXIST, CREATE IT<br>IF \&LASTCC \rightarrow 0 THEN +& LASTCC \neg = 0 THEN +ISPEXEC TBCREATE EMPLTBL KEYS (EMPSER) + 
    NAMES(LNAME FNAME I ADDR1 ADDR2 ADDR3 ADDR4 PHA PHNOM) 
I"C DISPLAY DATA ENTRY PANEL TO OBTAIN EMPLOYEE NUMBER FOR PROCESSING 
/* UNTIL END OR RETURN COMMAND RECEIVED IN RESPONSE TO DISPLAY<br>/* (&STATE = 4)
/* (&STATE = 4)<br>DO WHILE &STAT
  ) WHILE &STATE -= 4<br>ISPEXEC DISPLAY PAP
             DISPLAY PANEL (EMPLA) MSG(&MSG)
1* IF RESPONSE IS END OR RETURN SET &STATE = 4 AND GO CHECK FOR MESSAGE 
  IF &LASTCC=8 THEN SET &STATE =4 
/* ELSE, PROCESS EMPLOYEE NUMBER ENTERED
    ELSE DO 
1* RESET CONTROL VARIABLE (&STATE) AND MESSAGE VARIABLE (&MSG) 
      SET &MSG =<br>SET &STATE
             &STATE =2
1* GET ROW SPECIFIED BY EMPLOYEE NUMBER FROM THE TABLE 
      ISPEXEC TBGET EMPLTBL 
1* IF THE ROW WAS FOUND SET THE TYPE OF CHANGE TO UPDATE (U) 1* AND SKIP INITIALIZATION PROCESSING FOR A NEW ROW 
      IF &LASTCC=O THEN SET &TYPECHG = U
```
**CLiST - FUNCTION EMPLFN** 

*1\** ELSE SET TYPE OF CHANGE TO NEW (N) AND INITIALIZE THE TABLE VARIABLES ELSE DO SET &TYPECHG = N  $SET$   $\&$  LNAME  $=$  $SET \& FNAME =$  $SET \&I =$ <br> $SET \&ADDR1 =$ = SADDR1<br>جون موريد مرة SET &ADDR2  $SET \& ADDR3 =$  $SET \& ADDR4 =$ <br> $SET \& PHA =$  $SET \& PHA = \nSFT \& PHNIM =$ SET & PHNUM END /\* SAVE TYPE OF CHANGE FOR VALIDITY CHECKING ON DATA ENTRY PANEL SET & CHKTYPE =  $&$ TYPECHG *1\** DISPLAY DATA ENTRY PANEL TO OBTAIN EMPLOYEE DATA ISPEXEC DISPLAY PANEL (EMPLB) /\* IF END OR RETURN NOT RECEIVED IN RESPONSE ROW PROCESSING IF &LASTCC ~= 8 THEN DO *1\** IF TYPE OF CHANGE IS NEW, ADD NEW ROW TO TABLE AND *1\** SET MESSAGE TO INDICATE EMPLOYEE ADDED TO TABLE IF &TYPECHG = N THEN DO ISPEXEC TBADD EMPLTBL  $SET \& MSG = EMPX217$ END *1\** IF TYPE OF CHANGE IS UPDATE, PUT NEW EMPLOYEE DATA TO TABLE TO *1\** EXISTING ROW FOR THAT EMPLOYEE AND SET THE ROW UPDATED MESSAGE ELSE DO IF &TYPECHG = U THEN DO ISPEXEC TBPUT EMPLTBL  $SET$   $\&MSG = EMPX218$ END *1\** IF USER CHANGED TYPE OF CHANGE ON DATA ENTRY PANEL TO OTHER THAN *1\** NEW (N) OR UPDATE (U), DELETE THE ROW FROM THE TABLE AND SET THE *<sup>1</sup>'1<* ROW DELETED MESSAGE END END END ELSE DO ISPEXEC TBDELETE EMPLTBL  $SET$   $\&$ MSG =  $EMPX219$ END /\* LOG ANY OUTSTANDING MESSAGE AND GO CHECK FOR ANOTHER EMPLOYEE NUMBER<br>IF &MSG -= THEN ISPEXEC LOG MSG(&MSG) IF &MSG -= THEN ISPEXEC

J

/\* END OF DO WHILE LOOP END

*1\** USER HAS RESPONDED WITH END OR RETURN TO EMPLOYEE NUMBER OR *1\** EMPLOYEE DATA PANEL, WRITE THE PROCESSED EMPLOYEE TABLE TO *1\** DASD AND CLOSE IT TBCLOSE EMPLTBL

*1\** RETURN TO THE SELECTION MENU FOR THE EMPLOYEE APPLICATION (EMPL) EXIT CODE (0) END

#### **EXEC2 IMPLEMENTATION**

•

In addition to the components listed under "Dialog Components Applicable to All Implementations," the following components are required for the EXEC2 implementation of the dialog:

- Primary option menu definition EMPL
- Function EMPLFN

#### **EXEC2 - PRIMARY OPTION MENU EMPL**

Definition of primary option menu EMPL is shown below, followed by the panel as displayed.

Panel Definition

```
%------------------------------- EMPLOYEE RECORDS ------------------------------
+ 
% SELECT OPTION ===> ZCMD 
% 
% 
% 
% 
% 
% 
+ 
     1 +MODIFY 
     2 +(FUTURE) - FUNCTION NOT YET AVAILABLE
     3 +(FUTURE) 
     4 +(FUTURE) 
     5 +(FUTURE) 
                         - ADD, UPDATE, OR DELETE EMPLOYEE RECORDS<br>- FUNCTION NOT YET AVAILABLE<br>- FUNCTION NOT YET AVAILABLE<br>- FUNCTION NOT YET AVAILABLE
                         - FUNCTION NOT YET AVAILABLE - FUNCTION NOT YET AVAILABLE 
+ENTER%END COMMAND+TO TERMINATE. 
)PROC 
  \&ZSEL = TRANS( TRUNC (\&ZCMD, '.')
                      1, 'CMD(EMPLFN)'
```
)END

Panel Display

**-------------------------------** EMPLOYEE RECORDS **-----------------------------** SELECT OPTION ===> 1 1 MODIFY 2 (FUTURE) - FUNCTION NOT YET AVAILABLE 3 (FUTURE) 4 (FUTURE) - FUNCTION NOT YET AVAILABLE 5 (FUTURE) - ADD, UPDATE, OR DELETE EMPLOYEE RECORDS<br>- FUNCTION NOT YET AVAILABLE<br>- FUNCTION NOT YET AVAILABLE<br>- FUNCTION NOT YET AVAILABLE<br>- FUNCTION NOT YET AVAILABLE ENTER END COMMAND TO TERMINATE.

**EXEC2 - FUNCTION EMPLFN** 

&TRACE \* SET UP EXEC2 AND SUBCOMMAND ENVIRONMENT FOR ISPF DIALOG FUNCTION &PRESUME &SUBCOMMAND ISPEXEC \* SET UP CONTROL FOR RETURN TO FUNCTION ON ISPF SERVICE ERRORS 12 OR GREATER. ISPEXEC CONTROL ERRORS RETURN \* INITIAL LOOP CONTROL VARIABLE AND MESSAGE VARIABLE  $&\text{STATE} = 1$ <br> $&\text{MSG} = \&1$  $=$  &BLANK ~'c SET UP TABLE NAME VARIABLES NAME LIST FOR TBCREATE &NAME1 = &CONCAT OF ( &BLANK LNAME &BLANK FNAME &BLANK I &BLANK ADDR1 &NAME2 = &CONCAT OF &BLANK ADDR2 &BLANK ADDR3 &BLANK ADDR4 &BLANK &NAME3 = &CONCAT OF PHA &BLANK PHNUM &BLANK ) &NAMES = &CONCAT OF &NAME1 &NAME2 &NAME3 \* OPEN EMPLOYEE TABLE ISPEXEC TBOPEN EMPLTBL \* IF TABLE DOESN'T EXIST, CREATE NEW ONE  $\&RC = 0$   $\&GOTO -ESISTE$ ISPEXEC TBCREATE EMPLTBL KEYS ( EMPSER ) NAMES &NAMES REPLACE -ESISTE<br>\* CONTINUE TO DISPLAY DATE ENTRY PANEL TO OBTAIN EMPLOYEE NUMBER FROM USER UNTIL THE USER RESPONDS WITH END OR RETURN.<br>  $\text{P}$  -FLOOP WHILE &STATE  $\neg = 4$ &LOOP -FLOOP WHILE<br>ISPEXEC DISPLAY PANEL (EMPLA) MSG ( &MSG )

12 ISPF Dialog Management Services Examples

```
* IF USER RESPONDS TO PANEL WITH END OR RETURN, GO SET LOOP CONTROL * VARIABLE (&STATE) TO 4. 
  \&IF \&RC = 8 \&GOTO -STATE4* OTHERWISE REINITIALIZE THE LOOP CONTROL AND MESSAGE VARIABLES AND 
 GET THE ROW FOR THE SPECIFIED EMPLOYEE NUMBER FROM THE TABLE
     \&MSG = \&BLANK&STATE = 2
     ISPEXEC TBGET EMPLTBL 
-FIRPAN<br>* IF THE ROW FOR THE SPECIFIED EMPLOYEE NUMBER IS FOUND GO SET UP<br>* AN UPDATE TYPE OF CHANGE TO THE TABLE
    AN UPDATE TYPE OF CHANGE TO THE TABLE
     &IF &RC = 0 &GOTO -UPDATE2
* OTHERWISE, SET THE TYPE OF CHANGE TO NEW ROW, INITIALIZE THE TABLE 
    VARIABLES TO BLANK, AND GO GET THE ROW DATA.
          & TYPECHG = N\& LNAME = \& BLANK
          \& FNAME = \& BLANK
          \&I = \&BLANK\& ADDR1 = \& BLANK
          \& ADDR2 = &BLANK
          \&ADDR3 = &BLANK
          \& ADDR4 = &BLANK<br>&EPHA = &BLANK
                    = &BLANK
          \&PHNUM = \&BLANK
          &GOTO -NEW 
-UPDATE 2 
* SET THE TYPE OF CHANGE FOR THE ROW TO UPDATE 
        &TYPECHG = U
-NEW 
* SAVE TYPE OF CHANGE FOR VALIDITY CHECKING IN DATA ENTRY PANEL 
        \&CHKTYPE = \&TYPECHG
* DISPLAY DATA ENTRY PANEL TO OBTAIN NEW OR UPDATED EMPLOYEE DATA 
        ISPEXEC DISPLAY PANEL (EMPLB) 
* IF RESPONSE TO REQUEST FOR EMPLOYEE DATA IS END OR RETURN, GO * CHECK FOR ANOTHER EMPLOYEE NUMBER TO BE PROCESSED
        &IF &RC = 8 &GOTO -LATER* ELSE, IF THE TYPE OF CHANGE IS NOT NEW, GO CHECK FOR UPDATE 
          &IF &TYPECHG ~= N &GOTO -NOTNEW 
* OTHERWISE, ADD ROW FOR NEW EMPLOYEE TO TABLE, SET ROW ADDED 
    MESSAGE, AND GO LOG MESSAGE
             ISPEXEC TBADD EMPLTBL 
             \&MSG = EMPX217
             &GOTO -LOGMSG
```
-NOTNEW \* IF TYPE OF CHANGE IS NOT UPDATE, GO PROCESS DELETE FUNCTION &IF &TYPECHG -= U &GOTO -UPDATE1 \* FOR UPDATED ROW, PUT UPDATED EMPLOYEE DATA TO THE TABLE, SET<br>\* ROW UPDATED MESSAGE. AND GO LOG MESSGE ROW UPDATED MESSAGE, AND GO LOG MESSGE ISPEXEC TBPUT EMPLTBL  $\&MSG = EMPX218$ &GOTO -LOGMSG -UPDATE1<br>\* USER CHANGED TYPE OF CHANGE ON EMPLOYEE DATA PANEL TO DELETE, SO<br>\* . DELETE SPECIEIED EMPLOYEE ROW FROM TABLE. SET DELETE MESSAGE \* DELETE SPECIFIED EMPLOYEE ROW FROM TABLE, SET DELETE MESSAGE, \* AND GO LOG MESSAGE AND GO LOG MESSAGE -STATE4 ISPEXEC TBDELETE EMPLTBL  $\&MSG = EMPX219$ &GOTO -LOGMSG \* SET LOOP CONTROL VARIABLE TO 4 (END OR RETURN RECEIVED) \* TO THE TOP OF THE LOOP  $\&$ STATE = 4 -LOGMSG \* IF THERE IS AN OUTSTANDING MESSAGE LOG IT &IF &MSG = &BLANK &GOTO -LATER ISPEXEC LOG MSG ( &MSG ) -LATER \* GO CHECK FOR ANOTHER EMPLOYEE NUMBER FOR PROCESSING &GOTO -ESISTE -FLOOP \* WRITE THE EMPLOYEE TABLE TO DASD AND CLOSE IT TBCLOSE EMPLTBL \* RETURN TO THE EMPLOYEE APPLICATION SELECTION MENU &EXIT &RC

#### **COBOL IMPLEMENTATION**

The components listed under "Dialog Components Applicable to All Implementations," and the following are required for the COBOL implementation of the dialog:

- Primary option menu definition EMPL
- Function EMPLFN

#### **COBOL - PRIMARY OPTION MENU EMPL**

Definition and display of primary option menu EMPL are shown below.

Panel Definition

**%-------------------------------** EMPLOYEE RECORDS **------------------------------** + % SELECT OPTION ===> ZCMD % % % % % % + 1 +MODIFY 2 +(FUTURE) 3 +(FUTURE) 4 +(FUTURE) 5 +(FUTURE) - ADD, UPDATE, OR DELETE EMPLOYEE RECORDS - FUNCTION NOT YET AVAILABLE - FUNCTION NOT YET AVAILABLE - FUNCTION NOT YET AVAILABLE - FUNCTION NOT YET AVAILABLE +ENTER%END COMMAND+TO TERMINATE. )PROC  $\&2SEL = TRANS(TRUNC (&2CMD,'.')$ 1, 'PGM (EMPLFN)' )END

Panel Display

```
------------------------------- EMPLOYEE RECORDS -----------------------------
 SELECT OPTION ==> 11 MODIFY 
    2 (FUTURE) 
    3 (FUTURE) 
    4 (FUTURE) 
    5 (FUTURE) 
                    - ADD, UPDATE, OR DELETE EMPLOYEE RECORDS<br>- FUNCTION NOT YET AVAILABLE
                   - FUNCTION NOT YET AVAILABLE<br>- FUNCTION NOT YET AVAILABLE
                     - FUNCTION NOT YET AVAILABLE 
ENTER END COMMAND TO TERMINATE.
```
**COBOL - FUNCTION EMPLFN** 

000001 ID DIVISION. 000002 PROGRAM-ID. EMPLFN 000004 ENVIRONMENT DIVISION. 000005 DATA DIVISION. 000006 WORKING-STORAGE SECTION. 000007 000008\* DEFINE STORAGE FOR DIALOG VARIABLES. 000009\01 EMPSER PIC X(6) VALUE SPACES.<br>000010 Q1 FNAME PIC X(16) VALUE SPACES. FNAME PIC X(16) VALUE SPACES. 000011 01 LNAME PIC X(16) VALUE SPACES. 000012 01 I PIC X VALUE SPACE. 000013 01 ADDR1 PIC X(40) VALUE SPACES. 000014 01 ADDR2 PIC X(40) VALUE SPACES. 000015 01 ADDR3 PIC X(40) VALUE SPACES. 000016 01 ADDR4 PIC X(40) VALUE SPACES. 000017 01 PHA PIC X(3) VALUE SPACES. 000018 01 PHNUM PIC X(8) VALUE SPACES. 000019 01 MSG PIC X(8) VALUE SPACES. 000020 01 TYPECHG PIC X VALUE SPACE.<br>000021 01 CHKTYPE PIC X VALUE SPACE. 000021 01 CHKTYPE PIC X VALUE SPACE. 000022 000023\* DEFINE AND INITIALIZE LOOP CONTROL VARIABLE.<br>000024 01 STATE PIC X VALUE "1". 000024 01 STATE 000025 000026\* DEFINE LENGTHS FOR DIALOG VARIABLES.<br>000027 01 LEMPSER PIC 9(6) VALUE 6 CO 000027 01 LEMPSER PIC 9(6) VALUE 6 COMP.<br>000028 01 LFNAME PIC 9(6) VALUE 16 COMP. 000028 01 LFNAME PIC 9(6) VALUE 16 COMP.<br>000029 01 LLNAME PIC 9(6) VALUE 16 COMP. 000029 01 LLNAME PIC 9(6) VALUE 16 COMP.<br>000030 01 LI PIC 9(6) VALUE 1 COMP. 000030 01 LI PIC 9(6) VALUE 1 COMP.<br>000031 01 LADDR1 PIC 9(6) VALUE 40 COMP. 000031 01 LADDR1 PIC 9(6) VALUE 40 COMP.<br>000032 01 LADDR2 PIC 9(6) VALUE 40 COMP. 000032 01 LADDR2 PIC 9(6) VALUE 40 COMP.<br>000033 01 LADDR3 PIC 9(6) VALUE 40 COMP. 000033 01 LADDR3 PIC 9(6) VALUE 40 COMPo 000034 01 LADDR4 PIC 9(6) VALUE 40 COMP.<br>000035 01 LPHA PIC 9(6) VALUE 3 COMP. 000035 01 LPHA PIC 9(6) VALUE 3 COMP.<br>000036 01 LPHNUM PIC 9(6) VALUE 8 COMP. 000036 01 LPHNUM PIC 9(6) VALUE 8 COMP.<br>000037 01 LTYPECH PIC 9(6) VALUE 1 COMP. 000037 01 LTYPECH PIC 9(6) VALUE 1 COMP.<br>000038 01 LCHKTYP PIC 9(6) VALUE 1 COMP. LCHKTYP PIC 000039 000040\* DEFINE DIALOG VARIABLE NAMES FOR DIALOG SERVICE CALLS. 000041 01 NEMPSER PIC X(8)<br>000042 01 NFNAME PIC X(7) 000042 01 NFNAME PIC X(7)<br>000043 01 NLNAME PIC X(7) 000043 01 NLNAME PIC X(7)<br>000044 01 NI PIC X(3) 000044 01 NI PIC X(3)<br>000045 01 NADDR1 PIC X(7) 000045 01 NADDR1 PIC X(7)<br>000046 01 NADDR2 PIC X(7) 000046 01 NADDR2 PIC X(7)<br>000047 01 NADDR3 PIC X(7) 000047 01 NADDR3 PIC X(7)<br>000048 01 NADDR4 PIC X(7) 000048 01 NADDR4 PIC X(7)<br>000049 01 NPHA PIC X(5) 000049 01 NPHA PIC X(5)<br>000050 01 NPHNUM PIC X(7) 000050 01 NPHNUM PIC X(7)<br>000051 01 NTYPECH PIC X(9) 000051 01 NTYPECH PIC X(9)<br>000052 01 NCHKTYP PIC X(9) NCHKTYP PIC VALUE "(EMPSER)". VALUE "(FNAME) VALUE "(LNAME)". VALUE "(I)". VALUE "(ADDR1)". VALUE "(ADDR2)". VALUE "(ADDR3)" VALUE "(ADDR4)". VALUE "(PHA)". VALUE "(PHNUM)". VALUE "(TYPECHG)". VALUE "(CHKTYPE)".

16 ISPF Dialog Management Services Examples

000053 000054\* DEFINE DATA ENTRY PANEL NAMES.<br>000055 01 EMPLA PIC X(8) VALUE "EMPLA 000055 01 EMPLA PIC X(8) VALUE "EMPLA ".<br>000056 01 EMPLB PIC X(8) VALUE "EMPLB ". 000056 01 EMPLB PIC X(8) VALUE "EMPLB " 000057 000058\* DEFINE EMPLOYEE TABLE NAME.<br>000059 01 EMPLTBL PIC X(8) VALUE "EMPLTBL ". 000059 01 EMPLTBL PIC X(8) 000060 000061\* DEFINE KEY VARIABLES PARAMETER FOR TABLE CREATE. 000062 01 TABKEY PIC X(8) VALUE "(EMPSER)". 000063 000064\* DEFINE NAME VARIABLES PARAMETER FOR TABLE CREATE.<br>000065 01 TABVARS PIC X(49) VALUE TABVARS PIC X(49) VALUE 000066 "(LNAME FNAME I ADDR1 ADDR2 ADDR3 ADDR4 PHA PHNUM)". 000067 000068 EJECT 000069\* DEFINE DATA TYPE PARAMETER FOR VARIABLE DEFINE SERVICE CALL.<br>000070 01 CHAR PIC X(8) VALUE "CHAR ". 000070 01 CHAR 000071 000072\* DEFINE DIALOG SERVICE TYPES FOR CALLS TO ISPF. 000073 01 DISPLAYE PIC X(8) VALUE "DISPLAY" 000074 01 LOG PIC X(8) VALUE "LOG " 000075 01 TBADD PIC X(8) VALUE "TBADD " 000076 01 TBCLOSE PIC X(8) VALUE "TBCLOSE "<br>000077 01 TBCREATE PIC X(8) VALUE "TBCREATE" 000077 01 TBCREATE PIC X(8) VALUE "TBCREATE". 000078 01 TBDELETE PIC X(8) VALUE "TBDELETE 000079 01 TBGET PIC X(8) VALUE "TBGET " 000080 01 TBOPEN PIC X(8) VALUE "TBOPEN<br>000081 01 TBPUT PIC X(8) VALUE "TBPUT 000081 01 TBPUT PIC X(8) VALUE "TBPUT " 000082 01 VDEFINE PIC X(8) VALUE "VDEFINE " 000083 01 VRESET PIC X(8) VALUE "VRESET " 000084 000085 000086 000087 PROCEDURE DIVISION. 000088\* CALL VDEFINE TO DEFINE DIALOG FUNCTION VARIABLES TO ISPF. 000089 CALL "ISPLINK" USING VDEFINE 000090 NEMPSER EMPSER CHAR LEMPSER 000091 CALL "ISPLINK" USING VDEFINE 000092 NFNAME FNAME CHAR LFNAME 000093 CALL "ISPLINK" USING VDEFINE 000094 NLNAME LNAME CHAR LLNAME 000095 CALL "ISPLINK" USING VDEFINE 000096 NI I CHAR LI 000097 CALL "ISPLINK" USING VDEFINE 000098 NADDR1 ADDR1 CHAR LADDR1 000099 CALL "ISPLINK" USING VDEFINE 000100 NADDR2 ADDR2 CHAR LADDR2 000101 CALL "ISPLINK" USING VDEFINE 000102 NADDR3 ADDR3 CHAR LADDR3 000103 CALL "ISPLINK" USING VDEFINE 000104 NADDR4 ADDR4 CHAR LADDR4

000105 000106 000107 000108 000109 000110 000111 000112 000113 CALL "ISPLINK" USING VDEFINE NPHA PHA CHAR LPHA CALL "ISPLINK" USING VDEFINE NPHNUM PHNUM CHAR LPHNUM CALL "ISPLINK" USING VDEFINE NTYPECH TYPECHG CHAR LTYPECH CALL "ISPLINK" USING VDEFINE NCHKTYP CHKTYPE CHAR LCHKTYP 000114\* INITIALIZE MESSAGE DIALOG VARIABLE TO BLANK. 000115 MOVE SPACES TO MSG 000116 000117\* OPEN EMPLOYEE TABLE. 000118 CALL "ISPLINK" USING TBOPEN EMPLTBL 000119 000120\* IF EMPLOYEE TABLE DOES NOT EXIST CREATE IT. 000121 000122 000123 000124\* GO PERFORM MAIN-LINE ROUTINE TO ADD, UPDATE, OR DELETE ROWS IN  $000125*$  $000126*$ 000127 000128 IF RETURN-CODE NOT = 0 CALL "ISPLINK" USING TBCREATE EMPLTBL TABKEY TABVARS THE EMPLOYEE TABLE UNTIL THE USER RESPONDS WITH END OR RETURN INSTEAD OF AN EMPLOYEE NUMBER. PERFORM MAIN-LINE UNTIL STATE = 4 000129\* WHEN THE USER HAS COMPLETED TABLE PROCESSING WRITE THE EMPLOYEE 000130\* TABLE TO DASD AND CLOSE IT. 000131 CALL "ISPLINK" USING TBCLOSE EMPLTBL 000132 000133\* RESET (REMOVE ADDRESSABILITY) ALL FUNCTION DIALOG VARIABLES. 000134 CALL "ISPLINK" USING VRESET 000135 000136\* RETURN TO THE APPLICATION SELECTION MENU. 000137 MOVE 0 TO RETURN-CODE 000138 GOBACK.<br>000139 EJECT 000139 000140 000141\* MAIN-LINE ROUTINE FOR OBTAIN EMPLOYEE DATA AND PROCESSING 000142\* ROWS IN THE EMPLOYEE TABLE. 000143 MAIN-LINE. 000144 000145\* DISPLAY THE DATA ENTRY PANEL EMPLA TO OBTAIN AN EMPLOYEE 000146\* NUMBER FOR PROCESSING 000147 CALL "ISPLINK" USING DISPLAY EMPLA MSG 000148 000149\* IF END OR RETURN RECEIVED FROM PANEL SET LOOP CONTROL TO 000150\* 000151 000152 000153 4 AND SKIP TABLE ROW PROCESSING. IF RETURN-CODE = 8 MOVE 4 TO STATE 000154\* ELSE RESET MESSAGE VARIABLE TO BLANKS, SET LOOP CONTROL TO 000155\* 2, AND CONTINUE PROCESSING ROW.

000156 000157 000158 000159 000160\* GO PERFORM ROUTINE TO GET SPECIFIED ROW FROM THE TABLE AND 000161":  $000162*$ 000163 000164 000165\* SAVE THE TYPE OF CHANGE FOR VALIDATION ON EMPLOYEE INFORMATION 000166\* 000167 000168 ELSE MOVE SPACES TO MSG MOVE 2 TO STATE SET TYPE OF CHANGE TO UPDATE IF IT EXIST OR TO NEW IF THE ROW DOES NOT EXIST. PERFORM TBGET-EMPLTBL DATA ENTRY PANEL. MOVE TYPECHG TO CHKTYPE 000169\* DISPLAY DATA ENTRY PANEL EMPLB TO GET EMPLOYEE INFORMATION. 000170 CALL "ISPLINK" USING DISPLAY EMPLB 000171 000172\* IF END OR RETURN NOT RECEIVED FROM DATA ENTRY PANEL, PROCESS  $000173*$ 000174 000175 000176\* IF TYPE OF CHANGE REQUESTED WAS NEW, ADD NEW ROW TO THE TABLE 000177'''' AND SET MESSAGE TO ROW ADDED. 000178 000179 000180 ROW IN TABLE WITH EMPLOYEE INFORMATION RECEIVED. IF RETURN-CODE NOT = 8 IF TYPECHG  $=$  "N" CALL "ISPLINK" USING TBADD EMPLTBL MOVE "EMPX217 " TO MSG 000181 ~OOi82?'" ELSE IF TYPE OF CHANGE REQUEST WAS UPDATE, UPDATE ROW WITH 000183\* NEW EMPLOYEE INFORMATION AND SET MESSAGE TO ROW UPDATED. 000184 ELSE IF TYPECHG = "U"<br>000185 CALL "ISPLINK" US 000185 CALL "ISPLINK" USING TBPUT EMPLTBL<br>000186 MOVE "EMPX218" TO MSG MOVE "EMPX218 " TO MSG 000187 000188": OTHERWISE, USER REQUESTED DELETE FUNCTION ON EMPLOYEE 000189''''  $000190*$ 000191 000192 000193 000194 000195\* IF MESSAGE VARIABLE IS NOT BLANK, WRITE THE MESSAGE TO THE LOG. 000196 000197 000198 INFORMATION DATA ENTRY PANEL. DELETE SPECIFIED ROW FROM THE TABLE AND SET MESSAGE TO ROW DELETED. ELSE CALL "ISPLINK" USING TBDELETE EMPLTBL MOVE "EMPX219 " TO MSG. IF MSG NOT = SPACES CALL "ISPLINK" USING LOG MSG. 000199\* UPON COMPLETION OF ROW PROCESSING, OR IF END OR RETURN ENTERED 000200\* RETURN TO CHECK IF ADDITIONAL EMPLOYEES ARE TO BE PROCESSED. 000201 000202 000203\* ROUTINE TO GET EMPLOYEE ROW FROM TABLE AND SET TYPE OF 000204\* ROW PROCESSING (TYPE OF CHANGE) TO BE PERFORMED. 000205 TBGET-EMPLTBL. 000206 000207\* GET ROW FOR SPECIFIED EMPLOYEE NUMBER FROM TABLE.<br>000208 CALL "ISPLINK" USING TBGET EMPLTBL CALL "ISPLINK" USING TBGET EMPLTBL

000209 000210\* IF ROW FOR EMPLOYEE NUMBER FOUND SET TYPE OF CHANGE TO UPDATE. 000211 000212 000213 IF RETURN-CODE = 0<br>MOVE "U" TO TO TYPECHG  $000214*$  ELSE, SET TYPE OF CHANGE TO NEW AND INITIALIZE EMPLOYEE  $000215*$  VARIABLES TO BLANKS. VARIABLES TO BLANKS.<br>ELSE 000216 ELSE<br>000217 MOVE 000217 MOVE "N" TO TYPECHG<br>000218 MOVE SPACES TO LNAME 000218 MOVE SPACES TO LNAME<br>000219 MOVE SPACES TO FNAME 000219 MOVE SPACES TO FNAME<br>000220 MOVE SPACES TO I 000220 MOVE SPACES TO I<br>000221 MOVE SPACES TO A 000221 MOVE SPACES TO ADDR1<br>000222 MOVE SPACES TO ADDR2 000222 MOVE SPACES TO ADDR2<br>000223 MOVE SPACES TO ADDR3 000223 MOVE SPACES TO ADDR3<br>000224 MOVE SPACES TO ADDR4 000224 MOVE SPACES TO ADDR4<br>000230 MOVE SPACES TO PHA 000230 MOVE SPACES TO PHA<br>000300 MOVE SPACES TO PHN MOVE SPACES TO PHNUM.

#### **FORTRAN IMPLEMENTATION**

The components listed under "Dialog Components Applicable to All Implementations," and the following are required for the FORTRAN implementation of the dialog:

- Primary option menu definition EMPL
- Function EMPLFN

#### **FORTRAN - PRIMARY OPTION MENU EMPL**

Definition and display of primary option menu EMPL are shown below.

Panel Definition

```
%------------------------------- EMPLOYEE RECORDS ------------------------------
+<br>-
% SELECT OPTION ===>_ZCMD 
% 
% 
% 
% 
% 
% 
+<br>. ..
     1 +MODIFY 
     2 + (FUTURE)3 +(FUTURE) 
     4 +(FUTURE) 
     5 +(FUTURE) 
                         - FUNCTION NOT YET AVAILABLE<br>- FUNCTION NOT YET AVAILABLE<br>- FUNCTION NOT YET AVAILABLE<br>- FUNCTION NOT YET AVAILABLE
+ENTER%END COMMAND+TO TERMINATE. 
)PROC 
  &ZSEL = TRANS( TRUNC (&ZCMD, '.')
                      1, 'PGM (EMPLFN)'
)END 
                         - ADD, UPDATE, OR DELETE EMPLOYEE RECORDS
```
Panel Display

**-------------------------------** EMPLOYEE-RECORDS **-----------------------------** SELECT OPTION  $==> 1$ 1 MODIFY 2 (FUTURE) 3 (FUTURE) - FUNCTION NOT YET AVAILABLE 4 (FUTURE) 5 (FUTURE) - ADD, UPDATE, OR DELETE EMPLOYEE RECORDS - FUNCTION NOT YET AVAILABLE - FUNCTION NOT YET AVAILABLE - FUNCTION NOT YET AVAILABLE ENTER END COMMAND TO TERMINATE.

#### **FORTRAN - FUNCTION EMPLFN**

#### C EMPLOYEE UPDATE FUNCTION

C THE CALL TO ISPLINK IS DONE VIA AN ASSEMBLER PROCEDURE CALLED ISPLNK C WHICH IS A FUNCTION OF THE FORTRAN PROGRAM. IT IS INVOKED BY THE C STATEMENT LASTRC = ISPLNK( ARGLIST). THE RETURN CODE FROM ISPLINK C IS RETURNED IN THE INTEGER LASTRC WHEN ISPLINK IS CALLED.

C VARIABLES FOR FORTRAN PROGRAM EMPLFN C DEFAULT ALL VARIABLES TO INTEGERS OF LENGTH FOUR C ALL CHARACTER STRINGS ARE STORED IN ARRAYS WHICH ARE DEFINED C IN THE DIMENSION STATEMENTS.

> IMPLICIT INTEGER (A-Z) DIMENSION EMPSER(2) DIMENSION FNAME(4),LNAME(4) DIMENSION ADDRl(10),ADDR2(10),ADDR3(10),ADDR4(10) DIMENSION PHNUM(2),MSG(2),MSGl(2),MSG2(2),MSG3(2) DATA *N/'N'I*  DATA U/'U'/<br>DATA BLNK4 /'  $\overline{D}$ ATA BLNK4 /' '/ DATA MSGI *I'EMPX',* '217 *'I*  DATA MSG2 *I'EMPX',* '218 *'I*  DATA MSG3 *I'EMPX'* ,'219 *'I*

C VARIABLES DEFINED FOR DIALOG SERVICE USE

LASTRC = ISPLNK('VDEFINE', '(EMPSER)' ,EMPSER, 'CHAR' ,8) LASTRC = ISPLNK('VDEFINE', '(FNAME)' ,FNAME, 'CHAR' ,16) LASTRC = ISPLNK('VDEFINE','(LNAME)',LNAME,'CHAR',16)<br>LASTRC = ISPLNK('VDEFINE','(I)',I,'CHAR',4)

LASTRC = ISPLNK('VOEFINE', '(ADDR1)' ,ADDR1, 'CHAR' ,40) LASTRC = ISPLNK('VDEFINE', '(ADDR2)' ,ADDR2, 'CHAR' ,40) LASTRC = ISPLNK('VOEFINE', '(ADDR3)' ,ADDR3, 'CHAR' ,40) LASTRC = ISPLNK('VDEFINE', '(ADDR4)' ,ADDR4, 'CHAR' ,40) LASTRC = ISPLNK('VDEFINE','(PHA)',PHA,'CHAR',4) LASTRC = ISPLNK('VDEFINE','(PHNUM)',PHNUM,'CHAR',8) LASTRC = ISPLNK('VDEFINE','(CHKTYPE)',CHKTYP,'CHAR',4) LASTRC = ISPLNK('VEHINE','(UMITIE)',OMITIE,'UMITIE,',') C START OF PROCEDURE C OPEN TABLE IF IT EXISTS, ELSE CREATE THE TABLE C TABLE NAME MUST BE SIX CHARACTERS AS IN FORTRAN DO 1  $J = 1,2$  $MSG(J) = BLNK4$  $EMPSER(J) = BLNK4$ 1 CONTINUE LASTRC = ISPLNK('TBOPEN', 'EMPLTBL ') IF(LASTRC.EQ.O) GO TO 10 C TABLE DOES NOT EXIST SO CREATE IT LASTRC = ISPLNK('TBCREATE', 'EMPLTBL ', '(EMPSER)', & '(LNAME FNAME I ADDRI ADDR2 ADDR3 ADDR4 PHA PHNUM)') C SELECT EMPLOYEE 10 CONTINUE  $LASTRC = ISPLNK('DISPLAY', 'EMPLA ', MSG)$ C TERMINATE IF END KEY PRESSED IF(LASTRC.EQ.8) GO TO 999 C ELSE THE ENTER KEY WAS PRESSED DO 2  $J = 1,2$  $MSG(J) = BLNK4$ 2 CONTINUE LASTRC = ISPLNK('TBGET', 'EMPLTBL ') C IF RECORD EXSISTS THEN SET UPDATE FLAG, ELSE TYPE IS NEW IF(LASTRC.EQ.O) GO TO 25 GO TO 30 25 CONTINUE  $TYPCHG = U$ GO TO 32 C INITIALIZE PANEL VARIABLES TO BLANKS VIA LOOPS 30 CONTINUE  $TYPCHG = N$ 

J

22 ISPF Dialog Management Services Examples

```
DO 3 J = 1,4LNAME(J) = BLNK4FNAME(J) = BLNK43 CONTINUE 
         PHA = BLNK4 
         I = BLNK4DO 5 J = 1,10ADDR1(J) = BLNK4ADDR2(J) = BLINK4ADDR3(J) = BLNK4ADDR4(J) = BLNK45 CONTINUE 
         DO 6 J = 1,2PHNUM(J) = BLINK46 CONTINUE 
C SAVE TYPE OF CHANGE 
 32 CONTINUE 
       CHKTYP = TYPCHG
C DISPLAY EMPLOYEE DATA 
      LASTRC = ISPLNK('DISPLAY', 'EMPLB ')<br>IF(LASTRC.EQ.8) GO TO 70
       IF(LASTRC.EQ.8)C ENTER NEW EMPLOYEE 
       IF (TYPCHG.EQ.N) 
         GO TO 50 
                          GO TO 40 
C THEN 
C NEW 
 40 CONTINUE 
       LASTRC =ISPLNK('TBADD', 'EMPLTBL ') 
      DO 8 J = 1,2MSG(J) = MSG1(J)8 CONTINUE 
       GO TO 70 
C ELSE 
C CHECK IF UPDATE OR DELETE 
 50 CONTINUE 
       IF (TYPCHG.EQ.U) 
         GO TO 60 
                            GO TO 55
C THEN 
C UPDATE 
 55 CONTINUE 
      LASTRC = ISPLNK('TBPUT', 'EMPLTBL'')DO 9 J = 1,2
```
 $\pmb{\cdot}$ 

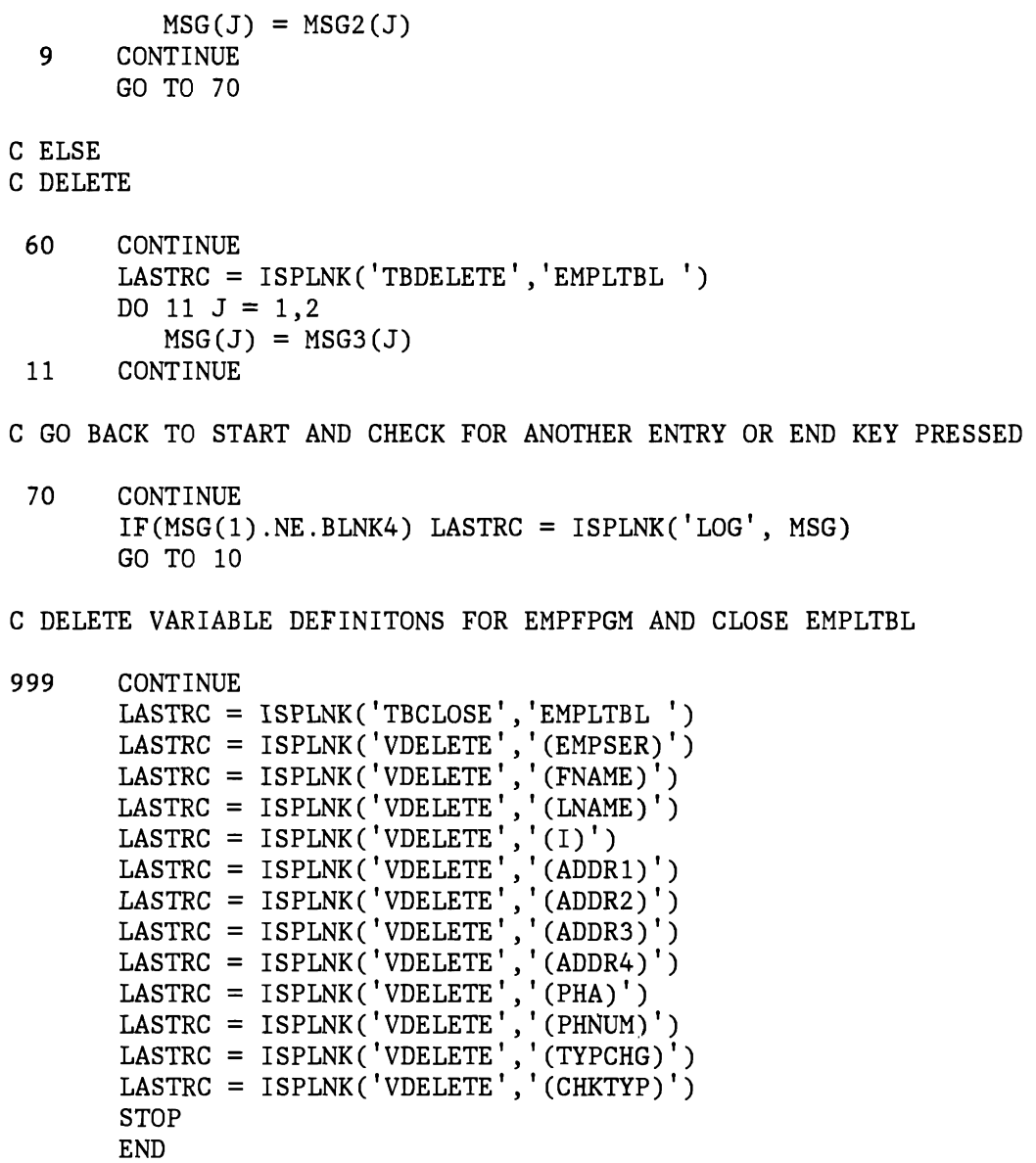

 $\hat{\mathbf{z}}$ 

 $\hat{\mathbf{A}}$ 

24 ISPF Dialog Management Services Examples

#### PL/I **IMPLEMENTATION**

The components listed under "Dialog Components Applicable to All Implementations," and the following are required for the PL/I implementation of the dialog:

- Primary option menu definition EMPL
- Function EMPLFN

#### PL/I - **PRIMARY OPTION MENU DEFINITION EMPL**

Definition and display of primary option menu EMPL are shown below.

Panel Definition

%------------------------------- EMPLOYEE RECORDS ------------------------------<br>+ % SELECT OPTION ===> ZCMD  $\frac{2}{3}$ % 1 +MODIFY<br>% 2 +(FUTURE % 2 +(FUTURE)<br>% 3 +(FUTURE)  $\begin{array}{cc} \text{\%} & 3 + (\text{FUTURE}) \\ \text{\%} & 4 + (\text{FUTURE}) \end{array}$ %  $4 + (FUTURE)$ <br>% 5 +(FUTURE)  $5 + (FUTURE)$ + - ADD, UPDATE, OR DELETE EMPLOYEE RECORDS - FUNCTION NOT YET AVAILABLE - FUNCTION NOT YET AVAILABLE - FUNCTION NOT YET AVAILABLE - FUNCTION NOT YET AVAILABLE +ENTER%END COMMAND+TO TERMINATE. )PROC  $&ZSEL = TRANS(TRUNC (&ZCMD, '.')$ 1, 'PGM(EMPLFN)' )END

Panel Display

```
------------------------------- EMPLOYEE RECORDS -----------------------------
 SELECT OPTION ===> 1 
    1 MODIFY<br>2 (FUTURE
        2 (FUTURE) 
    3 (FUTURE)<br>4 (FUTURE)
     4 (FUTURE)<br>5 (FUTURE)
         5 (FUTURE) 
                           - ADD, UPDATE, OR DELETE EMPLOYEE RECORDS<br>- FUNCTION NOT YET AVAILABLE
                           - FUNCTION NOT YET AVAILABLE - FUNCTION NOT YET AVAILABLE 
                           - FUNCTION NOT YET AVAILABLE - FUNCTION NOT YET AVAILABLE 
ENTER END COMMAND TO TERMINATE.
```
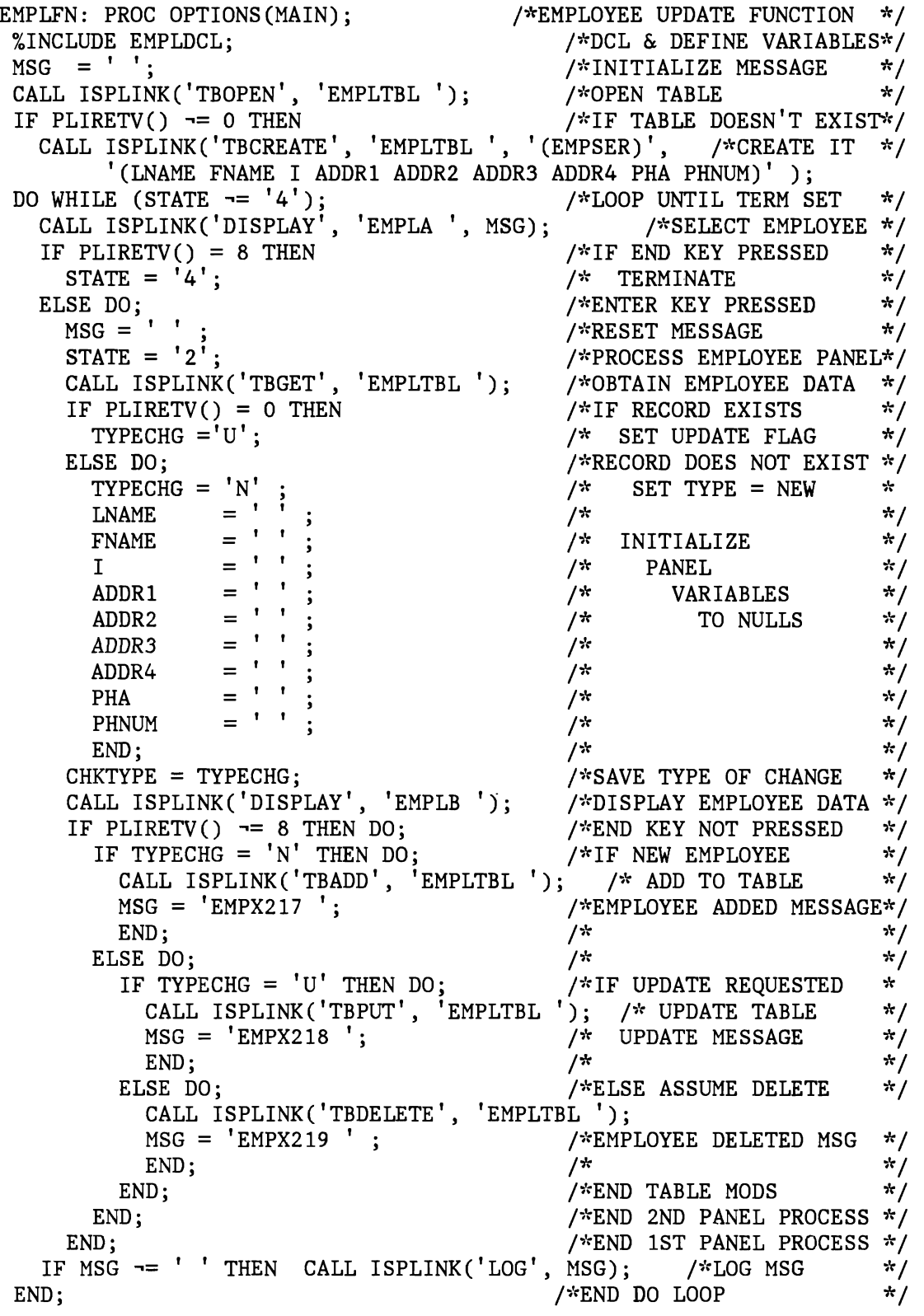

 $\ddot{\phantom{a}}$ 

 $\pmb{\mathbf{t}}$ 

 $\ddot{\phantom{0}}$ 

```
CALL ISPLINK('TBCLOSE', 'EMPLTBL'); /*CLOSE TABLE
%INCLUDE EMPLDEL; 
RETURN(O); 
END EMPLFN; 
                                             /*DELETE DEFINED VARS 
                                                                        \star /
                                                                        */
```
Included Segment EMPLDCL

```
/* */ /* DECLARE STATEMENTS AND VARIABLE DEFINITIONS FOR "EMPLFN" **/
/*<br>de ferfollis different controls (i.e., different)
DCL ISPLINK EXTERNAL ENTRY OPTIONS(ASM RETCODE) 
DCL PLIRETV BUILTIN 
                      \cdotDCL LENGTH BUILTIN
DCL RC FIXED BIN(31,O) INIT(O); 
DCL EMPSER CHAR(6) INIT((6)<sup>'</sup>
DCL FNAME CHAR(16) INIT((16)' ');<br>DCL LNAME CHAR(16) INIT((16)' ');
DCL LNAME CHAR(16) INIT((16)'<br>DCL I CHAR(1) INIT('');
          CHAR(1) INIT('');<br>
CHAR(40) INIT((40)'');
DCL ADDR1 CHAR(40) INIT((40)<sup>'</sup>
DCL ADDR2 CHAR(40) INT((40)'');
DCL ADDR3 CHAR(40) INIT((40)' ');
DCL ADDR4 CHAR(40) INIT((40)'');<br>DCL PHA CHAR(3) INIT((3)'');
          CHAR(3) INT((3)<sup>'</sup>');
DCL PHNUM CHAR(8) INT((8) ' ');DCL MSG CHAR(8) INIT((8)<sup>'</sup>);
DCL TYPECHG CHAR(1) INIT(' ');
DCL CHKTYPE CHAR(1) INT(' ');DCL STATE CHAR(1) INT('1'); /*INITIAL ENTRY STATE */<br>/*
/* */ /~': LENGTH PARAMETER IN 'CALL ISPLINK VDEFINE' MUST BE FULL WORD. */ 
/* */ 
DCL LEMPSER FIXED BIN(31,0)
DCL LFNAME FIXED BIN(31,0);
DCL LLNAME FIXED BIN(31,0);<br>DCL LI FIXED BIN(31,0);
            FIXED BIN(31,0)DCL LADDR1 FIXED BIN(31,O) 
DCL LADDR2 FIXED BIN(31,0);
DCL LADDR3 FIXED BIN(31,0) ;
DCL LADDR4 FIXED BIN(31,0);<br>DCL LPHA FIXED BIN(31,0);
            FIXED BIN(31,0);
DCL LPHNUM FIXED BIN(31,0);
DCL LTYPECH FIXED BIN(31,0) ;
DCL LCHKTYP FIXED BIN(31,O) 
LEMPSER = LENGTH(EMPSER)LFNAME = LENGTH(FNAME)LLNAME = LENGTH(LNAME)<br>LI = LENGTH(I)= LENGTH(1)\ddot{\cdot}LADDR1 = LENGTH(ADDR1)LADDR2 = LENGTH(ADDR2)\cdotLADDR3 = LENGTH(ADDR3)\cdotLADDR4 = LENGTH(ADDR4)<br>LPHA = LENGTH(PHA)\cdot= LENGTH(PHA)
                             \cdot
```
$LPHNUM = LENGTH(PHNUM)$  $\cdot$  $LTYPECH = LENGTH(TYPECHG)$  $\cdot$  $LCHKTYP = LENGTH(CHKTYPE)$  $\cdot$ /~': /\*DEFINE VARIABLES FOR DIALOG SERVICE USE  $/$   $\pi$ CALL ISPLINK('VDEFINE', '(EMPSER), ,EMPSER, 'CHAR' ,LEMPSER) CALL ISPLINK('VDEFINE', '(FNAME)' ,FNAME, 'CHAR' ,LFNAME) CALL ISPLINK('VDEFINE', '(LNAME)' ,LNAME, 'CHAR' ,LLNAME) CALL ISPLINK('VDEFINE','(I)',I,'CHAR',LI) ;<br>CALL ISPLINK('VDEFINE','(ADDR1)',ADDR1,'CHA CALL ISPLINK('VDEFINE', '(ADDRl), ,ADDRl, 'CHAR' ,LADDRl) CALL ISPLINK('VDEFlNE', '(ADDR2)' ,ADDR2, 'CHAR' ,LADDR2) CALL ISPLINK('VDEFINE', '(ADDR3)' ,ADDR3, 'CHAR' ,LADDR3) CALL ISPLINK('VDEFINE','(ADDR4)',ADDR4,'CHAR',LADDR4) CALL ISPLINK('VDEFINE','(PHA)',PHA,'CHAR',LPHA) ;<br>CALL ISPLINK('VDEFINE','(PHNUM)',PHNUM,'CHAR',LPH  $(PHNUM)$ ', PHNUM, 'CHAR', LPHNUM) ; CALL ISPLINK('VDEFINE', '(TYPECHG)' ,TYPECHG, 'CHAR' ,LTYPECH); CALL ISPLINK('VDEFINE', '(CHKTYPE)' ,CHKTYPE, 'CHAR' ,LCHKTYP); /~':

Included Segment EMPLDEL

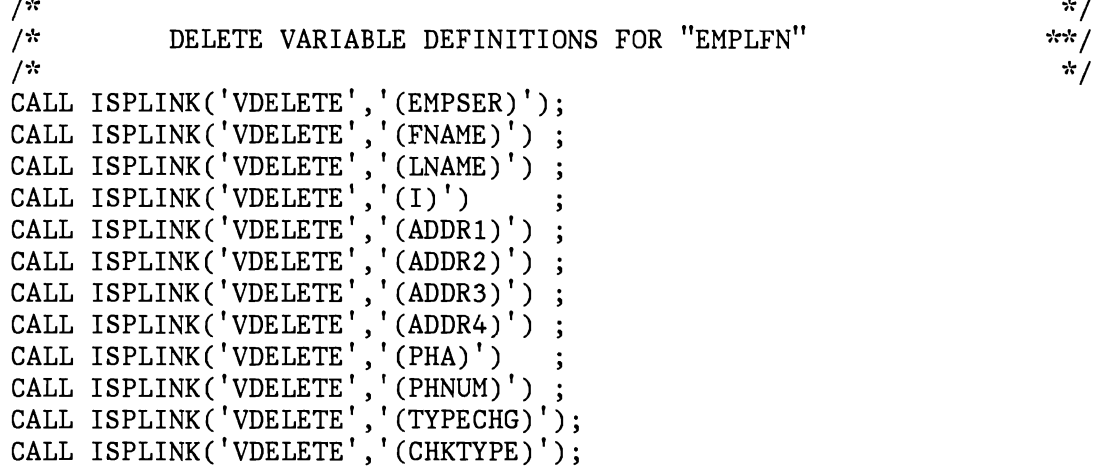

\*/

 $*$  $\star/$  $\star/$ 

J

# **EXAMPLE 2. TELEPHONE BOOK APPLICATION**

This section describes implementations of a "telephone book" application dialog. Provided implementations include dialog functions coded in:

- **CLIST**
- EXEC<sub>2</sub>
- COBOL
- FORTRAN
- PL/I

## **OVERVIEW**

The telephone book application dialog creates, maintains, displays, and reports information about employees to be included in a telephone book. The information is saved in an ISPF table. Each row of the table contains the following information for each employee:

- First name
- Last name
- **Location**
- Phone number
- Color of phone
- Type of phone

The employee last name is the KEY field for the table.

The telephone book application dialog performs the following functions:

- Displays the table using the table display facility. The user may scroll up and down in the table. If a row of the table is selected on the table display panel, the table will be positioned at that row for the next interaction.
- Adds entries to the table.
- Changes existing table entries.
- Deletes table entries.
- Gets and displays the last entry in the table.
- Modifies an entry in the table; if the entry does not exist, adds it to the table.
- Sets the current table values displayed on the screen to blanks.
- Uses file tailoring to produce a report on the contents of the table and stores the report as a member of the file tailoring output library.
- Invokes the ISPF/PDF browse function to display the contents of the telephone book table report.
- Invokes the ISPF/PDF edit function to allow display and edit of the contents of the telephone book table report.
- Erases the telephone book table report from the file tailoring output library.
- Reads a new copy of the telephone book table from the table input library.
- Erases the telephone book table from the table output library.
- Queries the table and displays the current number of rows in the table, the name(s) of the table key variable(s), and the names of the non-key variables in the table.
- Scans the table for a row that matches any combination of table variable values specified.
- Rescans the title for another row that matches the variable values from the previous scan.
- Searches the table for a row with a specified key variable value.
- Saves the table on disk.

#### **DIALOG COMPONENTS**

The dialog components that implement the telephone book application are:

• A main function routine (TELEBOOK), which receives control when the telephone book dialog is invoked.

J

- A combined selection and data entry panel, which is SELECTed by the main function routine. This panel is named:
	- CPANELl, for CLlST and EXEC2 implementations
	- TPANELl, for COBOL and PL/I implementations)
	- FPANELl, for the FORTRAN implementation
- A subfunction routine (TELESRVC), which is invoked from the selection panel by the SELECT service to perform all of the table maintenance, display, and report functions.
- A table display panel (TPANEL2), which is used by the subfunction routine to display the contents of a telephone book table.
- A display panel (TPANEL3), which is used by the subfunction to display the number of rows and variable names contained in the telephone book table.
- A set of message definitions (TELBOl, TELB02), which are used by the panels and functions to display information and error conditions on the panel message lines.
- A file skeleton (TELBOOK), which is used by the subfunction routine to build a report on the contents of the telephone book table.

The organization of the dialog is shown in Figure 2.

# **INVOCATION**

The main function routine (TELEBOOK) receives control when the telephone book dialog is invoked. The dialog may be invoked by any of the following mechanisms:

- When invoking ISPF, the telephone book dialog may be specified on the ISPSTART command:
	- For CLIST and EXEC2 implementations:
		- ISPSTART CMD(TELEBOOK)
	- For COBOL, FORTRAN, and PL/I implementations:

ISPSTART PGM(TELEBOOK)

• When ISPF is already active, the dialog may be invoked from any selection panel on which it appears as an option. The &ZSEL variable in the processing section for the selection panel would have to include the telephone book application option as follows:

 $&ZSEL = TRAN (TRUNC (&ZCMD, '.'')$ 'x', 'CMD(TELEBOOK) 'NEWAPPL' OR 'x', 'PGM(TELEBOOK) 'NEWAPPL'

where 'x' is the option defined in the displayable portion of the selection panel for the telephone book dialog. 'CMD(TELEBOOK)' is used if the dialog function is implemented in CLIST or EXEC2. 'PGM(TELEBOOK)' is used if the dialog function is implemented in COBOL, FORTRAN, or PL/1.

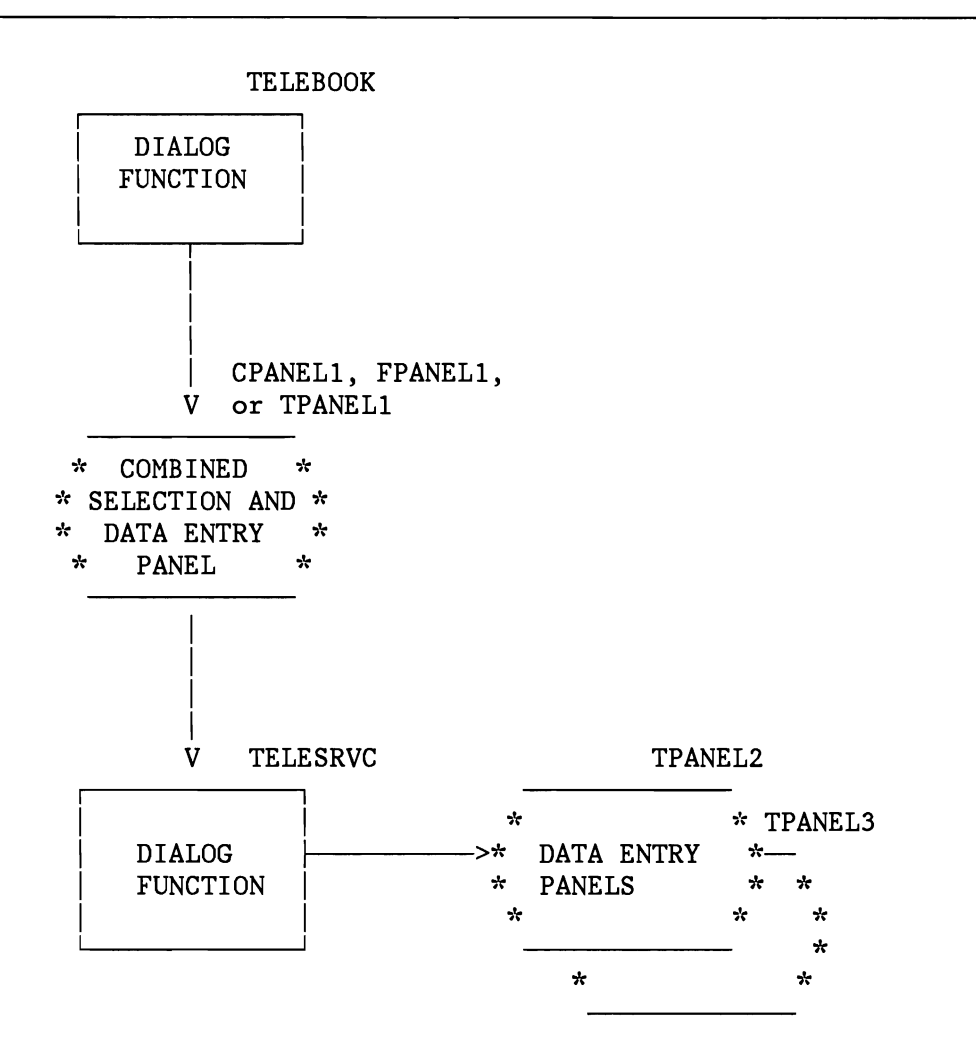

Figure 2. Organization of Telephone Book Application

When ISPF is already active, the dialog may also be invoked from the command line of any selection panel or display panel if the active application's command table or the system command table contains the following entry:

```
'ZCTVERB = TELEBOOK' 
'ZCTTRUNC = 3' or any value 2 or greater that makes the command 
verb unique in the user's system.
```

```
'ZCTACT =SELECT CMD(TELEBOOK) NEWAPPL' if the function routines 
are implemented as TSO CLIST or VM EXEC2 routines.
```

```
'ZCTACT =SELECT PGM(TELEBOOK) NEWAPPL' if the function routines 
are implemented as COBOL, FORTRAN, or PL/l programs.
```
The application identifier is not specified with the 'NEWAPPL' keyword because the telephone book application dialog does not require its own profile variable and or command table. The 'NEWAPPL' keyword is optional and may be omitted if shared variable pool variables defined by the telephone book application dialog do not conflict with variables defined by other applications implemented under ISPF in the system.

### **DESCRIPTION OF PROCESSING**

•

Application processing, performed by functions and the )PROC section of panels, is described below.

### **MAIN FUNCTION ROUTINE TELEBOOK**

The main function routine performs the following processing:

- Opens the telephone book table (TELEBOOK) in write mode or creates a new table if it does not exist.
- Initializes the table variable in the shared variable pool to the values contained in the first row of the table.
- Calls ISPF SELECT to display the combined selection/data entry panel.
- Closes the table, sets a termination message via the SETMSG service, and terminates when the user enters END or RETURN in response to the selection/data entry panel.

## **COMBINED SELECTION AND DATA ENTRY PANEL CPANEL1, FPANEL1, OR TPANEL1**

Because a different interface is required to invoke functions written as TSO CLISTs and VM EXEC2 routines (i.e., SELECT CMD ... ) and functions written in a programming language (i.e., SELECT PGM ... ), multiple versions of this panel are shown.

The combined selection and data entry panel provides the following:

- Displays a list of all of the table maintenance, display, and report functions.
- Provides data entry fields for all of the variables in a row of the table. When the panel is displayed, these fields contain the values of the current table row except following a 'blank' row request.
- The user may modify the values in the data entry fields in conjunction with the option specified on the command line to:
	- Add a row of information to the table.
	- Change a row of information in the table.
- Delete a row of information from the table.
- Add/change a row of information in the table.
- Scan or search for a specified row of information in the table.
- Invokes the subfunction routine (TELESRVC) to perform an action requested by the user (add, change, etc.). A special version of the panel (FPANELl) is included for the FORTRAN implementation to illustrate yet another mechanism for passing parameters to the subfunction routine (TELESRVC).

### SUB FUNCTION **ROUTINE TELESRVC**

This function routine receives control from the selection/data entry panel (CPANELl, FPANELI, or TPANELl) via the ISPF SELECT service. The option requested by the user is passed to TELESRVC from the selection panel as a CLIST or EXEC2 parameter, in the PARM field for COBOL and PL/l, and via the shared variable pool for FORTRAN. The subfunction routine (TELESRVC) does the following:

- Gets the table variable values specified in the selection data entry menu from the shared variable pool.
- Executes the appropriate ISPF service based on the service requested by the user on the command line.
- For the table display (LIST) function, invokes ISPF table display panel TPANEL2.
- For the table query function, displays the results using panel TPANEL3.
- For the report function, invokes the ISPF file tailoring function using the TELBOOK file skeleton.
- Invokes the ISPF/PDF (PDF) browse and edit functions to display and edit the output of the report function. If PDF is not installed, this function will fail.

### **DIALOG COMPONENTS APPLICABLE TO ALL IMPLEMENTATIONS**

Dialogs applicable to all of the command procedure and programming language implementations of the application are:

- Table display panel definition TPANEL2
- Table information panel definition TPANEL3
- Message definitions TELBOI and TELB02
- File tailoring skeleton TELBOOK

Detailed listings of these components follow.

# **TABLE DISPLAY PANEL TPANEL2**

Definition of table display panel TPANEL2 is shown below, followed by the panel as displayed.

Panel Defintion

)ATTR @ TYPE (OUTPUT) INTENS(LOW) )BODY **%---------------------------** TELEPHONE DIRECTORY **----------------------------** %COMMAND INPUT ===> ZCMD %SCROLL ===> AMT +S FIRST + NAME + )MODEL LAST NAME PHONE LOCATION NUMBER PHONE TYPE PHONE COLOR \_Z @Z @Z @Z @Z @Z @Z )INIT .CURSOR=ZCMD &AMT='HALF'  $\&ZCMD=$ '' .ZVARS=' (TSEL TFNAM TLNAM TNUM TLOC TTYPE TCOLOR), )END

Panel Display

---------------- TELEPHONE DIRECTORY ---------COMMAND INPUT  $==>$ S FIRST LAST PHONE LOCATION NAME NAME NUMBER LARRY MILNS 385-2222 STUDY ARTHUR JONES 892-3232 DINING ROOM<br>KATHERINE GREEN 762-8012 LIVING ROOM 762-8012 LIVING ROOM LINDA MILLER 462-4441 KITCHEN RICHARD THOMPSON 332-4812 KITCHEN **----------------------------** SCROLL ===> HALF PHONE PHONE TYPE COLOR DESK DIAL WHITE WALL DIAL BLUE PRINCESS WHITE WALL DIAL RED WALL TOUCH BLACK

# **INFORMATION DISPLAY PANEL TPANEL3**

Definition of information display panel TPANEL3 is shown below, followed by the panel as displayed. This panel is used in the display of table information obtained through the use of the TBQUERY service.

### Panel Definition

```
%---------------------- Telephone Book Information --------------------------- %COMMAND ===> ZCMD 
% 
% 
% 
% 
% 
% 
% 
% 
% 
% 
% 
% 
% 
% 
            Result from table query is 
\frac{1}{2}% 
% 
)INIT 
)PROC 
)END 
                +Table row count is QROWS %
                +Key table variables _QKEYS 
                +Non-key variables _QNAMES
```
Panel Display

```
---------------------- TELEPHONE BOOK INFORMATION -------------------------- COMMAND ===>
          Result from table query is 
               TABLE ROW COUNT IS 5
               KEY TABLE VARIABLES TLNAM 
               NON-KEY VARIABLES TFNAM TLOC TNUM TCOLOR TTYPE
```
TELB024 'THE TELEPHONE BOOK APPLICATION HAS BEEN TERMINATED'

TELB025 , ,

TELB022 'REPORT PREPARED' .ALARM=YES

'THE TABLE HAS BEEN FORMATED INTO A REPORT'

'THE FORMATTED TABLE REPORT HAS BEEN DELETED'

TELB023 'REPORT DESTROYED' .ALARM=YES

TELB02l 'TABLE REFRESHED' .ALARM=YES 'THE TABLE HAS BEEN REFRESHED FROM THE DISK'

'THE TABLE HAS BEEN REMOVED FROM THE DISK'

TELB020 'TABLE REMOVED' .ALARM=YES

# **MESSAGE DEFINITIONS TELB02**

TELB019 'TABLE SAVED' .ALARM=YES 'THE TABLE HAS BEEN SAVED ON DISK'

TELB018 'ENTRY DOES NOT EXIST' .ALARM=YES 'LAST NAME NOT IN TABLE OR AN ERROR CONDITION EXISTS'

TELB017 'LAST LINE NOT FOUND' .ALARM=YES 'THE TABLE IS EMPTY OR AN ERROR CONDITION EXISTS'

TELB016 'LAST LINE FOUND' .ALARM=YES 'THE ENTRY SHOWN BELOW IS THE LAST LINE IN THE TABLE'

TELB015 'ENTRY CHANGED' .ALARM=YES 'THE ENTRY SHOWN BELOW HAS BEEN CHANGED IN THE TABLE'

TELB014 'ENTRY MODIFIED' .ALARM=YES 'THE ENTRY SHOWN BELOW HAS BEEN MODIFIED IN THE TABLE'

TELB013 'ENTRY ADDED TO TABLE' .ALARM=YES 'THE ENTRY SHOWN BELOW HAS BEEN ADDED TO THE TABLE'

TELB012 'ENTRY DELETED' .ALARM=YES 'THE ENTRY HAS BEEN DELETED FROM THE TABLE'

TELBOll 'ENTRY DOES NOT EXIST' .ALARM=YES 'NO ACTION TAKEN FOR ATTEMPT TO DELETE NON-EXISTENT ENTRY'

TELBOIO 'ENTRY ALREADY EXISTS' .ALARM=YES 'CANNOT ADD AN EXISTING ENTRY'

# **MESSAGE DEFIN ITIONS TELB01**

# **FILE TAILORING SKELETON TELBOOK**

)TB 15 28 37 51 65

TELEPHONE BOOK FILE TAILORING OUTPUT

J

J

LAST NAME!FIRST NAME!TEL NUM!LOCATION!TYPE!COLOR

---------!----------!-------!--------!----!-----

)DOT TELBOOK

&TLNAM !&TFNAM !&TNUM !&TLOC !&TTYPE !&TCOLOR

)ENDDOT

# **CLIST IMPLEMENTATION**

In addition to the components listed under "Dialog Components Applicable to All Implementations," the following components are required for the CLIST implementation of the dialog:

- Combined selection and data entry panel CPANELI
- Function TELEBOOK
- Function TELESRVC

**CLIST - COMBINED SELECTION AND DATA ENTRY PANEL CPANELl** 

Definition of combined selection and data entry panel CPANELI is shown below, followed by the panel as displayed.

#### Panel Definition

)ATTR TYPE (INPUT) INTENS(LOW) @ TYPE (INPUT) INTENS(HIGH) )BODY<br>%--------------------JUST (LEFT) JUST (LEFT)  $PAD('')$  $PAD('')$ CAPS (ON) CAPS (ON) %-------------------- TELEPHONE BOOK APPLICATION -----<br>+SELECT AN OPTION:%===>@ZCMD %

38 ISPF Dialog Management Services Examples

```
% A+- Add new entry<br>% C+- Change existing entry
% C+- Change existing entry %F+- Refresh the table, from disk<br>% D+- Delete old entry %K+- Remove the table, from disk
% D+- Delete old entry %K+- Remove the table, from disk<br>% G+- Get last entry %L+- List the table
% G+- Get last entry %L+- List the table<br>% M+- Add/Change entry %Q+- Query the table
% M+- Add/Change entry<br>% Z+- Blank screen entry
% Z+- Blank screen entry %S+- Scan the table, NON UNIQUE<br>% P+- Prepare repot %R+- Rescan the table, continue
% P+- Prepare repot XR+- Rescan the table, continue scan<br>% B+- Browse report %T+- Search on last name, unique key
% B+- Browse report 2T+- Search on last name, unique key<br>% E+- Edit report 2W+- Save the table, on disk
% E+- Edit report<br>% Y+- Destroy report<br>% Y+- Destroy report
  Y+- Destroy report
% 
+Current values / enter search values: 
% 
+ FIRST NAME ===> TFNAM + 
+ LAST NAME ===> TLNAM
+ LOCATION ===> TLOC
+ PHONE NUM ==> TNUM ++ PHONE COLOR===> TCOLOR + 
+ PHONE TYPE ===> TTYPE +
)INIT 
   .CURSOR = ZCMD&ZCMD = &OTELOPT 
  IF(&ZERRMSG -= ' ')
      MSG = \& 2ERRMSG&\&\text{ZERRMSG} = ')PROC 
  &ZSEL = TRANS( &ZCMDL, 'CMD(TELESRVC 
                       A, 'CMD(TELESRVC 
                       C, 'CMD (TELESRVC 
                       D, 'CMD (TELESRVC
                       G, ' CMD (TELESRVC 
                       M, CMD (TELESRVC
                       Z, 'CMD (TELESRVC 
                       S, 'CMD (TELESRVC 
                       R, CMD (TELESRVC
                       T, 'CMD (TELESRVC 
                       Q, 'CMD (TELESRVC 
                       P, 'CMD (TELESRVC 
                       B, 1 CMD(TELESRVC 
                       E,'CMD(TELESRVC 
                       Y, 'CMD (TELESRVC 
                       F, 'CMD (TELESRVC 
                       K, 'CMD(TELESRVC 
                     V, 'CMD (TELESRVC)<br>'',''
                       *, '?')
                                                LIST 
                                                 ADD 
                                                 CHANGE 
                                                DELETE 
                                                 GETLAST 
                                                 MODIFY 
                                                 BLANK 
                                                 SCAN 
                                                 RESCAN 
                                                 SEARCH 
                                                 QUERY 
                                                 PREPREP 
                                                 BROWSE 
                                                 EDIT 
                                                 DESTROY 
                                                 REFRESH 
                                                 REMOVE 
                                                 SAVE 
                                                               )<sup>'</sup>
                                                              )<sup>\dagger</sup>
                                                               ) 1 
                                                               )<br>) '
                                                               ) 1 
                                                              \mathcal{L}<sup>1</sup>
                                                              )<sup>\prime</sup>
                                                              \mathcal{Y}^{\dagger}) ,<br>) '
                                                               ) ,<br>) '
                                                               ) ,<br>) '
                                                               )<br>)'
                                                              \mathcal{Y}^{\dagger}\mathcal{L})<sup>\prime</sup>
                                                              )<sup>\prime</sup>
                                                              )<sup>\dagger</sup>
                                                              )<sup>\prime</sup>
```
 $&$  OSEL =  $&$  ZSEL

```
IF(\&2\text{CMD} = S)
  \&ZCMD = R&\mathtt{OTELOPT} = &\mathtt{&ZCMD}IF(\&ZCMD -= R)
  VER(&TNUM,PICT, 'NNN-NNNN')
```
)END

Panel Display

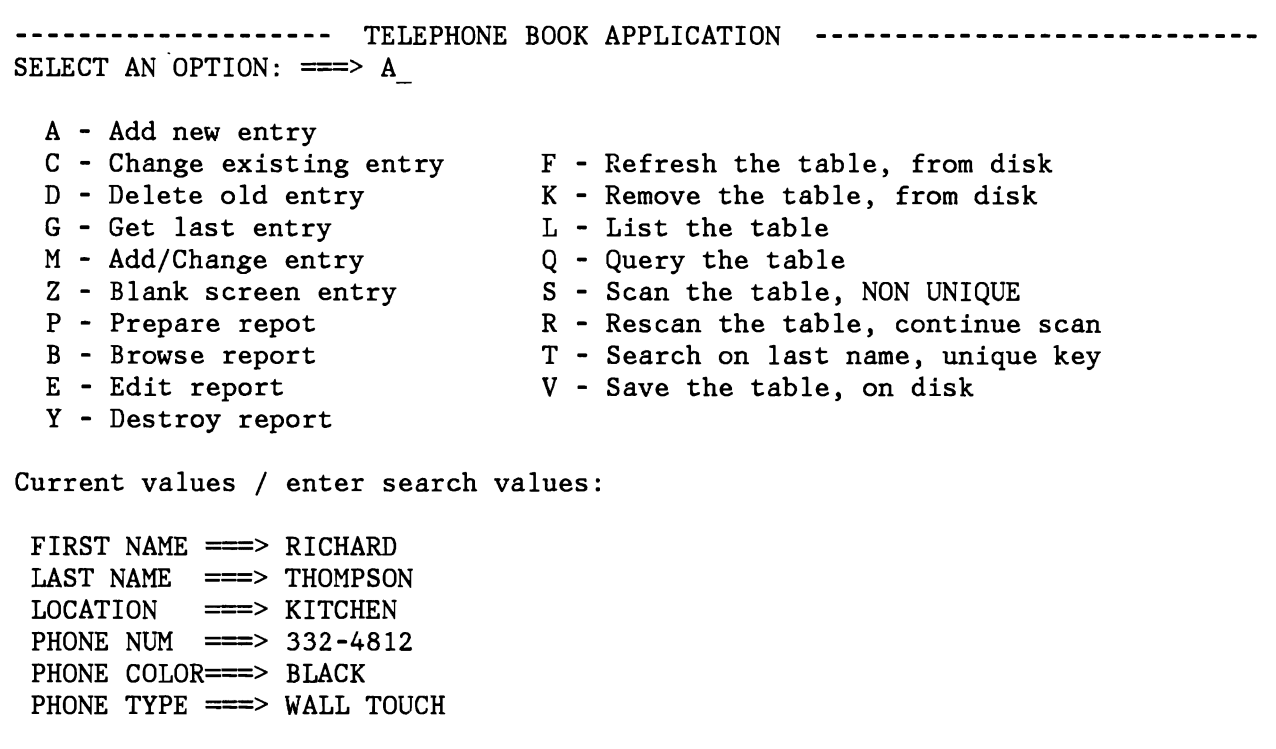

# **CLiST - FUNCTION TELEBOOK**

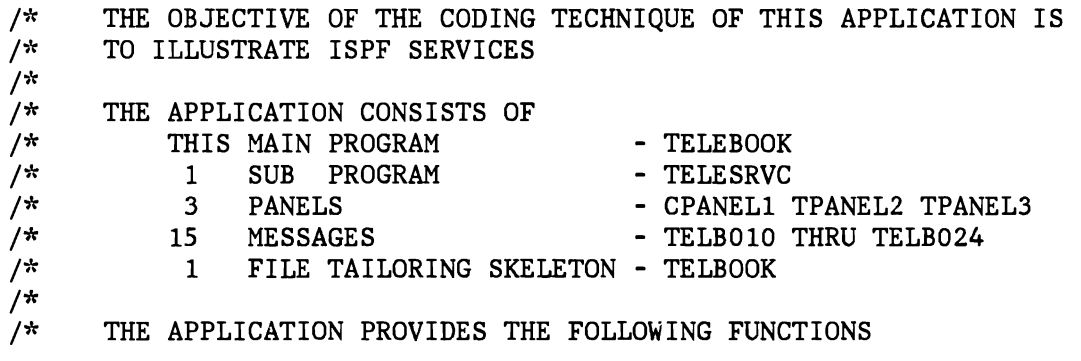

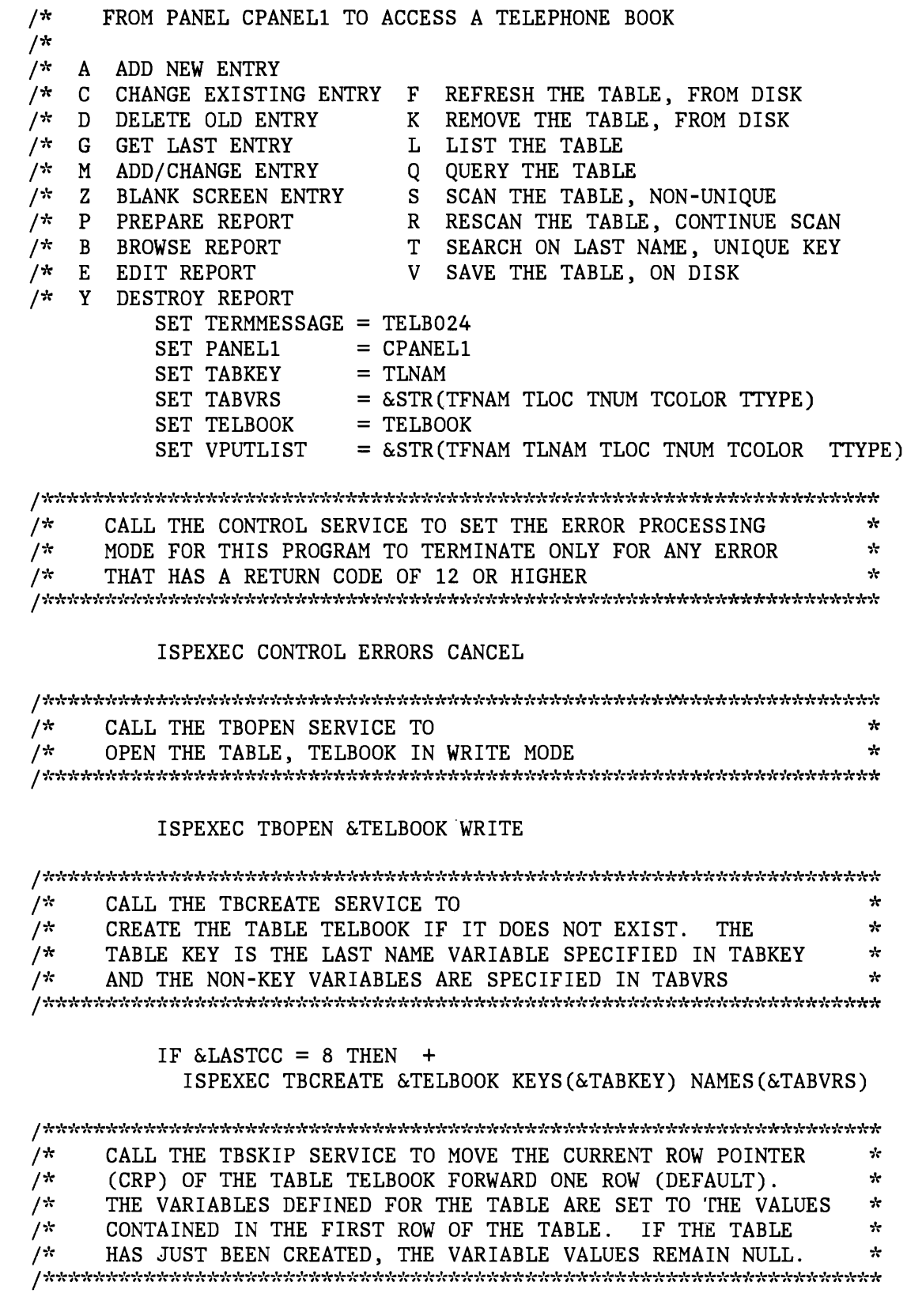

ISPEXEC TBSKIP &TELBOOK

 $\mathbf{C}$ 

 $\cdot$ 

/\* SET THE TABLE VARIABLES IN THE SHARED VARIABLE POOL TO THE \*<br>/\* VALUES IN THE 1ST TABLE ROW. THESE VALUES WILL BE USED TO \* /\* VALUES IN THE 1ST TABLE ROW. THESE VALUES WILL BE USED TO \*<br>/\* INITIALIZE THOSE VARIABLES IN THE SELECT PANEL CPANEL1. *1\** INITIALIZE THOSE VARIABLES IN THE SELECT PANEL CPANEL1. \*

#### ISPEXEC VPUT (&VPUTLIST) SHARED

*1\**  \* CALL THE SELECT SERVICE TO CONTINUE TO DISPLAY CPANEL1 *I''t*  AND CONTROL THE INVOCATION OF SUBPROGRAM TELESRVC \*

#### ISPEXEC SELECT PANEL(&PANEL1)

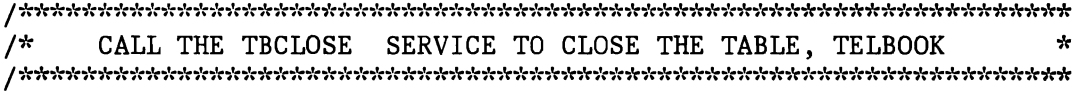

#### ISPEXEC TBCLOSE &TELBOOK

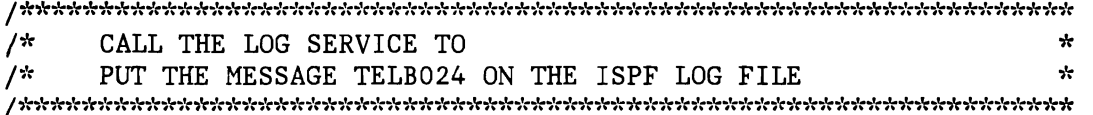

#### ISPEXEC LOG MSG(&TERMMESSAGE)

 $\label{prop:non-conv}$ *I''t*  CALL THE SETMSG SERVICE TO \* *1\**  PUT THE MESSAGE TELB024 ON THE NEXT SCREEN DISPLAYED \*

ISPEXEC SETMSG MSG(&TERMMESSAGE)

### **CLiST - FUNCTION TELESRVC**

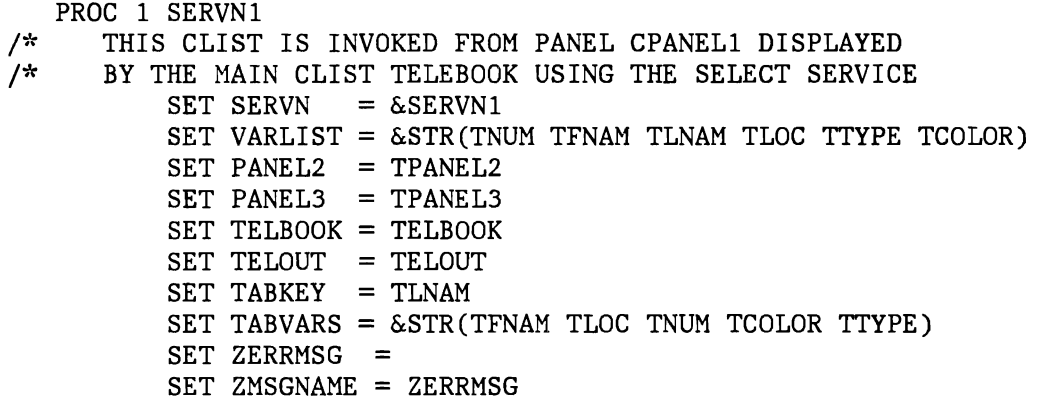

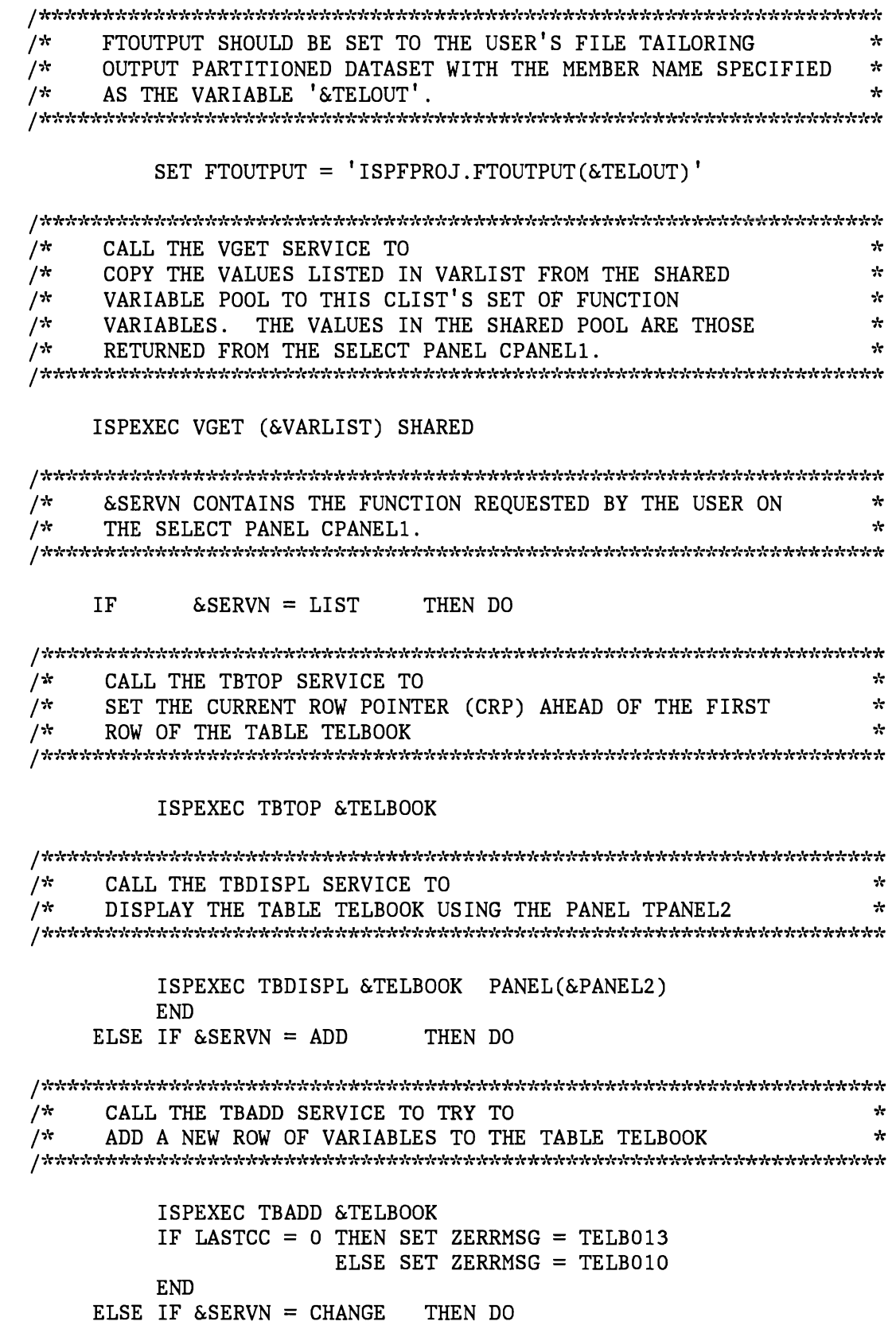

•

*/* "'('i~'i'('i~'i'("'('i·:'i·r')'r·;':')·r'i~·lr'i'("';':'i~'i~·l(')'(·l(')'r'i'(",;'r,;'r",;'r'i':'i~'i'(,;~,;',,;'r,;·,,;'r.,'r.,'(')':,;'rf'r'i':·k'i'(,,,;'r'i'r')'(~'r.,'(-l(,;'r~'r'i~'i~"';'('i'('i'r",;'r"lr,;tr,;'rir\*')'r')'r'i'('i':'i':'i':  $\sqrt{\pi}$ CALL THE TBPUT SERVICE TO TRY TO ~'( *1\**   $\frac{1}{2}$  UPDATE A ROW OF VARIABLES IN THE TABLE TELBOOK  $\frac{1}{2}$ UPDATE A ROW OF VARIABLES IN THE TABLE TELBOOK ISPEXEC TBPUT &TELBOOK IF LASTCC = 0 THEN SET ZERRMSG = TELB015 ELSE SET ZERRMS $G = TELBO18$ END ELSE IF &SERVN = DELETE THEN DO  $7*$ CALL THE TBDELETE SERVICE TO TRY TO  $/$ DELETE A ROW OF VARIABLES IN THE TABLE TELBOOK ÷. ISPEXEC TBDELETE &TELBOOK IF LASTCC = 8 THEN SET ZERRMSG = TELBOll ELSE SET ZERRMSG = TELB012 ISPEXEC TBSKIP &TELBOOK NUMBER (0) IF &LASTCC = 8 THEN ISPEXEC TBSKIP &TELBOOK NUMBER(1) END ELSE IF &SERVN = GETLAST THEN DO パ CALL THE TBBOTTOM SERVICE TO ÷  $/$ \* SET THE CURRENT ROW POINTER (CRP) TO THE LAST ROW OF  $\star$ THE TABLE TELBOOK AND TO RETRIEVE THAT ROW ノホ  $\star$ ISPEXEC TBBOTTOM &TELBOOK IF &LASTCC = 0 THEN SET ZERRMSG = TELB016 ELSE SET ZERRMSG = TELB017 END ELSE IF &SERVN = MODIFY THEN DO  $/$ \* ÷ CALL THE TBMOD SERVICE TO UPDATE OR ADD A ROW OF VARIABLES TO THE TABLE TELBOOK ノホ ÷ ISPEXEC TBMOD &TELBOOK IF LASTCC = 0 THEN SET ZERRMSG = TELB014 ELSE SET ZERRMSG = TELB013

J

END

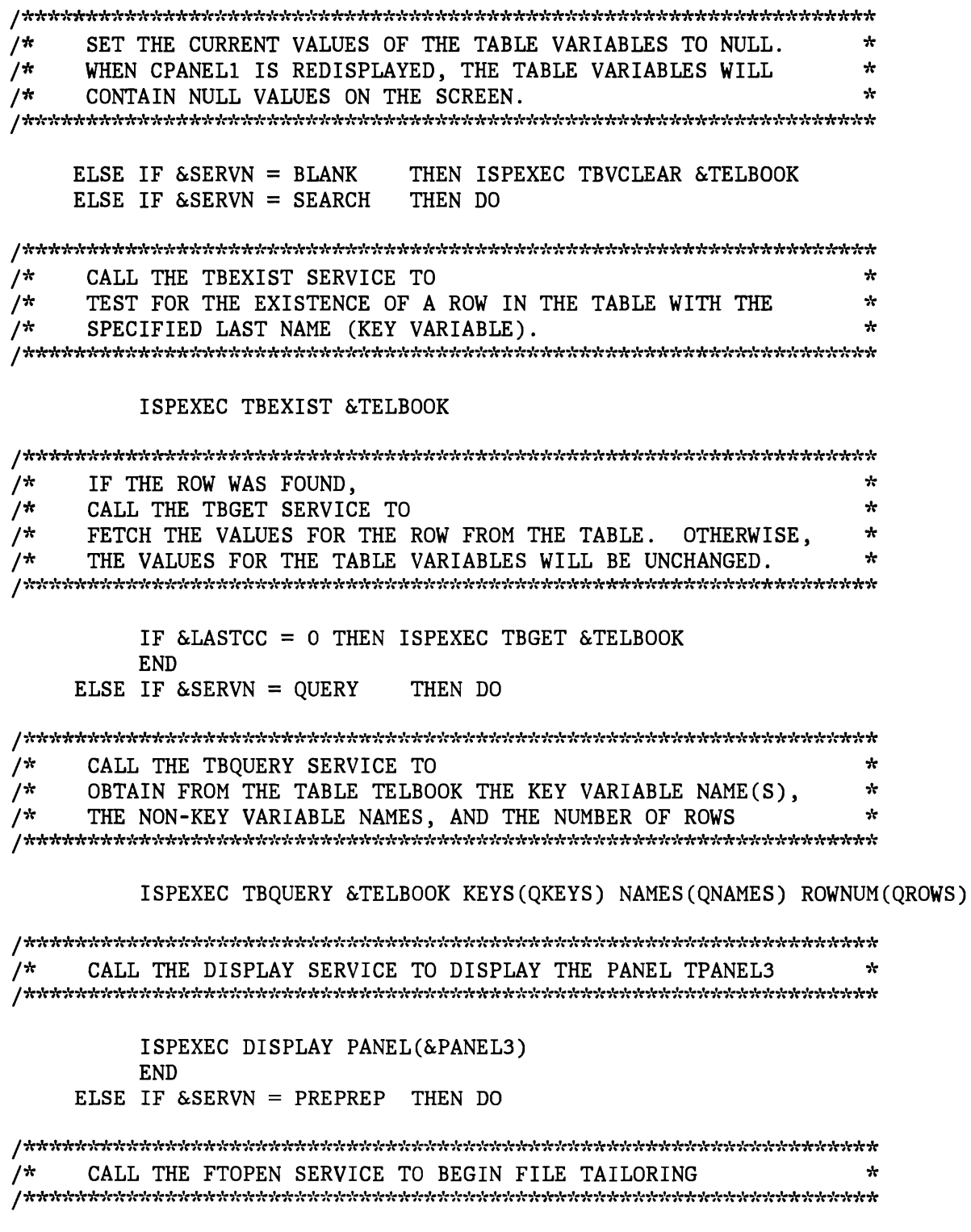

ISPEXEC FTOPEN

/\* CALL THE FTINCL SERVICE TO \* /~'r DO FILE TAILORING USING THE FILE TAILORING SKELETON TELBOOK \* ISPEXEC FTINCL &TELBOOK /~'r CALL THE FTCLOSE SERVICE TO TERMINATE FILE TAILORING \* /\* AND STORE THE OUTPUT AS MEMBER TELOUT \* ISPEXEC FTC LOSE NAME(&TELOUT) SET ZERRMSG = TELB022 END ELSE IF &SERVN = BROWSE THEN DO  $\mu_{\rm eff}$ irich: iriy: iriy: iriy: iriy: iriy: iriy: iriy: iriy: iriy: iriy: iriy: iriy: iriy: iriy: iriy: iriy: iriy: iriy: iriy: iriy: iriy: iriy: iriy: iriy: iriy: iriy: iriy: iriy: iriy: iriy: iriy: iriy: iriy: iriy: i /\* CALL THE BROWSE SERVICE TO BROWSE TELOUT IN \* /~'r FTOUTPUT. THE ISPF /PROGRAM DEVELOPMENT FACILITY \* /~': PROGRAM PRODUCT MUST BE INSTALLED TO USE THIS FUNCTION. \* ISPEXEC BROWSE DATASET(&FTOUTPUT) END ELSE IF  $\&$  SERVN = EDIT THEN DO /~'. CALL THE EDIT SERVICE TO EDIT TELOUT IN THE FTOUTPUT. THE ISPF/PROGRAM DEVELOPMENT FAC \* /\* THE ISPF/PROGRAM DEVELOPMENT FACILITY /~': PROGRAM PRODUCT MUST BE INSTALLED TO USE THIS FUNCTION. \* ISPEXEC EDIT DATASET(&FTOUTPUT) END ELSE IF &SERVN = DESTROY THEN DO / के के के के के के के के कोर के कोर के कोर के कोर के कोर के के के के के के कोर के के के के कोर के कोर के के कोर के कोर के के के कोर के के कोर के के कोर के कोर के कोर के कोर के कोर के क  $/$ \* CALL THE FTERASE SERVICE TO  $\star$  $/$ \*  $\mathbf{r}$ DELETE THE FILE TAILORING OUTPUT TELOUT / अंतरातात राजातात राजातात राजातात राजातात राजात राजातात राजात राजात राजात राजात राजात राजातात राजातात राजात राज ISPEXEC FTERASE &TELOUT SET ZERRMSG = TELB023 END ELSE IF &SERVN = REFRESH THEN DO /\* CALL THE TBEND SERVICE TO ÷  $/$ \* CLOSE THE TABLE TELBOOK WITHOUT SAVING IT ON DISK ISPEXEC TBEND &TELBOOK

ISPEXEC TBOPEN &TELBOOK ISPEXEC TBSKIP &TELBOOK SET ZERRMSG = TELB021 END ELSE IF &SERVN = REMOVE THEN DO ISPEXEC TBCLOSE &TELBOOK *1\**  CALL THE TBERASE SERVICE TO  $\gamma^*$  DELETE THE TABLE TELBOOK FROM THE TABLE OUTPUT LIBRARY  $\star$ DELETE THE TABLE TELBOOK FROM THE TABLE OUTPUT LIBRARY ISPEXEC TBERASE &TELBOOK ISPEXEC TBCREATE &TELBOOK KEYS(&TABKEY) NAMES(&TABVARS) SET ZERRMSG = TELB020 END ELSE IF  $\&$  SERVN = SAVE THEN DO / -;'r\*\*~'r\*'i'r-;':";':,,;'r~k"i'r'':"i'r,':''k";':,,;':,,;':,':-Jr";':"'!r,,;':·k,,;':-Jr,'r-l",:,,:,,;':-;,:,':,,;':;',,,;',,',,':..,',,,:,',,,;':;,:..,',,,;',,,;',,,;': ,':-;',,':-;':,':,':-1,,':\*\*-;':\*,':-1:\*,',\*\*\* *1\**  CALL THE TBSAVE SERVICE TO WRITE THE TABLE TELBOOK **,'t**  Ą. *1\**  FROM VIRTUAL STORAGE TO THE TABLE OUTPUT LIBRARY ISPEXEC TBSAVE &TELBOOK SET ZERRMSG = TELB019' END ELSE IF  $\&$  SERVN = SCAN THEN DO *1\**  CALL THE TBSARG SERVICE TO ESTABLISH A SEARCH \* *1\**  ARGUMENT FOR SCANNING THE TABLE TELBOOK ~ ISPEXEC TBSARG &TELBOOK *1\**  CALL THE TBSCAN SERVICE TO SEARCH THE TABLE TELBOOK  $\mathbf{r}$ *1\**  FOR A ROW WITH VALUES THAT MATCH THE ARGUMENT LIST ÷ ISPEXEC TBSCAN &TELBOOK END ELSE IF &SERVN = RESCAN THEN DO ISPEXEC TBSCAN &TELBOOK *1\**   $\begin{array}{lll} \mbox{\hspace{0.5cm}}\n/*) & \mbox{\hspace{0.5cm}}\n\end{array} \quad \begin{array}{lll} \mbox{\hspace{0.5cm}}\n\end{array} \quad \begin{array}{lll} \mbox{\hspace{0.5cm}}\n\end{array} \quad \begin{array}{lll} \mbox{\hspace{0.5cm}}\n\end{array} \quad \begin{array}{lll} \mbox{\hspace{0.5cm}}\n\end{array} \quad \begin{array}{lll} \mbox{\hspace{0.5cm}}\n\end{array} \quad \begin{array}{lll} \mbox{\hspace{0.5cm}}\n\end{array} \quad$ CALL THE TBVCLEAR SERVICE TO CLEAR FROM THE SCREEN *1\**  THE VARIABLES DISPLAYED FROM THE TABLE TELBOOK IF *1\**  ANOTHER ROW WITH THE SAME SEARCH VALUES IS NOT FOUND. IF &LASTCC = 8 THEN ISPEXEC TBVCLEAR &TELBOOK

END

/\* CALL THE VPUT SERVICE TO \* COPY THE VALUES LISTED IN VARLIST FROM THIS PROGRAMS SET OF FUNCTION VARIABLES TO THE SHARED VARIABLE POOL  $/$  it نیا۔

ISPEXEC VPUT (&VARLIST) SHARED ISPEXEC VPUT (&ZMSGNAME) SHARED

## EXEC2 **IMPLEMENTATION**

The components listed under "Dialog Components Applicable to All Implementations," and the following are required for the EXEC2 implementation of the dialog:

- Combined selection and data entry panel CPANELl
- Function TELEBOOK
- Function TELESRVC

EXEC2 **- COMBINED SELECTION AND DATA ENTRY PANEL CPANEL1** 

Definition of combined selection and data entry panel CPANELl is shown below, followed by the panel as displayed.

```
Panel Definition
```

```
)ATTR 
   @ 
) BODY 
         TYPE (INPUT) 
         TYPE (INPUT) 
                              INTENS(LOW) 
                             INTENS(HIGH) 
                                                         JUST(LEFT) 
                                                        JUST (LEFT) 
                                                                              PAD('')PAD('')CAPS (ON) 
                                                                                                CAPS (ON) 
%-------------------- TELEPHONE BOOK APPLICATION<br>+SELECT AN OPTION:%===>@ZCMD
% 
% A+- Add new entry<br>% C+- Change existing entry
% C+- Change existing entry %F+- Refresh the table, from disk<br>% D+- Delete old entry %K+- Remove the table, from disk
% D+- Delete old entry %K+- Remove the table, from disk<br>% G+- Get last entry %L+- List the table
% G+- Get last entry and %L+- List the table % % metable % metable % metable % metable % metable % metable % m<br>% M+- Add/Change entry % metable % metable % metable % metable % metable % metable % metable % metable % metab
% M+- Add/Change entry<br>% Z+- Blank screen entry
% Z+- Blank screen entry %S+- Scan the table, NON UNIQUE<br>% P+- Prepare repot %R+- Rescan the table, continue
% P+- Prepare repot R+- Rescan the table, continue scan<br>% B+- Browse report %T+- Search on last name, unique key
% B+- Browse report 2T+- Search on last name, unique key<br>% E+- Edit report 20 %V+- Save the table, on disk
% E+- Edit report %V+- Save the table, on disk 
   % Y+- Destroy report 
% 
+Current values / enter search values: 
% 
+ FIRST NAME ===> TFNAM +
```
J

+ LAST NAME \n
$$
==
$$
 > TINAM \n $+$ \n $+$   $LocATION \n $==$  > TLOC \n $+$ \n $+$   $PHONE$  NUM \n $=$   $-$  TNUM \n $+$ \n $+$   $PHONE$   $COLOR = -$  TCOLOR \n $+$ \n $+$   $PHONE$   $=$   $=$   $TTYPE$$ 

$$
) \, \mathtt{INIT}
$$

```
.CURSOR = ZCMD&ZCMD = &OTELOPT 
IF(&\timesZERRMSG -= '')
  MSG = \& 2ERRMSG&ZERRMSG = '
```

```
)PROC
```

```
&ZSEL = TRANS( &ZCMDL, 'CMD(TELESRVC LIST )'<br>A, 'CMD(TELESRVC ADD )'
                       A, 'CMD(TELESRVC ADD)<br>C, 'CMD(TELESRVC CHANGE)
                       C, 'CMD(TELESRVC CHANGE)<br>D, 'CMD(TELESRVC DELETE)
                           'CMD(TELESRVC DELETE )<br>'CMD(TELESRVC GETLAST )
                       G, CMD(TELESRVC GETLAST)<br>M. CMD(TELESRVC MODIFY)
                       M, 'CMD(TELESRVC MODIFT<br>Z, 'CMD(TELESRVC BLANK
                       Z, 'CMD(TELESRVC BLANK)<br>S, 'CMD(TELESRVC SCAN)
                           'CMD(TELESRVC SCAN )<br>'CMD(TELESRVC RESCAN )
                       R, 'CMD(TELESRVC RESCAN )<br>T, 'CMD(TELESRVC SEARCH )
                       T, 'CMD(TELESRVC SEARCH )<br>Q, 'CMD(TELESRVC QUERY )
                       Q, 'CMD(TELESRVC QUERY)<br>P, 'CMD(TELESRVC PREPREP)
                        P, 'CMD(TELESRVC PREPREP)'
                        B, 'CMD(TELESRVC BROWSE )'
                        E,'CMD(TELESRVC EDIT )<br>Y,'CMD(TELESRVC DESTROY )
                       Y, 'CMD(TELESRVC DESTROY )'<br>F, 'CMD(TELESRVC REFRESH )'
                           'CMD(TELESRVC REFRESH)'<br>'CMD(TELESRVC REMOVE )'
                       K, 'CMD(TELESRVC REMOVE )'<br>V, 'CMD(TELESRVC SAVE )'
                     V, 'CMD(TELESRVC
                       \star, '?')
\&OSEL = \&ZSEL
IF(\&2CMD = S)
   \&ZCMD = R&\mathtt{OTELOPT} = &\mathtt{&ZCMD}IF(\&ZCMD \rightarrow=R)VER(&TNUM,PICT, 'NNN-NNNN')
```

```
)END
```
--------------------- TELEPHONE BOOK APPLICATION **SELECT** AN OPTION:  $==> A$ A - Add new entry C - Change existing entry D - Delete old entry G - Get last entry M - Add/Change entry Z - Blank screen entry P - Prepare repot B - Browse report E - Edit report Y - Destroy report F - Refresh the table, from disk K - Remove the table, from disk L - List the table Q - Query the table S - Scan the table, NON UNIQUE R - Rescan the table, continue scan T - Search on last name, unique key V - Save the table, on disk Current values / enter search values: FIRST NAME ===> RICHARD LAST NAME ===> THOMPSON LOCATION ===> KITCHEN PHONE NUM ===> 332-4812 PHONE COLOR===> BLACK PHONE TYPE ===> WALL TOUCH

# **EXEC2 - FUNCTION TELEBOOK**

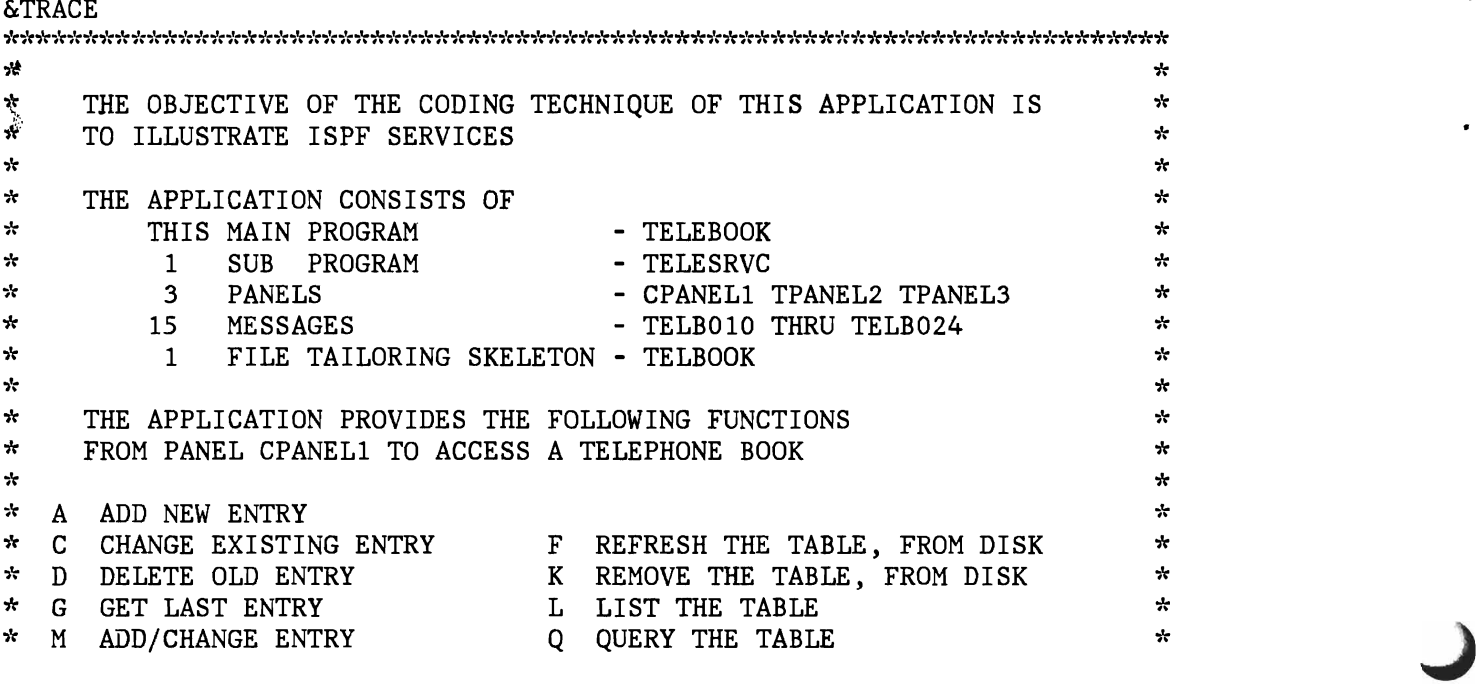

\* Z BLANK SCREEN ENTRY S SCAN THE TABLE, NON UNIQUE \* R RESCAN THE TABLE, CONTINUE SCAN \* P PREPARE REPORT<br>\* B BROWSE REPORT \* \* B BROWSE REPORT T SEARCH ON LAST NAME, UNIQUE KEY  $*$  E EDIT REPORT V SAVE THE TABLE, ON DISK  $\frac{1}{2}$ \* Y DESTROY REPORT مزلد &PRESUME &SUBCOMMAND ISPEXEC2 \* &TERMSG IS THE TERMINATION MESSAGE  $&$  TERMSG =  $&$  CONCAT OF MSG (TELB024)  $&\texttt{XTABLEY} = &\texttt{CONCAT OF}$  (TLNAM) &TABVAR1 = &CONCAT OF ( TFNAM &BLANK TLOC &BLANK TNUM  $\&$ TABVAR2 =  $\&$ CONCAT OF  $\&$ BLANK TCOLOR  $\&$ BLANK TTYPE ) &TABVARS = &CONCAT OF &TABVAR1 &TABVAR2 &TELBOOK = TELBOOK  $\&V$ PUTLII =  $\&$ CONCAT OF ( TFNAM  $\&$ BLANK TLNAM  $\&$ BLANK TLOC &VPUTLI2 = &CONCAT OF &BLANK TNUM &BLANK TCOLOR &BLANK TTYPE )  $\text{AVPUTLIS} = \text{ACONCAT OF AVPUTLI1 AVPUTLI2}$ \* CALL THE CONTROL SERVICE TO  $\frac{1}{2}$ .,~ \* SET THE ERROR PROCESSING MODE FOR THIS PROGRAM TO  $\cdot$  ; \* TERMINATE ONLY FOR ANY ERROR THAT HAS A RETURN CODE OF \* **.,t,**  \* 12 OR HIGHER ISPEXEC2 CONTROL ERRORS CANCEL  $\star$ CALL THE TBOPEN SERVICE TO  $\mathcal{H}$ OPEN THE TABLE, TELBOOK IN WRITE MODE ÷ ISPEXEC2 TBOPEN &TELBOOK WRITE &IF &RC NE 8 &GOTO -NONOTTO \* CALL THE TBCREATE SERVICE TO CREATE TELBOOK IF IT DID NOT EXIST. THE TABLE KEY VARIABLE IS SPECIFIED IN TABKEY ÷ THE TABLE KEY VARIABLE IS SPECIFIED IN TABKEY \* \* AND THE NON-KEY VARIABLES ARE SPECIFIED IN TABVARS. \* ISPEXEC2 TBCREATE &TELBOOK KEYS &TABKEY NAMES &TABVARS -NONOTTO \*<br>\* CALL THE TBSKIP SERVICE TO MOVE THE CURRENT ROW POINTER (CRP) OF THE TABLE TO THE 1ST ROW. THE TABLE VARIABLES ÷ (CRP) OF THE TABLE TO THE 1ST ROW.  $\mathbf{r}$ ARE SET TOTHE VALUES CONTAINED IN THE 1ST ROW. \* \* \*

ISPEXEC2 TBSKIP &TELBOOK

\* SET THE TABLE VARIABLES IN THE SHARED VARIABLE POOL TO THE \* \* VALUES CONTAINED IN THE 1ST ROW OF THE TABLE. THESE VALUES \*<br>\* WILL BE USED TO INITIALIZE THE VALUES DISPLAYED IN CPANEL1 \* \* WILL BE USED TO INITIALIZE THE VALUES DISPLAYED IN CPANEL1. \*

ISPEXEC2 VPUT &VPUTLIS SHARED

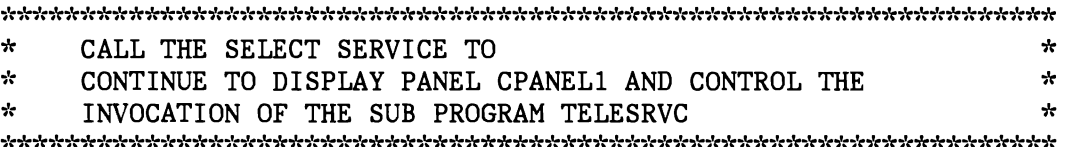

ISPEXEC2 SELECT PANEL( CPANEL1 )

 $\mathbf{r}$ CALL THE TBCLOSE SERVICE TO CLOSE THE TABLE, TELBOOK  $\mathcal{A}$ 

ISPEXEC2 TBCLOSE &TELBOOK

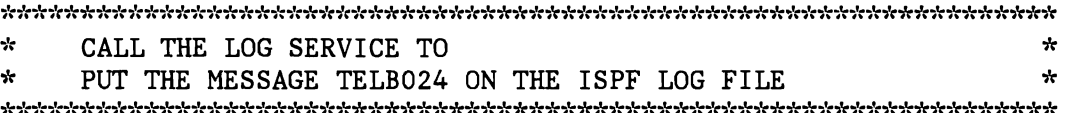

ISPEXEC2 LOG &TERMSG

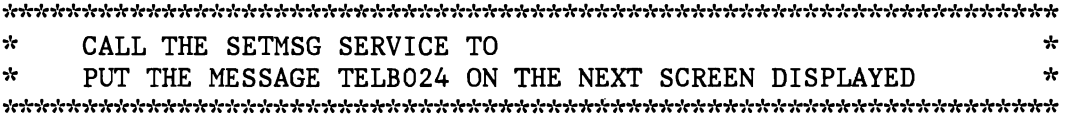

ISPEXEC2 SETMSG &TERMSG &EXIT

### **EXEC2 - FUNCTION TELESRVC**

&TRACE ,hhb':'ir,h'(\*,'(\*\*,,(\*,,(,,(\*\*\*\*\*,'r\*,'(\*,h'(\*,b'<>'(\*,,(\*,b,(\*\*\*\*\*\*\*\*\*\*,b'(,'(\*\*,'(\*,'r,b'(\*\*\*\*\*,bbhb'(\*\*\*\*\*\*\*\*  $\mathbf{r}$ \* \* THIS SUBPROGRAM IS INVOKED FROM PANEL TPANEL1 DISPLAYED  $*$  BY THE MAIN PROGRAM TELEBOOK USING THE SELECT SERVICE  $*$  $\mathcal{L}$ 

J

&PRESUME &SUBCOMMAND ISPEXEC &TPANEL2 = &CONCAT OF PANEL ( TPANEL2 ) &TPANEL3 = &CONCAT OF PANEL ( TPANEL3 ) &TELBOOK = TELBOOK &TELOUT = TELOUT

```
\mathbf{r}&FTOMAC SHOULD BE SET TO THE FILEID OF THE USER'S 
                                                              * 
\mathcal{A}FILE TAILORING OUTPUT MACLIB. 
* 
&FTOMAC = &CONCAT OF ( &BLANK FTOUTPUT &BLANK MACLIB &BLANK ) 
&\texttt{XTABLEY} = &\texttt{CONCAT OF} (TLNAM)
&TABVAR1 = &CONCAT OF ( TFNAM &BLANK TLOC &BLANK TNUM 
&TABVAR2 = &CONCAT OF &BLANK TCOLOR &BLANK TTYPE ) 
&TABVARS = &CONCAT OF &TABVAR1 &TABVAR2 
\& ZERRMSG = &BLANK
\&ZMSGNA = \&CONCAT OF (ZERRMSG)&QROWSD = 0&QROWSDZ = 0&L8 = 8\mathcal{A}_{\mathcal{C}}\frac{1}{2}SET & SERVN TO THE FUNCTION REQUESTED BY THE
÷.
    USER ON PANEL CPANEL1.
                                                               \frac{1}{2}vtokontoko vtoko tentoko tentoko tentoko tentoko tentoko tentoko tentoko tentoko tentoko tentoko tentoko tentoko tentoko tentoko tentoko tentoko tento
& SERVN = &1&VARLIS1 = &CONCAT OF ( TFNAM &BLANK TLNAM &BLANK TLOC &BLANK TNUM 
&VARLIS2 = &CONCAT OF &BLANK TCOLOR &BLANK TTYPE ) 
&VARLIST = &CONCAT OF &VARLIS1 &VARLIS2 
\mathbf{r}CALL THE VGET SERVICE TO 
                                                               ÷.
-52
    COPY THE VALUES LISTED IN VARLIST FROM THE SHARED 
                                                               *<br>*<br>*
\mathbf{r}VARIABLE POOL TO THIS EXEC'S SET OF FUNCTION VARIABLES. 
y.
    THE VALUES IN THE SHARED POOL ARE THOSE RETURNED FROM 
* 
-le
     THE SELECT PANEL CPANEL1. 
ISPEXEC VGET &VARLIST SHARED 
\mathcal{H}CHOOSE APPROPRIATE SERVICE ROUTINE
&IF & SSERVN = LIST & & GOTO -LISTAB<br/>\n&IF & SSERVN = ADD & & GOTO -ADDLINE\&IF \&SERVN = ADD&IF &SERVN = CHANGE &GOTO -CHGLINE 
&IF &SERVN = DELETE &GOTO -DELINE 
&IF &SERVN = GETLAST &GOTO -GLLINE 
&IF &SERVN = MODIFY &GOTO -MODLINE 
&IF & SERNN = BLANK & &GOTO -BLSCR<br/>\n&IF & SERNV = SCAN & &GOTO -SCANTAB\text{AIF} \text{SERNN} = SCAN \text{GOTO} -SCANTAB
\text{AIF} \text{ASERVN} = RESCAN \text{AGOTO} -RESCANT
&IF &SERN = SEARCH &GOTO -SEARCHT<br>&IF &SERN = QUERY &GOTO -QTAB
\&IF \&SERVN = QUERY&IF &SERVN = PREPREP &GOTO -PREPREP 
&IF &SERVN = BROWSE &GOTO -BRREP
```
•

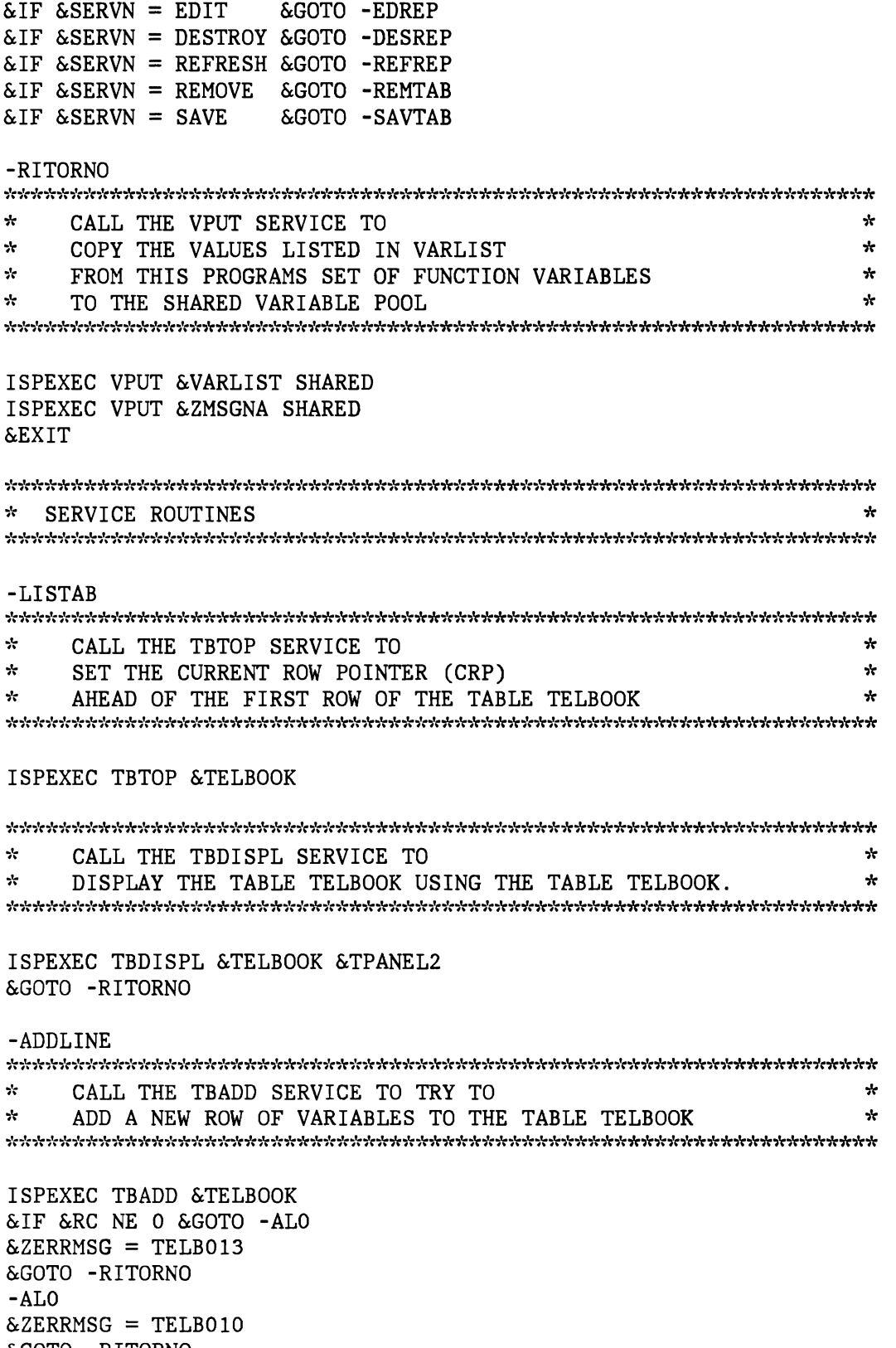

 $\overline{\mathcal{L}}$ 

..)

 $\ddot{\phantom{1}}$ 

ä,

 $\bullet$ 

&GOTO -RITORNO

-CHGLINE  $\mathbf{r}$ CALL THE TBPUT SERVICE TO TRY TO \* \* UPDATE A ROW OF VARIABLES IN THE TABLE TELBOOK ISPEXEC TBPUT &TELBOOK &IF &RC NE 0 &GOTO -CLO &ZERRMSG = TELB015 &GOTO -RITORNO -CLO  $&ZERRMSG = TELB018$ &GOTO -RITORNO -DELINE ÷ CALL THE TBDELETE SERVICE TO TRY TO **,,;':**  \* DELETE A ROW OF VARIABLES IN THE TABLE TELBOOK ÷. ISPEXEC TBDELETE &TELBOOK &IF &RC EQ 8 &GOTO -DLO &ZERRMSG = TELB012 ISPEXEC TBSKIP &TELBOOK NUMBER ( 0 ) &IF &RC NE 8 &GOTO -RITORNO ISPEXEC TBSKIP &TELBOOK NUMBER (1) &GOTO -RITORNO -DLO &ZERRMSG = TELBOll &GOTO -RITORNO -GLLINE \* CALL THE TBBOTTOM SERVICE TO SET THE CURRENT ROW  $\star$ POINTER (CRP) TO THE LAST ROW OF THE TABLE TELBOOK \* \* AND TO RETRIEVE THAT ROW \* ISPEXEC TBBOTTOM &TELBOOK &IF &RC NE 0 &GOTO -GLO  $&ZERRMSG = TELB016$ &GOTO -RITORNO -GLO &ZERRMSG = TELB017

&GOTO -RITORNO

 $\pm{\rm{MODLINE}}$  $\mathbf{r}$ \*<br>\* CALL THE TBMOD SERVICE TO UPDATE OR ADD A ROW OF VARIABLES TO THE TABLE TELBOOK  $\mathcal{R}$ ISPEXEC TBMOD &TELBOOK &IF &RC NE 0 &GOTO -MLO &ZERRMSG = TELB014 &GOTO -RITORNO -MLO  $&ZERRMSG = TELB013$ &GOTO -RITORNO -BLSGR sk. SET THE CURRENT VALUES OF THE TABLE VARIABLES TO NULL. \*  $\frac{1}{2}$ WHEN THE SELECT PANEL CPANEL1 IS REDISPLAYED, THE TABLE \* VARIABLES WILL BE DISPLAYED AS NULLS ON THE SCREEN.  $*$  $\mathcal{R}$ VARIABLES WILL BE DISPLAYED AS NULLS ON THE SCREEN. ISPEXEC TBVCLEAR &TELBOOK &GOTO -RITORNO -SCANTAB  $\mathcal{A}$ CALL THE TBSARG SERVICE TO  $\star$  $\star$  $*$  ESTABLISH A SEARCH ARGUMENT FOR SCANNING THE TABLE TELBOOK  $*$ ISPEXEC TBTOP &TELBOOK ISPEXEC TBSARG &TELBOOK CALL THE TBSCAN SERVICE TO SEARCH THE TABLE TELBOOK  $\mathcal{L}$ \* \*  $\star$  FOR A ROW WITH VALUES THAT MATCH THE ARGUMENT LIST  $\star$ ÷ ISPEXEC TBSCAN &TELBOOK

J

J

&GOTO -RITORNO

-RESCANT ISPEXEC TBSCAN &TELBOOK &IF &RC NE 8 &GOTO -RSO  $\mathbf{r}$ CALL THE TBVCLEAR SERVICE TO CLEAR FROM THE SCREEN THE  $\mathbf{r}$ \* VARIABLES DISPLAYED FROM THE TABLE TELBOOK IF ANOTHER  $\mathbf{r}$ ROW IS NOT FOUND USING THE SAME SEARCH ARGUMENTS.  $\mathbf{r}$ \*

ISPEXEC TBVCLEAR &TELBOOK -RSO &GOTO -RITORNO

#### -SEARCHT

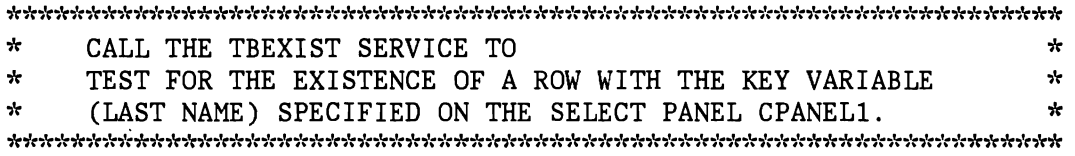

ISPEXEC TBEXIST &TELBOOK &IF &RC NE 0 &GOTO -RITORNO

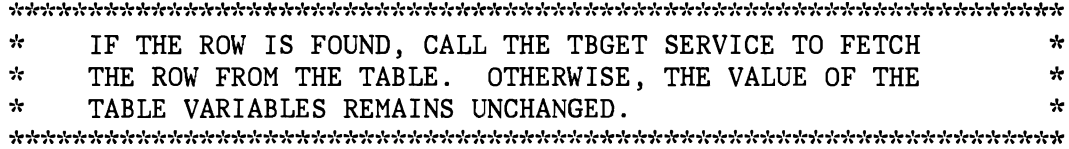

ISPEXEC TBGET &TELBOOK

&GOTO -RITORNO -QTAB \* CALL THE TBQUERY SERVICE TO OBTAIN FROM THE TABLE TELBOOK \* \* KEY VARIABLE NAME(S), NON-KEY VARIABLE NAMES, NUMBER OF ROWS\*

ISPEXEC TBQUERY &TELBOOK KEYS (QKEYS) NAMES (QNAMES) ROWNUM (QROWS)

 $\mathcal{L}$ CALL THE DISPLAY SERVICE TO DISPLAY THE PANEL TPANEL3  $\mathcal{L}$ 

ISPEXEC DISPLAY &TPANEL3 &GOTO -RITORNO

 $-{\rm PREFPE}$ P ${\rm REP}$ \* CALL THE FTOPEN SERVICE TO BEGIN FILE TAILORING \*

ISPEXEC FTOPEN

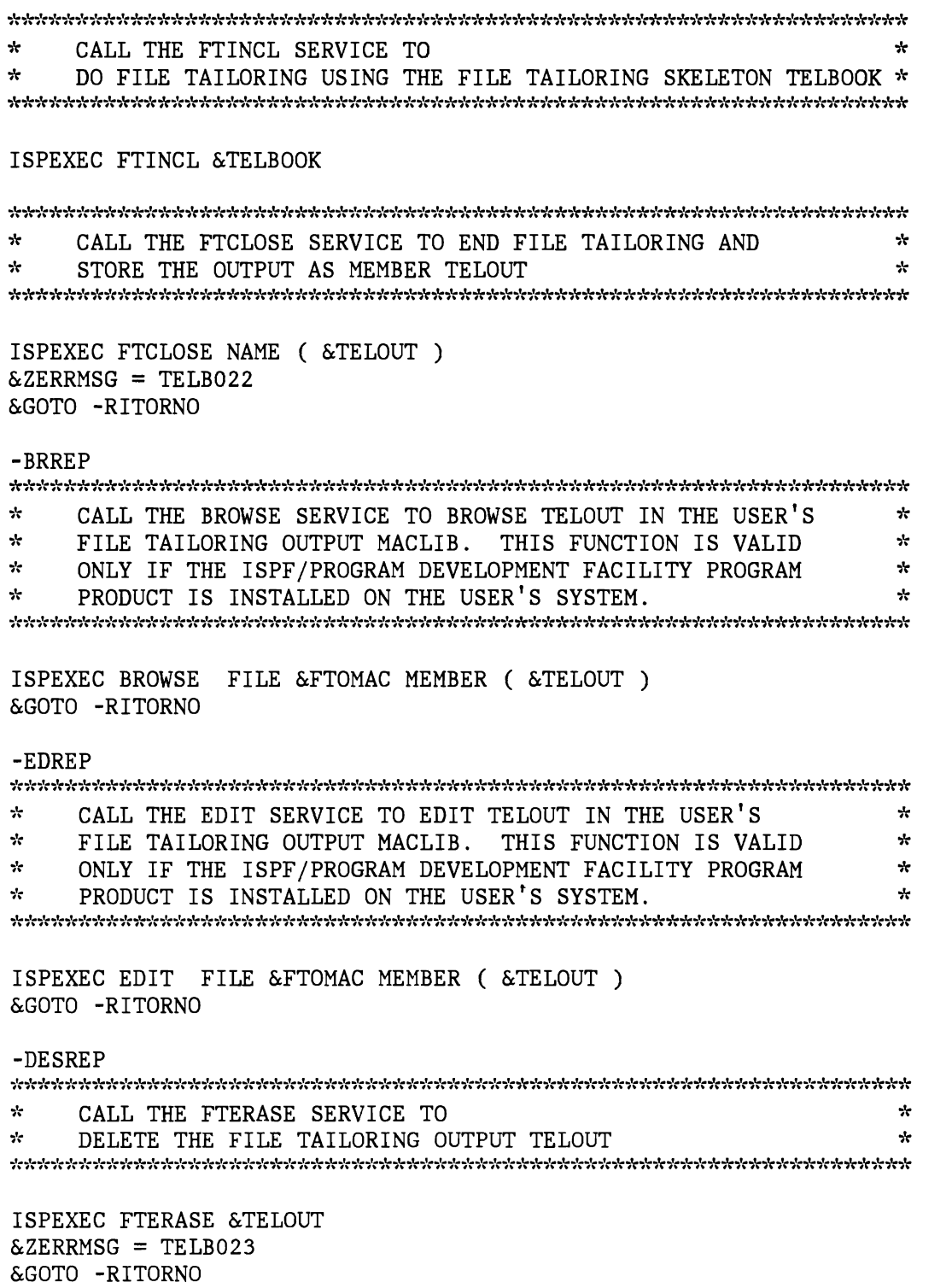

J

 $\omega$ 

Ü,

 $\mathbf{r}$ 

 $\blacksquare$ 

J

-REFREP

J.

 $\bar{u}$ 

 $\overline{\phantom{a}}$ 

 $\bullet$ 

&GOTO -RITORNO

 $\ddot{\phantom{0}}$ 

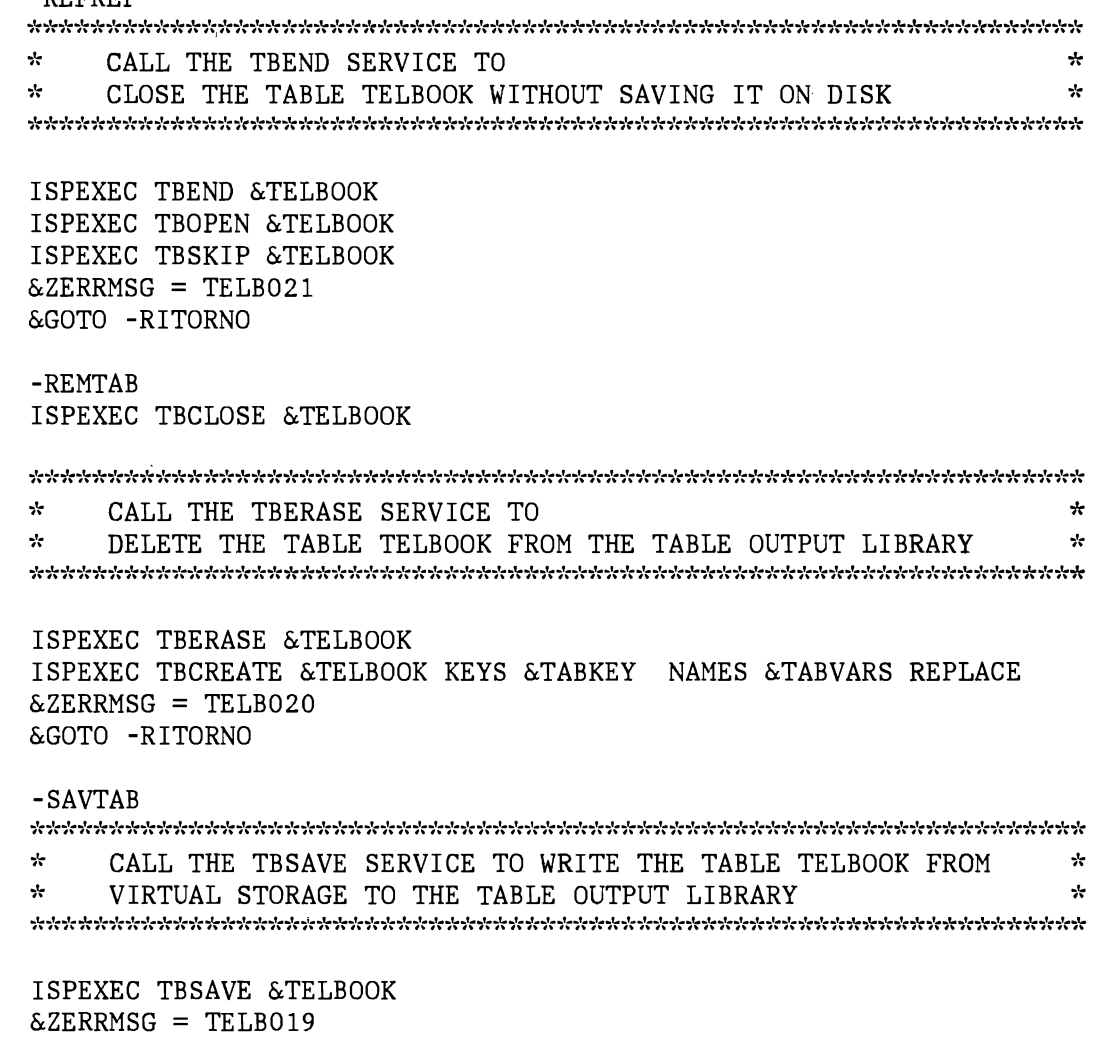

 $\circ$ 

#### **COBOL IMPLEMENTATION**

In addition to the components listed under "Dialog Components Applicable to All Implementations," the following components are required for the COBOL implementation of the dialog:

- Combined selection and data entry panel TPANELl
- Function TELEBOOK
- Function TELESRVC

# **COBOL - COMBINED SELECTION AND DATA ENTRY PANEL TPANELl**

Defintion and display of combined selection and data entry panel TPANEL1, are shown below.

```
Panel Definition
```

```
)ATTR 
  @ 
)BODY 
       TYPE (INPUT) 
        TYPE (INPUT) 
INTENS(HIGH) 
                        INTENS(LOW) 
                                            JUST (LEFT) 
                                             JUST (LEFT) 
PAD(' ') 
                                                            PAD('')%-------------------- Telephone Book Application 
+SELECT AN OPTION:%===>@ZCMD 
\frac{2}{3}A+- Add new entry
% C+- Change existing entry
% D+- Delete old entry %K+- Remove the tab<br>% G+- Get last entry %L+- List the table
  G+- Get last entry \text{\%L+-} List the table<br>M+- Add/Change entry \text{\%Q+-} Query the table
% M+- Add/Change entry<br>% Z+- Blank screen entry
                                                                           CAPS(ON) 
                                                                           CAPS (ON) 
                                         \SF+- Refresh the table, from disk
                                         %K+- Remove the table, from disk
% Z+– Blank screen entry %S+– Scan the table, non unique<br>% P+– Prepare report %R+– Rescan the table, continue
% P+- Prepare report<br>% B+- Browse report
% B+- Browse report<br>% E+- Edit report
% E+- Edit report<br>% Y+- Destroy repo
  Y+- Destroy report
% 
+Current values / enter search values: 
% 
+ FIRST NAME ==> TFNAM 
+ LAST NAME ===>\text{TLNAM}<br>+ LOCATION ===>\text{TLOC}+ LOCATION
+ PHONE NUM == TNUM
+ PHONE COLOR===> TCOLOR
+ PHONE TYPE ===> TTYPE 
)INIT 
  .CURSOR = ZCMD\&ZCMD = \&OTELOPT+ 
                                      + 
                                        + 
                                 + 
                                        + 
                                      + 
                                         %R+- Rescan the table, continue scan
                                         %T+- Search on last name, unique key
                                         %V+- Save the table, on disk
```

```
&VARL = 'CTNUM TLNAM TFNAM TLOC TTYPE TCOLOR), 
IF(&ZERRMSG \neg = ' '')MSG = \& 2ERRMSG&\&\text{ZERRMSG} = '
```
)PROC

```
\&ZSEL = TRANS(\&ZCMD
                        L, 'PGM(TELESRVC) PARM(/LIST &VARL)'<br>A, 'PGM(TELESRVC) PARM(/ADD &VARL)'
                        A, 'PGM(TELESRVC) PARM(/ADD &VARL)'<br>C, 'PGM(TELESRVC) PARM(/CHANGE &VARL)'
                        C, 'PGM(TELESRVC) PARM(/CHANGE &VARL)'<br>D. 'PGM(TELESRVC) PARM(/DELETE &VARL)'
                        D, 'PGM(TELESRVC) PARM(/DELETE
                        G, 'PGM(TELESRVC) PARM(/GETLAST &VARL)'<br>M, 'PGM(TELESRVC) PARM(/MODIFY &VARL)'
                        M, 'PGM(TELESRVC) PARM(/MODIFY &VARL)'<br>Z, 'PGM(TELESRVC) PARM(/BLANK &VARL)'
                        Z, 'PGM(TELESRVC) PARM(/BLANK &VARL)'<br>S, 'PGM(TELESRVC) PARM(/SCAN &VARL)'
                            'PGM(TELESRVC) PARM(/SCAN &VARL)'<br>'PGM(TELESRVC) PARM(/RESCAN &VARL)'
                        R, 'PGM(TELESRVC) PARM(/RESCAN &VARL)'<br>T, 'PGM(TELESRVC) PARM(/SEARCH &VARL)'
                        T, 'PGM(TELESRVC) PARM(/SEARCH &VARL)'<br>Q, 'PGM(TELESRVC) PARM(/QUERY &VARL)'
                        Q, 'PGM(TELESRVC) PARM(/QUERY<br>P. 'PGM(TELESRVC) PARM(/PREPRI
                            'PGM(TELESRVC) PARM(/PREPREP &VARL)'<br>'PGM(TELESRVC) PARM(/BROWSE &VARL)'
                        B, 'PGM(TELESRVC) PARM(/BROWSE &VARL)'<br>E, 'PGM(TELESRVC) PARM(/EDIT &VARL)'
                        E, 'PGM(TELESRVC) PARM(/EDIT
                        Y, 'PGM(TELESRVC) PARM(/DESTROY &VARL)'
                        F, 'PGM(TELESRVC) PARM(/REFRESH &VARL)'
                        K, 'PGM(TELESRVC) PARM(/REMOVE &VARL)'<br>V, 'PGM(TELESRVC) PARM(/SAVE &VARL)'
                      V, 'PGM(TELESRVC) PARM(/SAVE
                        \star, '?' )
\& OSEL = \& ZSEL
IF(\&ZCMD = S)\&ZCMD = R&OTELOPT = &ZCMD 
IF(\&ZCMD \neg = R)VER (&TNUM ,PICT, 'NNN-NNNN')
```
)END

```
-------------------- TELEPHONE BOOK APPLICATION ---------------------------- SELECT AN OPTION: ===> C 
  A - Add new entry 
  C - Change existing entry 
  D - Delete old entry 
  G – Get last entry
  M - Add/Change entry 
  Z – Blank screen entry
  P - Prepare report 
  B - Browse report 
  E - Edit report 
  Y - Destroy report 
                                    F - Refresh the table, from disk 
                                    K - Remove the table, from disk 
                                    L – List the table
                                    Q - Query the table 
                                     S - Scan the table, non unique
                                    R - Rescan the table, continue scan 
                                    T - Search on last name, unique key 
                                  V - Save the table, on disk 
Current values / enter search values: 
 FIRST NAME ===> LINDA 
 LAST NAME ===> MILLER 
 LOCATION ===> KITCHEN 
 PHONE NUM ===> 462-4441
 PHONE COLOR===> RED 
 PHONE TYPE ===> WALL DIAL
```
# **COBOL - FUNCTION TELEBOOK**

ID DIVISION. PROGRAM-ID. TELEBOOK.

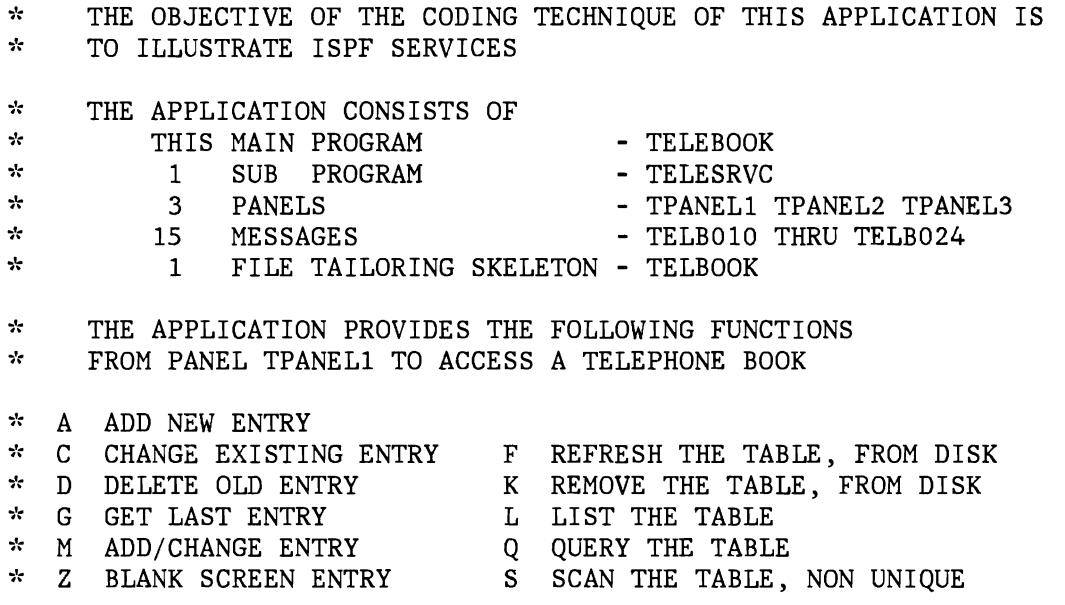

62 ISPF Dialog Management Services Examples

\* P PREPARE REPORT R RESCAN THE TABLE, CONTINUE SCAN T SEARCH ON LAST NAME, UNIQUE KEY \* B BROWSE REPORT<br>\* E EDIT REPORT  $*$  E EDIT REPORT V SAVE THE TABLE, ON DISK Y DESTROY REPORT ENVIRONMENT DIVISION. DATA DIVISION. WORKING-STORAGE SECTION. 01 CONTROLE PIC X(8) VALUE CONTROL '.<br>01 ERRORS PIC X(8) VALUE ERRORS 01 ERRORS PIC X(8) VALUE 'ERRORS<br>01 CANSEL PIC X(8) VALUE 'CANCEL 01 CANSEL PIC X(8) VALUE CANCEL<br>01 LOG PIC X(8) VALUE LOG '. 01 LOG PIC X(8) VALUE LOG<br>01 TERMINATION-MESSAGE PIC X(8) 01 TERMINATION-MESSAGE PIC X(8) VALUE 'TELB024'.<br>01 SELEKT PIC X(8) VALUE 'SELECT '. 01 SELEKT PIC X(8) VALUE SELECT '.<br>01 L15 PIC 9(9) VALUE 15 COMP. 01 L15 PIC 9(9) VALUE 15 COMP.<br>01 COMMAND-STREAM PIC X(15) VAL 01 COMMAND-STREAM PIC X(15) VALUE 'PANEL(TPANEL1)'.<br>01 SETMSG PIC X(8) VALUE 'SETMSG '. 01 SETMSG PIC X(8) VALUE SETMSG<br>01 TBCLOSE PIC X(8) VALUE TBCLOSE 01 TBCLOSE PIC X(8) VALUE 'TBCLOSE '.<br>01 TBCREATE PIC X(8) VALUE 'TBCREATE'. 01 TBCREATE PIC X(8) VALUE 'TBCREATE'.<br>01 TABKEY PIC X(7) VALUE '(TLNAM 01 TABKEY PIC X(7) VALUE '(TLNAM)'.<br>01 TABVARS PIC X(30) VALUE PIC X(30) VALUE '(TFNAM TLOC TNUM TCOLOR TTYPE)'. 01 TBOPEN PIC X(8) VALUE 'TBOPEN '.<br>01 TELBOOK PIC X(8) VALUE 'TELBOO! 01 TELBOOK PIC X(8) VALUE TELBOOK<br>01 WRYTE PIC X(8) VALUE WRITE 01 WRYTE PIC X(8) VALUE ' WRITE 01 TBSKIP PIC X(8) VALUE 'TBSKIP , 01 VPUT PIC X(8) VALUE 'VPUT 01 VPUTLIST PIC X(36) VALUE '(TFNAM TLNAM TLOC TNUM TCOLOR TTYPE)'. 01 SHARED PIC X(8) VALUE 'SHARED '.<br>01 VRESET PIC X(8) VALUE 'VRESET '. PIC X(8) VALUE 'VRESET '. PROCEDURE DIVISION.  $\sim$ CALL THE CONTROL SERVICE TO ÷  $\frac{1}{2}$  $\frac{1}{2}$ SET THE ERROR PROCESSING MODE FOR THIS PROGRAM TO  $\mathbf{r}$ TERMINATE ONLY FOR ANY ERROR THAT HAS A RETURN CODE OF ماي  $\star$  $\star$ \*  $12\,$  OR  $\,$  HIGHER  $\,$ CALL 'ISPLINK' USING CONTROLE ERRORS CANSEL  $\mathcal{H}$  $\mathbf{r}$ CALL THE TBOPEN SERVICE TO  $\sim$ OPEN THE TABLE, TELBOOK IN WRITE MODE  $\mathbf{r}$ CALL 'ISPLINK' USING TBOPEN TELBOOK WRYTE IF RETURN-CODE =  $8$
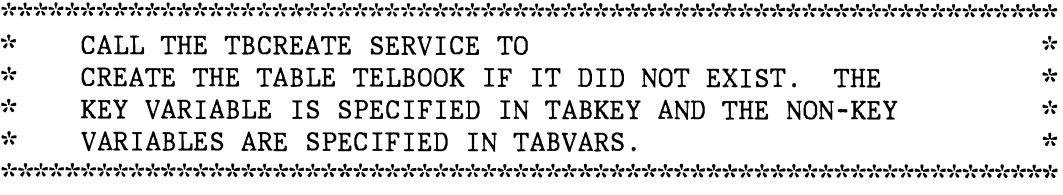

# CALL 'ISPLINK' USING TBCREATE TELBOOK TABKEY TABVARS.

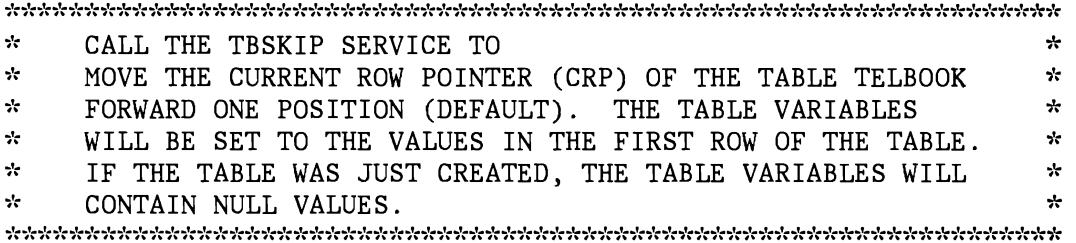

CALL 'ISPLINK' USING TBSKIP TELBOOK

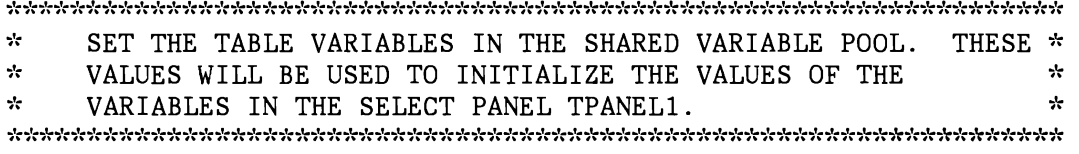

CALL 'ISPLINK' USING VPUT VPUTLIST SHARED

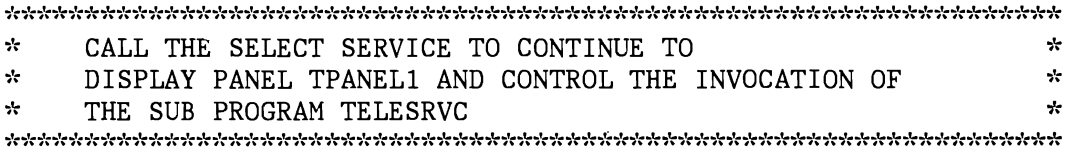

•

CALL 'ISPLINK' USING SELECT L15 COMMAND-STREAM

 $\frac{1}{24}$ CALL THE TBCLOSE SERVICE TO CLOSE THE TABLE, TELBOOK  $\star$ האיליאיל אליליל לאליל לאליל אליליל לאליליל לאליליל לאליליל לאליליל לאליל לאליליל לאליל לאליליל לאליליל לאליליליל לאליליליל לאליליליל לאליליל

CALL 'ISPLINK' USING TBCLOSE TELBOOK

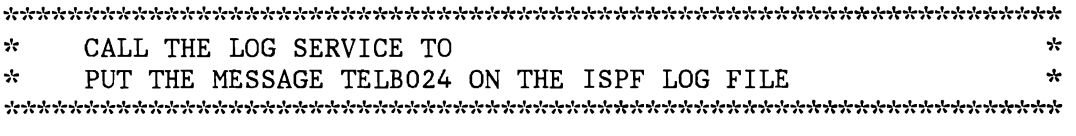

CALL 'ISPLINK' USING LOG TERMINATION-MESSAGE

 $\lambda$ CALL THE SETMSG SERVICE TO بايد \* PUT THE MESSAGE TELB024 ON THE NEXT SCREEN DISPLAYED \* CALL 'ISPLINK' USING SETMSG TERMINATION-MESSAGE

 $\mathcal{R}$ CALL THE VRESET SERVICE TO \* \* \* REMOVE THE ISPF ADDRESSABILITY OF ANY VDEFINED VARIABLES  $*$  $\frac{1}{2\pi}$ 

CALL 'ISPLINK' USING VRESET

GOBACK.

## **COBOL - FUNCTION TELESRVC**

ID DIVISION. PROGRAM-ID. TELESRVC.

ENVIRONMENT DIVISION. DATA DIVISION. WORKING-STORAGE SECTION.

 $\overline{\phantom{a}}$ 

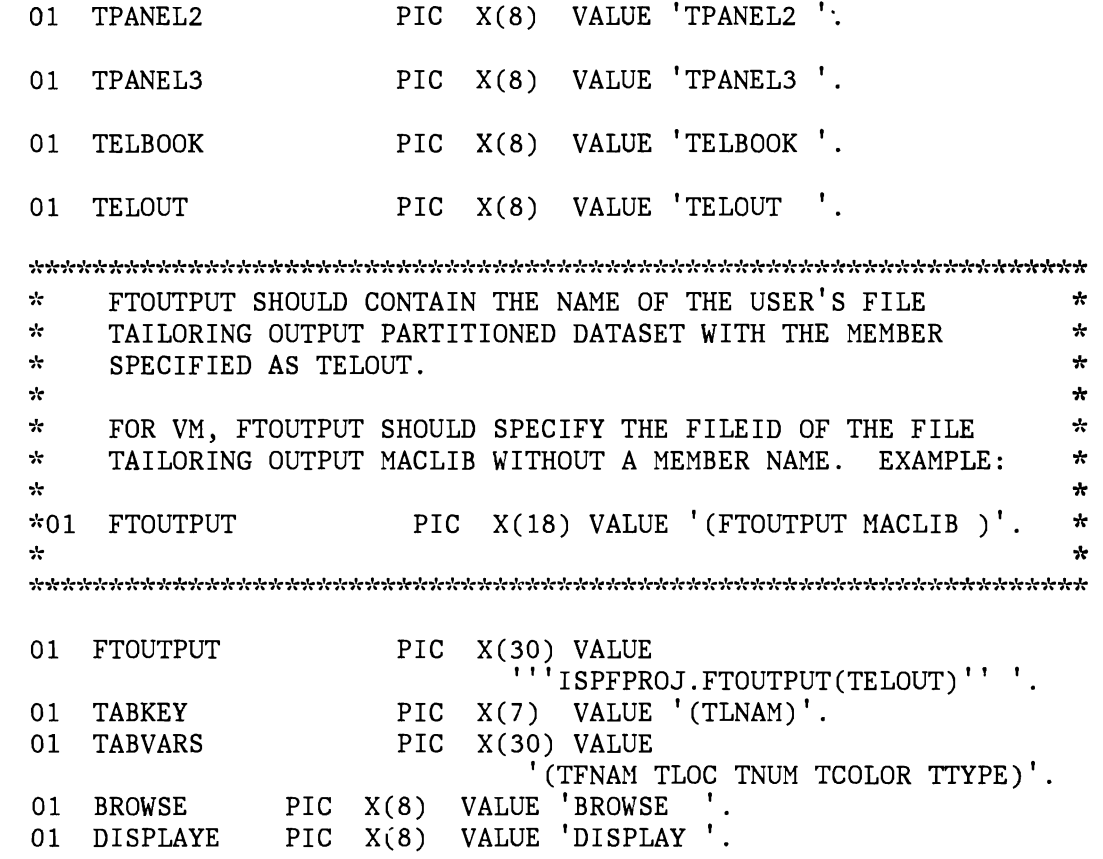

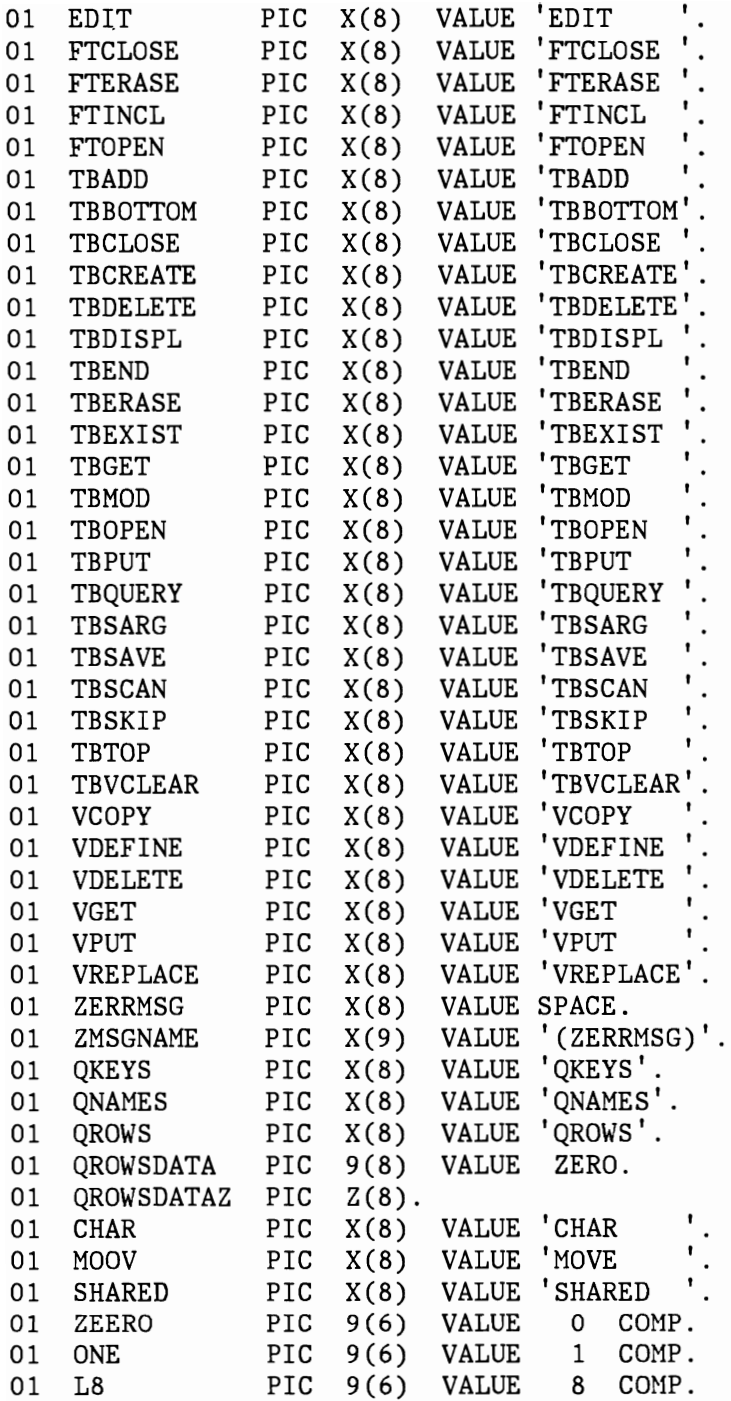

Ì

 $\lambda$ 

01 PARM-WORK.

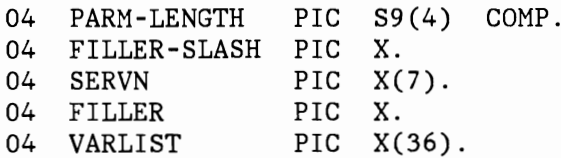

LINKAGE SECTION.

01 PARM PIC X(47).

MOVE PARM TO PARM-WORK \* CALL THE VDEFINE SERVICE TO GIVE ISPF ADDRESSABILITY TO \*  $*$  ZERRMSG AS DEFINED WITHIN THIS PROGRAM AS A CHARACTER FIELD  $*$ <br> $*$  WITH A LENGTH OF 8 ,,: WITH A LENGTH OF 8 ,,: CALL 'ISPLINK' USING VDEFINE ZMSGNAME ZERRMSG CHAR L8  $\mathcal{R}$ ÷ CALL THE VGET SERVICE TO  $\star$ COPY THE VALUES FOR THE TABLE VARIABLES LISTED IN VARLIST ÷ FROM THE SHARED VARIABLE POOL ÷ TO THIS PROGRAMS SET OF FUNCTION VARIABLES ماره نيانية CALL 'ISPLINK' USING VGET VARLIST SHARED PERFORM SERVICE-ROUTINES.  $\mathbf{r}$ CALL THE VPUT SERVICE TO ÷ COPY THE VALUES LISTED IN VARLIST AND THE MESSAGE NAME ياره  $\lambda$ VALUE FROM THIS PROGRAMS SET OF FUNCTION VARIABLES  $\frac{1}{2}$ TO THE SHARED VARIABLE POOL  $\star$ ÷ CALL 'ISPLINK' VARLIST SHARED USING VPUI<br>...<del>.</del>... CALL 'ISPLINK' USING VPUT ZMSGNAME SHARED

PROCEDURE DIVISION USING PARM.

% MOVE THE PARAMETER LIST CONTAINING THE FUNCTION REQUESTED  $\dot{x}$ \* BY THE USER (SERVN) AND THE LIST OF TABLE VARIABLE NAMES \* \* PASSED FROM THE SELECT REQUEST IN THE SELECT PANEL TPANEL1  $\dot{x}$ ,': TO THE PARAMETER WORK AREA. \*

Ą. CALL THE VDELETE SERVICE TO ليلية مير REMOVE ISPF ADDRESSABILITY TO ZERRMSG \* AS PREVIOUSLY VDEFINED WITHIN THIS PROGRAM \*

CALL 'ISPLINK' USING VDELETE ZMSGNAME GOBACK.

SERVICE-ROUTINES.

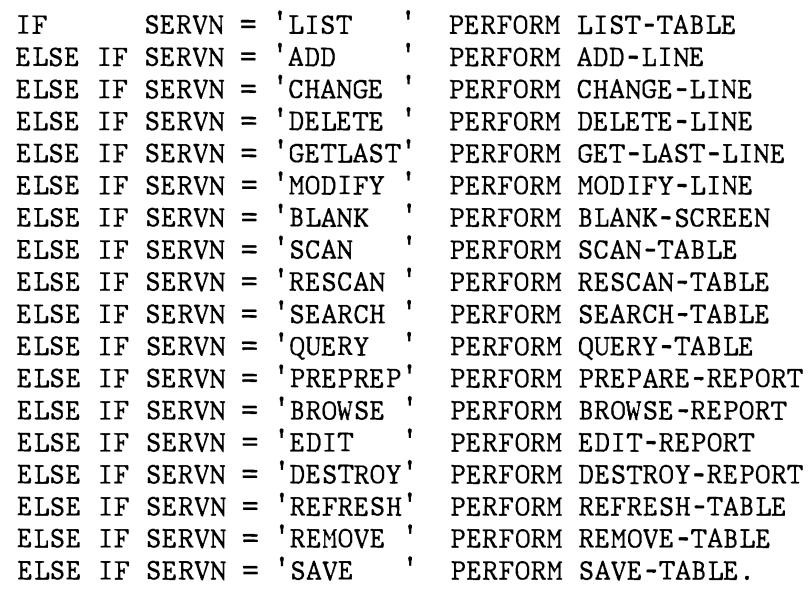

J

LIST-TABLE.

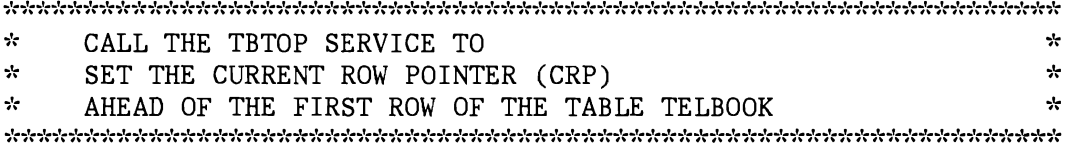

CALL 'ISPLINK' USING TBTOP TELBOOK

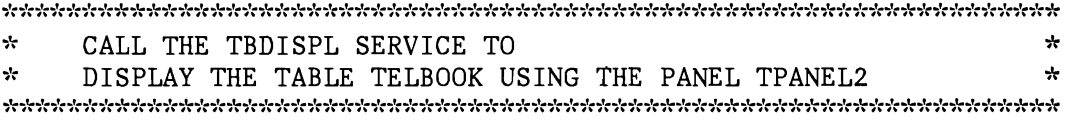

CALL 'ISPLINK' USING TBDISPL TELBOOK TPANEL2.

ADD-LINE.

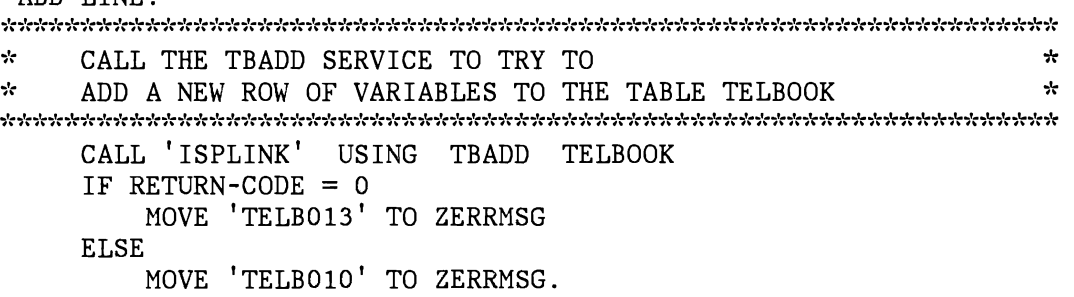

CHANGE-LINE. بإيد CALL THE TBPUT SERVICE TO TRY TO  $\frac{1}{2}$ ÷ UPDATE A ROW OF VARIABLES IN THE TABLE TELBOOK  $\frac{1}{2}$ CALL 'ISPLINK' USING TBPUT TELBOOK IF RETURN-CODE = 0 MOVE 'TELB015' TO ZERRMSG ELSE MOVE 'TELB018' TO ZERRMSG. DELETE-LINE. بايد CALL THE TBDELETE SERVICE TO TRY TO یا۔  $\mathcal{A}$ DELETE A ROW OF VARIABLES IN THE TABLE TELBOOK بايا CALL 'ISPLINK' USING TBDELETE TELBOOK IF RETURN-CODE  $= 8$ MOVE 'TELBOll' TO ZERRMSG ELSE MOVE 'TELB012' TO ZERRMSG CALL 'ISPLINK' USING TBSKIP TELBOOK ZEERO IF RETURN-CODE =  $8$ CALL 'ISPLINK' USING TBSKIP TELBOOK ONE.  $\rm GET\texttt{-}\rm LAST\texttt{-}\rm LINE$  .  $\rm$  $\mathcal{R}$ CALL THE TBBOTTOM SERVICE TO de. بايد SET THE CURRENT ROW POINTER (CRP) ماره TO THE LAST ROW OF THE TABLE TELBOOK  $\mathcal{R}$  $\mathcal{H}$  $\mathcal{L}$ AND TO RETRIEVE THAT ROW ÷ CALL 'ISPLINK' USING TBBOTTOM TELBOOK IF RETURN-CODE = 0 MOVE 'TELB016' TO ZERRMSG ELSE MOVE 'TELB017' TO ZERRMSG.  $\texttt{MODIFY-LINE:}$ -le \* CALL THE TBMOD SERVICE TO  $\mathcal{H}$  $\star$  UPDATE OR ADD A ROW OF VARIABLES TO THE TABLE TELBOOK  $\star$ CALL 'ISPLINK' USING TBMOD TELBOOK IF RETURN-CODE  $= 0$ MOVE 'TELB014' TO ZERRMSG ELSE MOVE 'TELB013' TO ZERRMSG.

BLANK-SCREEN.

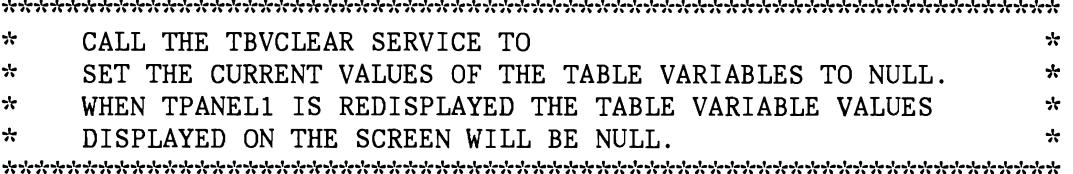

CALL 'ISPLINK' USING TBVCLEAR TELBOOK.

SCAN-TABLE.

CALL 'ISPLINK' USING TBTOP TELBOOK

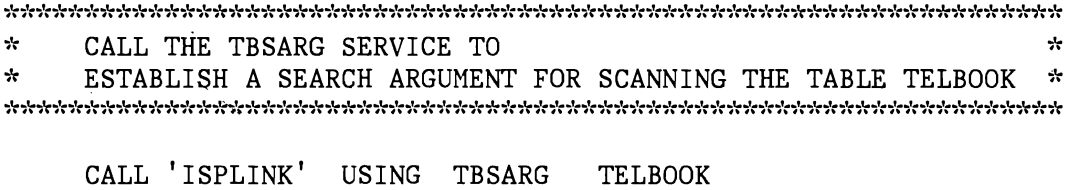

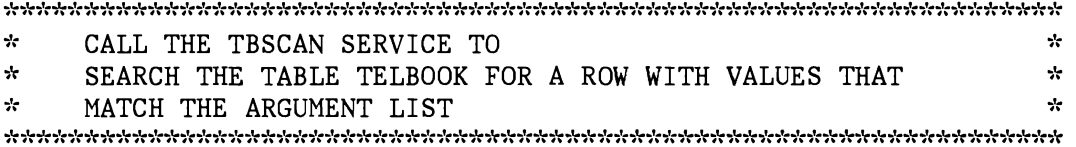

CALL 'ISPLINK' USING TBSCAN TELBOOK.

RESCAN-TABLE.

CALL 'ISPLINK' USING TBSCAN IF RETURN-CODE = 8 TELBOOK

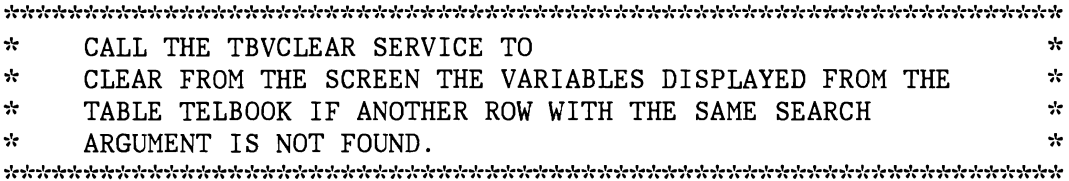

CALL 'ISPLINK' USING TBVCLEAR TELBOOK.

SEARCH-TABLE.

~'r CALL THE TBEXIST SERVICE TO TEST FOR THE EXISTENCE OF A ROW ~'r  $*$  IN THE TABLE WITH THE KEY VARIABLE SPECIFIED ON THE SCREEN.  $*$ 

CALL 'ISPLINK' USING TBEXIST TELBOOK

Example 2. Telephone Book Application 71

 $\cdot$ 

CALL 'ISPLINK' USING FTOPEN

CALL THE FTOPEN SERVICE TO BEGIN FILE TAILORING

IF RETURN-CODE = 0 \* ÷ IF THE ROW WAS FOUND, CALL  $\mathcal{L}$ THE TBGET SERVICE TO FETCH THE ROW FROM THE TABLE. ÷. \* OTHERWISE THE VALUES OF THE VARIABLES WILL BE UNCHANGED.  $*$ OTHERWISE THE VALUES OF THE VARIABLES WILL BE UNCHANGED. CALL 'ISPLINK' USING TBGET TELBOOK.  $\rm \rm QUERY-TABLE$  .  $\rm \rm \sim$  $\frac{1}{2}$ CALL THE TBQUERY SERVICE TO OBTAIN FROM THE TABLE TELBOOK  $\star$  $\mathbf{r}$  $\frac{1}{2}$ KEY VARIABLE NAME (S)  $\frac{1}{2}$ NON-KEY VARIABLE NAMES  $\frac{1}{2\pi}$ NUMBER OF ROWS ÷ ⊹ CALL 'ISPLINK' USING TBQUERY TELBOOK QKEYS QNAMES QROWS \* CALL THE VCOPY SERVICE TO ÷. OBTAIN A COPY OF THE DIALOG VARIABLE QROWS **;'(**  \* CALL 'ISPLINK' USING VCOPY QROWS L8 QROWSDATA MOOV MOVE QROWSDATA TO QROWSDATAZ  $\mathcal{R}$ CALL THE VREPLACE SERVICE TO ÷  $\sim$ UPDATE THE DIALOG VARIABLE QROWS ÷. ช่วงกว่าร่วงกว่าร่วงกว่าร่วงกว่าร่วงกว่าร่วงกว่าร่วงกว่าร่วงกว่าร่วงกว่าร่วงกว่าร่วงกว่าร่วงกว่าร่วงกว่าร่วงกว่าร่วงกว่าร่วงกว่าร่วงกว่าร่วงกว่าร่วงกว่าร่วงกว่าร่วงกว่าร่วงกว่าร่วงกว่าร่วงกว่าร่วงกว่าร่วงกว่าร่วงกว่าร่วงก CALL 'ISPLINK' USING VREPLACE QROWS L8 QROWSDATAZ ÷ CALL THE DISPLAY SERVICE TO DISPLAY THE PANEL TPANEL3 ÷ CALL 'ISPLINK' USING DISPLAYE TPANEL3. PREPARE-REPORT.

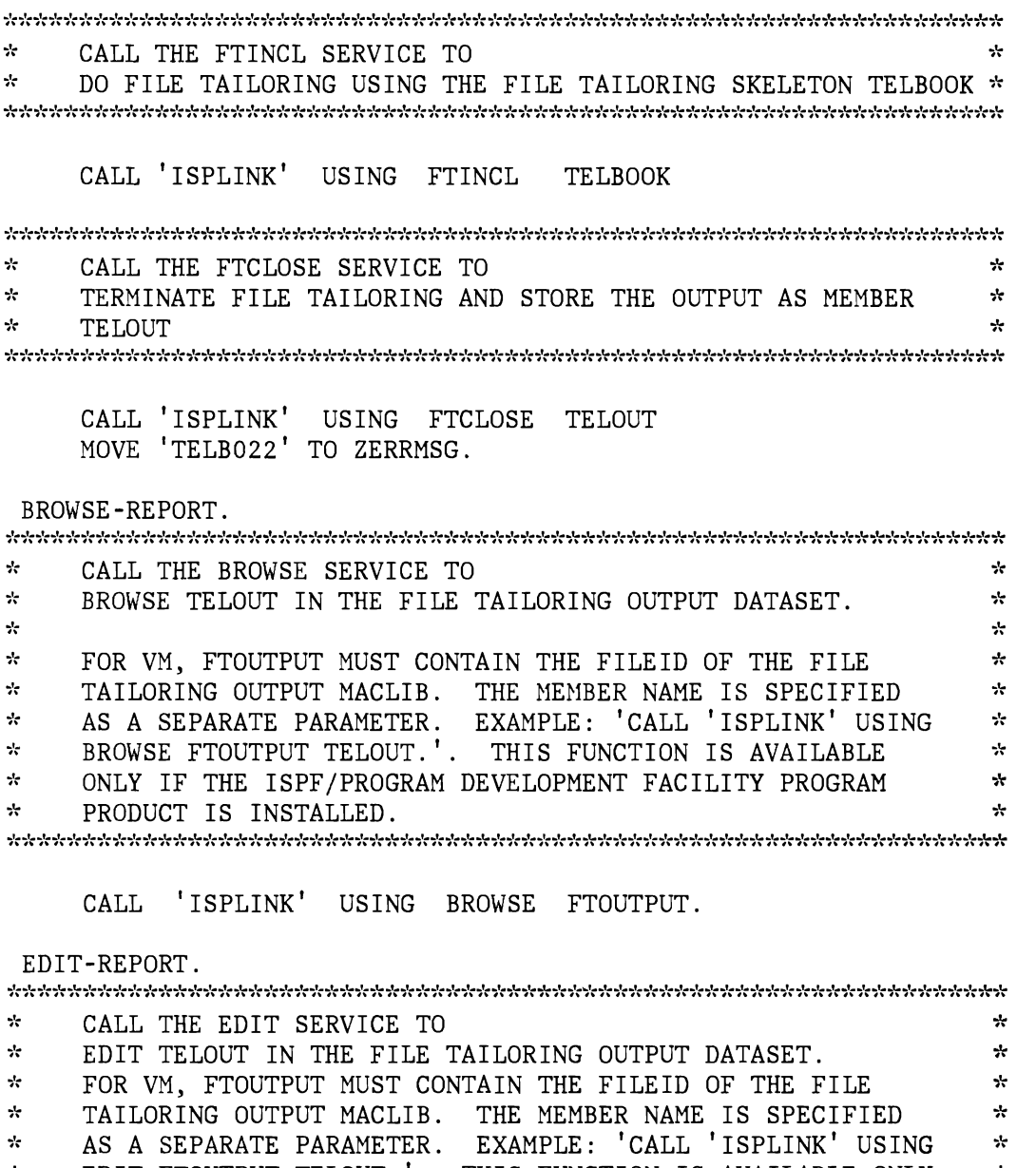

CALL 'ISPLINK' USING EDIT FTOUTPUT. DESTROY-REPORT. CALL THE FTERASE SERVICE TO

 $\Lambda$ DELETE THE FILE TAILORING OUTPUT TELOUT 

\*  $\Box$  IS INSTALLED.  $\Box$ 

EDIT FTOUTPUT TELOUT.'. THIS FUNCTION IS AVAILABLE ONLY IF THE ISPF/PROGRAM DEVELOPMENT FACILITY PROGRAM PRODUCT

 $\frac{1}{2\sqrt{2}}$ \* **';':** 

 $\star$ 

 $\mathcal{A}$ 

CALL 'ISPLINK' USING FTERASE TELOUT MOVE 'TELB023' TO ZERRMSG.

*i':* 

 $\sim$ 

IS INSTALLED.

REFRESH-TABLE.

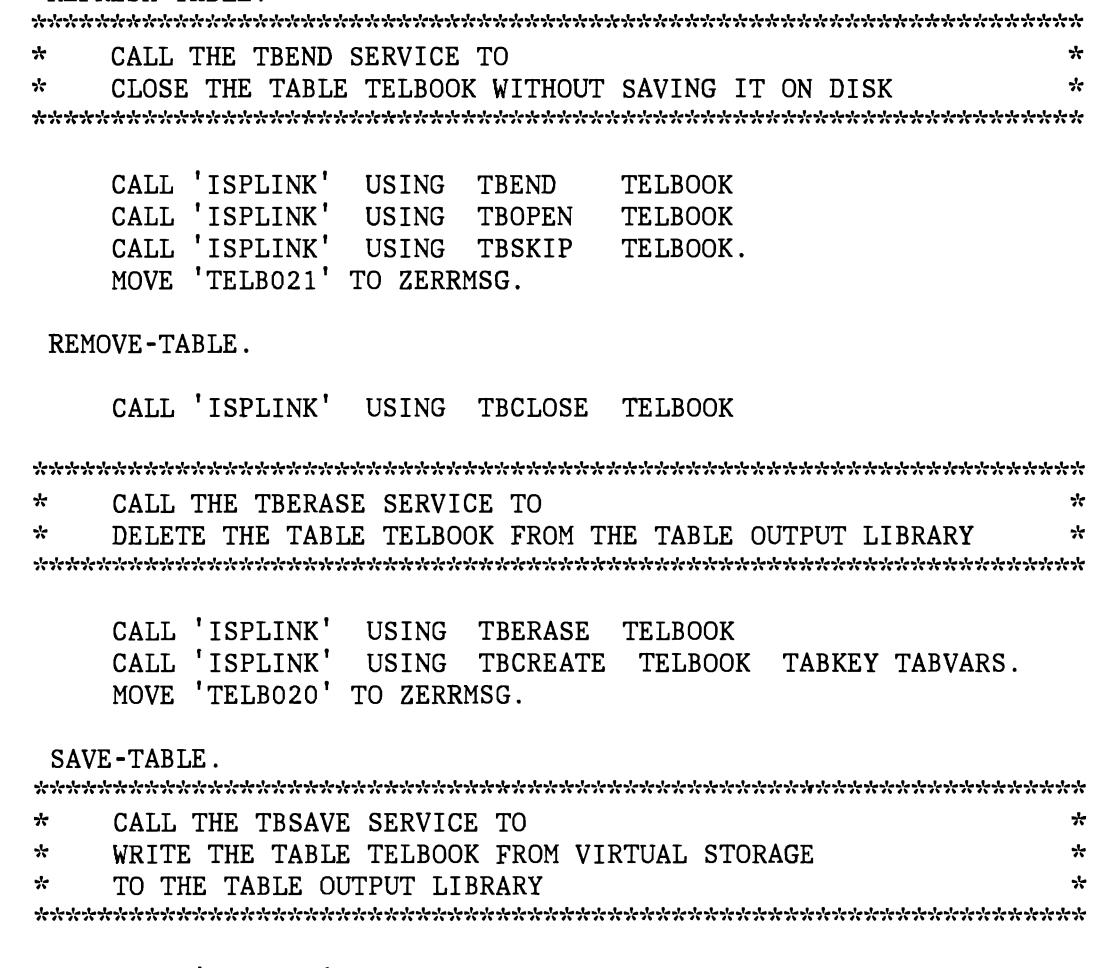

CALL 'ISPLINK' USING TBSAVE MOVE 'TELB019' TO ZERRMSG. TELBOOK

## **FORTRAN IMPLEMENTATION**

In addition to the components listed under "Dialog Components Applicable to All Implementations," the following components are required for the FORTRAN implementation of the dialog:

- Combined selection and data entry panel FPANELl
- Function TELEBOOK
- Function TELESRVC

# **FORTRAN - COMBINED SELECTION AND DATA ENTRY PANEL FPANELl**

Panel Definition

Definition and display of combined selection and data entry panel FPANEL1, are shown below.

)ATTR TYPE (INPUT) @ TYPE (INPUT) INTENS(HIGH) ) BODY INTENS(LOW) JUST (LEFT) JUST (LEFT)  $PAD('')$  $PAD('')$ CAPS(ON) CAPS (ON) **%--------------------** Telephone Book Application **-----------------------------** +SELECT AN OPTION:%===>@ZCMD % % A+- Add new entry<br>% C+- Change existip % C+- Change existing entry<br>% D+- Delete old entry % D+- Delete old entry % G+- Get last entry<br>% M+- Add/Change entr % M+- Add/Change entry % Z+- Blank screen entry<br>% P+- Prepare report % P+- Prepare report<br>% B+- Browse report % B+- Browse report<br>% E+- Edit report % E+- Edit report<br>% Y+- Destrov repo % Y+- Destroy report % %F+- Refresh the table, from disk %K+- Remove the table, from disk %L+- List the table %Q+- Query the table %S+- Scan the table, non unique %R+- Rescan the table, continue scan %T+- Search on last name, unique key ~~V+- Save the table, on disk +Current values / enter search values: % + FIRST NAME ==> TFNAM + LAST NAME ===>\_TLNAM<br>+ LOCATION ===> TLOC  $+$  PHONE NUM  $==$ > TNUM + PHONE COLOR===> TCOLOR + PHONE TYPE ===> TTYPE )INIT  $.CURSOR = ZCMD$  $\&ZCMD = \&OTELOPT$ + + + + + +  $\text{AVARL} = '$ (TNUM TLNAM TFNAM TLOC TTYPE TCOLOR)'<br>IF(&ZERRMSG -= ' ')  $MSG = \& 2ERRMSG$  $\&$  ZERRMSG =  $'$ )PROC  $\&$  OPTSV = TRANS(  $\&$  ZCMD L, 'LIST' A, 'ADD ' C, 'CHAN' D, 'DELE' G, 'GETL'

J

M, 'MODI'  $\zeta$ , 'BLAN' S, 'SCAN' R, 'RESC' T, 'SEAR' Q, 'QUER' P.'PREP' B, 'BROW' E, 'EDIT' Y, 'DEST' F, 'REFR' K, 'REMO'  $V$ ,  $'SAVE'$ )  $&ZSEL$  = TRANS(  $&ZCMD$ L, 'PGM(TELESRVC)' A, 'PGM(TELESRVC)' C, 'PGM(TELESRVC)' D, 'PGM(TELESRVC)' G, 'PGM(TELESRVC)' M, 'PGM(TELESRVC)' Z. 'PGM(TELESRVC)' s, 'PGM(TELESRVC)' R, 'PGM(TELESRVC)' T, 'PGM(TELESRVC)' O. 'PGM(TELESRVC)' P.'PGM(TELESRVC)' B, 'PGM(TELESRVC)' E, 'PGM(TELESRVC)' Y. 'PGM(TELESRVC)' F. 'PGM(TELESRVC)' K, 'PGM(TELESRVC)' V,'PGM(TELESRVC)'<br>',' '  $\frac{1}{2}$ ,  $\frac{1}{2}$ ,  $\frac{1}{2}$  $&$  OSEL =  $&$  ZSEL  $IF(\&ZCMD = S)$  $&ZCMD = R$  $&$  OTELOPT =  $&$  ZCMD  $IF(\&ZCMD \neg = R)$ VER(&TNUM,PICT, 'NNN-NNNN')

)END

Panel Display

```
---------------------- TELEPHONE BOOK APPLICATION ---<br>SELECT AN OPTION: ===> M
  A - Add new entry 
  C - Change existing entry 
F - Refresh the table, from disk 
  D - Delete old entry 
  G - Get last entry 
  M - Add/Change entry 
  Z - Blank screen entry
  P - Prepare report 
  B - Browse report 
  E - Edit report 
  Y - Destroy report 
                                K - Remove the table, from disk 
                                L - List the table 
                                   Q - Query the table 
                                   S - Scan the table, non unique
                                  R - Rescan the table, continue scan 
                                T - Search on last name, unique key 
                                V - Save the table, on disk 
Current values / enter search values: 
 FIRST NAME ===> LARRY 
 LAST NAME ===> MILNS 
 LOCATION ===> STUDY 
 PHONE NUM ===> 385-2222 
 PHONE COLOR===> WHITE 
 PHONE TYPE ===> DESK DIAL
```
#### **FORTRAN - FUNCTION TELEBOOK**

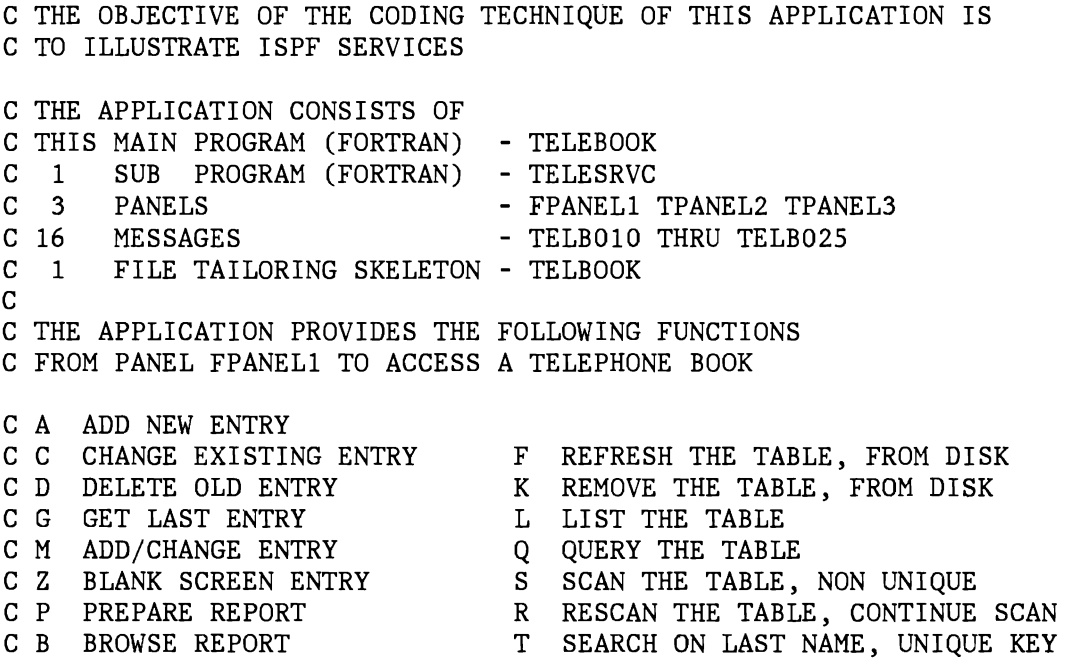

J

C Y DESTROY REPORT

INTEGER TABKEY(2) DATA TABKEY /' (TLN', 'AM) '/ INTEGER TABVRS(8) DATA TABVRS /'(TFN', 'AM T', 'LOC ', 'TNUM', & ' TCO', 'LOR' , 'TTYP' , 'E) , / INTEGER VPLIST(9) DATA VPLIST /' (TFN' , 'AM T', 'LNAM' , ' TLO',  $\alpha$   $V$   $V$   $V$   $T$ ,  $C O L O$ ,  $R$   $TT$ ,  $V$  $Y$  $F$  $Y$  $/$ C CALL THE CONTROL SERVICE TO C SET THE ERROR PROCESSING MODE FOR THIS PROGRAM TO C TERMINATE ONLY FOR ANY ERROR THAT HAS A RETURN CODE OF C 12 OR HIGHER 'c TN' , LASTCC = ISPLNK ('CONTROL ', 'ERRORS ', 'CANCEL ') C CALL THE TBOPEN SERVICE TO C OPEN THE TABLE, TELBOOK IN WRITE MODE  $LASTCC = ISPLNK$  ('TBOPEN ', 'TELBOOK ', 'WRITE ') IF (LASTCC .EQ. 8) GO TO 1001 GO TO 1002 C CALL THE TBCREATE SERVICE TO CREATE THE TABLE TELBOOK IF C IT DID NOT EXIST. THE KEY VARIABLE IS SPECIFIED IN TABKEY C AND THE NON-KEY VARIABLES ARE SPECIFIED IN TABVARS. 1001 LASTCC = ISPLNK ('TBCREATE', 'TELBOOK ', TABKEY, TABVRS) 1002 CONTINUE C CALL THE TBSKIP SERVICE TO MOVE THE CURRENT ROW POINTER C (CRP) FORWARD ONE POSITION (DEFAULT). THE VARIABLE VALUES C IN THE FIRST ROW WILL BE READ. IF THE TABLE WAS JUST CREATED, C THE VARIABLE VALUES WILL REMAIN NULL. LASTCC = ISPLNK ('TBSKIP ', 'TELBOOK ') C SET THE TABLE VARIABLES IN THE SHARED VARIABLE POOL TO THE C VALUES IN THE 1ST TABLE ROW. THESE VALUES WILL BE USED C TO INITIALIZE THE VARIABLES IN SELECT PANEL FPANEL1 ON C THE SCREEN. LASTCC = ISPLNK ('VPUT  $'$ , VPLIST, 'SHARED ')

Example 2. Telephone Book Application 77

C CALL THE SELECT SERVICE TO CONTINUE TO C DISPLAY PANEL FPANELI AND CONTROL THE INVOCATION OF C THE SUB PROGRAM TELESV UNTIL FPANELI IS TERMINATED LASTCC = ISPLNK ('SELECT ',15, 'PANEL(FPANELl) ') C CALL THE TBCLOSE SERVICE TO C CLOSE THE TABLE, TELBOOK LASTCC = ISPLNK ('TBCLOSE ', 'TELBOOK ') C CALL THE LOG SERVICE TO C PUT THE MESSAGE TELB024 ON THE ISPF LOG FILE LASTCC = ISPLNK  $('LOG ' , 'TELBO24 ' )$ C CALL THE SETMSG SERVICE TO  $*$ C PUT THE MESSAGE TELB024 ON THE NEXT SCREEN DISPLAYED \* LASTCC = ISPLNK  $('SETMSG '," 'TELBO24')$ C CALL THE VRESET SERVICE TO  $\mathbf{\hat{x}}$ C REMOVE THE ISPF ADDRESSABILITY OF ANY VDEFINED VARIABLES \* LASTCC = ISPLNK ('VRESET ')

STOP END

## **FORTRAN - FUNCTION TELESRVC**

C THIS SUBPROGRAM IS INVOKED FROM PANEL FPANELI AND DISPLAYED C BY THE MAIN PROGRAM TELEBOOK USING THE SELECT SERVICE

```
INTEGER TABKEY(2) 
  DATA TABKEY I' (TLN' , 'AM) 'I 
  INTEGER TABVRS(8)<br>DATA TABVRS /'
  DATA TABVRS \big/<sup>1</sup> (TFN<sup>'</sup>, 'AM T<sup>'</sup>, 'LOC ', 'TNUM', 'TCO',
\& \frac{160 \times 10^{-6} \text{ cm}^3}{100 \text{ cm}^3 \text{ cm}^3 \text{ cm}^3 \text{ cm}^3}INTEGER ZERMSG(2) 
  DATA ZERMSG / 'TELB', '025 '/
  INTEGER LIST<br>DATA LIST
  DATA LIST /'LIST'/<br>INTEGER ADD
  INTEGER
  DATA ADD /'ADD '/<br>INTEGER CHANGE
  INTEGER
  DATA CHANGE / 'CHAN' /<br>INTEGER DELETE
  INTEGER
```
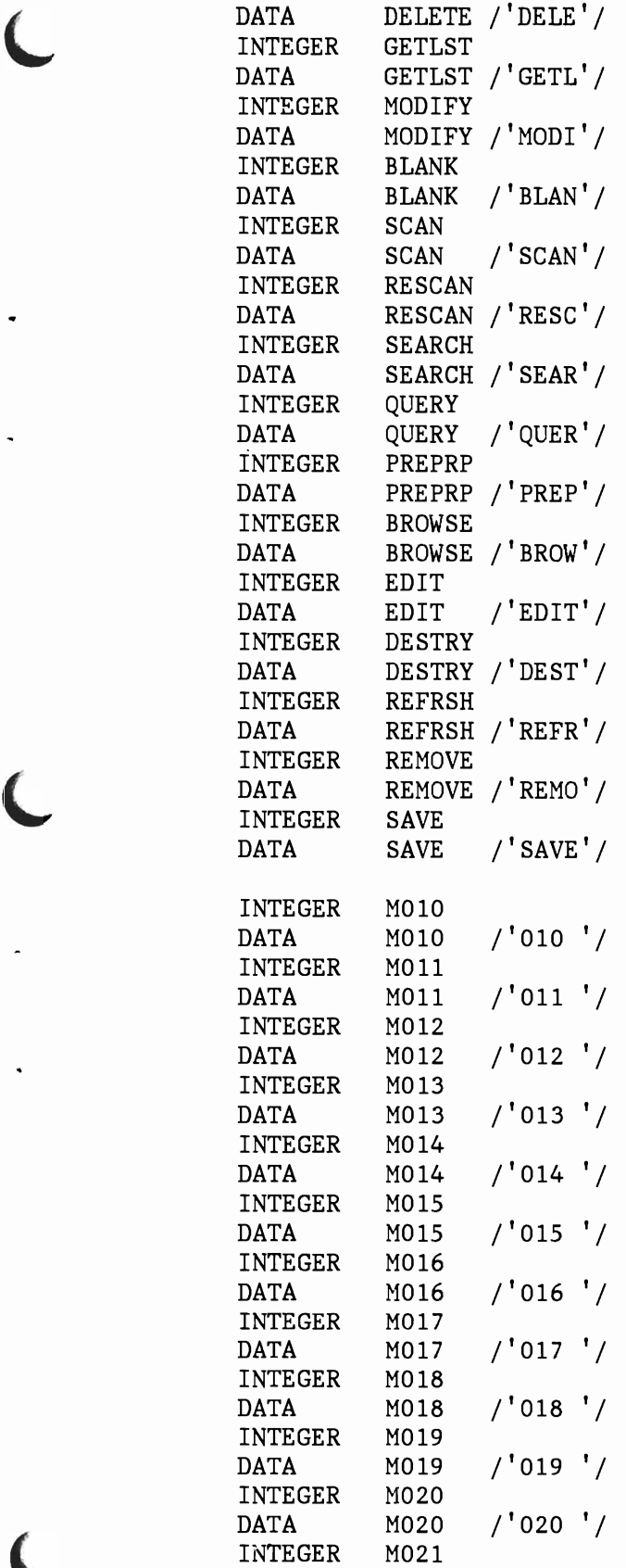

L

DATA M021 /'021 '/ INTEGER M022 DATA M022 /'022 '/ INTEGER M023 DATA M023 /'023 '/ INTEGER QDATA(2) INTEGER SERVN INTEGER VRLIST(9) C COPY THE VARIABLES OPTSV (CONTAINING THE FUNCTION REQUESTED C BY THE USER ON PANEL FPANEL1) AND VARL (CONTAINING THE C LIST OF THE NAMES OF THE TABLE VARIABLES) TO THE PROGRAM C VARIABLES SERVN AND VRLIST DEFINED IN THIS PROGRAM. LASTCC = ISPLNK ('VCOPY LASTCC = ISPLNK ('VCOPY , 'OPTSV ', 'VARL , 4, SERVN, 'MOVE ') ", 36, VRLIST, 'MOVE ') C CALL THE VDEFINE SERVICE TO C GIVE ISPF ADDRESSABILITY TO ZERMSG C AS DEFINED WITHIN THIS PROGRAM C AS A CHARACTER FIELD WITH A LENGTH OF 8 LASTCC = ISPLNK ('VDEFINE ', 'ZERRMSG ', ZERMSG, 'CHAR ', 8) C CALL THE VGET SERVICE TO C COPY THE VALUES LISTED IN VRLIST C FROM THE SHARED VARIABLE POOL C TO THIS PROGRAMS SET OF FUNCTION VARIABLES LASTCC = ISPLNK ('VGET ', VRLIST, 'SHARED ') C PERFORM SERVICE-ROUTINES AT 1002 GOTO 1002 C AND ALWAYS RETURN TO 1001 1001 CONTINUE C CALL THE VPUT SERVICE TO C COPY THE VALUES LISTED IN VRLIST C FROM THIS PROGRAMS SET OF FUNCTION VARIABLES C TO THE SHARED VARIABLE POOL LASTCC = ISPLNK ('VPUT ', VRLIST, 'SHARED ') LASTCC = ISPLNK ( 'VPUT ('VPUT ', 'ZERRMSG', 'SHARED ') C CALL THE VDELETE SERVICE TO C REMOVE ISPF ADDRESSABILITY TO ZERNSG C AS PREVIOUSLY VDEFINED WITHIN THIS PROGRAM LASTCC = ISPLNK ('VDELETE', 'ZERRMSG') STOP

" •

J

80 ISPF Dialog Management Services Examples

C SERVICE-ROUTINES. (ALWAYS RETURN TO 1001)

1002 CONTINUE

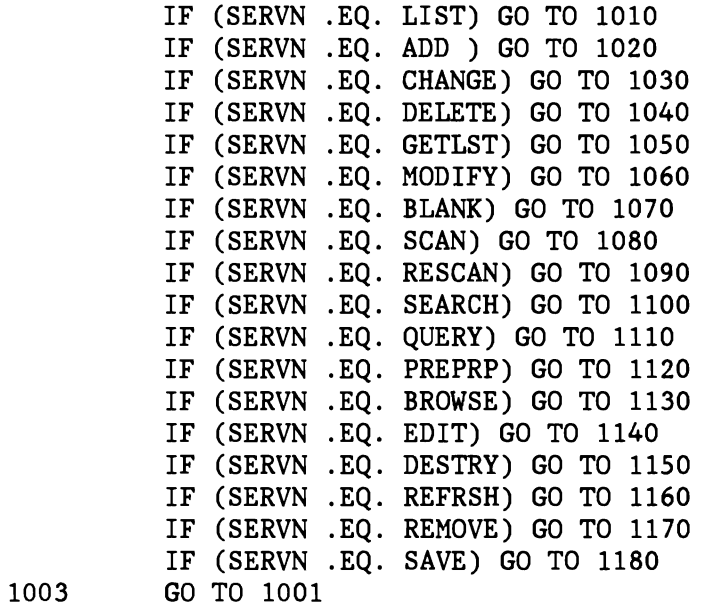

C LIST-TABLE.

1010 CONTINUE

C CALL THE TBTOP SERVICE TO C SET THE CURRENT ROW POINTER (CRP) C AHEAD OF THE FIRST ROW OF THE TABLE TELBOOK

LASTCC = ISPLNK ('TBTOP ','TELBOOK')

C CALL THE TBDISPL SERVICE TO C DISPLAY THE TABLE TELBOOK C USING THE PANEL TPANEL2

> LASTCC = ISPLNK ('TBDISPL ', 'TELBOOK ', 'TPANEL2 ') GO TO 1003

C ADD-LINE.

1020 CONTINUE

C CALL THE TBADD SERVICE TO TRY TO C ADD A NEW ROW OF VARIABLES TO THE TABLE TELBOOK

LASTCC = ISPLNK ('TBADD ', 'TELBOOK ')  $ZERMSG(2) = M013$ IF (LASTCC .NE. 0) ZERMSG $(2) = M010$ 1022 GO TO 1003

C CHANGE-LINE.

J

J

J

1030 CONTINUE

C CALL THE TBPUT SERVICE TO TRY TO C UPDATE A ROW OF VARIABLES IN THE TABLE TELBOOK LASTCC = ISPLNK ('TBPUT ', 'TELBOOK ')  $ZERMSG(2) = M015$ IF (LASTCC .NE. 0)  $ZERMSG(2) = M018$ 1032 GO TO 1003 C DELETE -LINE . 1040 CONTINUE C CALL THE TBDELETE SERVICE TO TRY TO C DELETE A ROW OF VARIABLES IN THE TABLE TELBOOK 1042 1044 & LASTCC = ISPLNK ('TBDELETE', 'TELBOOK ') IF (LASTCC .EQ. 8) GO TO 1042  $ZERMSG(2) = M012$ LASTCC = ISPLNK ('TBSKIP ', 'TELBOOK ', 0) IF (LASTCC .EQ. 8) LASTCC = ISPLNK ('TBSKIP '.  $'TELBOOK$  , 1) GO TO 1044  $ZERMSG(2) = M011$ GO TO 1003 C GET-LAST-LINE. 1050 CONTINUE C CALL THE TBBOTTOM SERVICE TO C SET THE CURRENT ROW POINTER (CRP) C TO THE LAST ROW OF THE TABLE TELBOOK C AND TO RETRIEVE THAT ROW LASTCC = ISPLNK ('TBBOTTOM', 'TELBOOK ')  $ZERMSG(2) = M016$ IF (LASTCC .NE. 0) ZERMSG $(2)$  = M017 1052 GO TO 1003 C MODIFY-LINE. 1060 CONTINUE C CALL THE TBMOD SERVICE TO C UPDATE OR ADD A ROW OF VARIABLES TO THE TABLE TELBOOK  $LASTCC = ISPINK$  ('TBMOD ', 'TELBOOK ')  $ZERMSG(2) = M014$ IF (LASTCC .NE. 0) ZERMS $G(2) = M013$ 

82 ISPF Dialog Management Services Examples

1062 GO TO 1003

C BLANK-SCREEN.

C SET THE CURRENT VALUES OF THE TABLE VARIABLES TO NULL. C WHEN FPANEL1 IS REDISPLAYED, THE TABLE VARIABLES WILL BE C INITIALIZED TO NULL ON THE SCREEN.

1070 CONTINUE LASTCC = ISPLNK ('TBVCLEAR', 'TELBOOK ')

GO TO 1003

C SCAN-TABLE.

•

1080 CONTINUE<br>LASTCC = ISPLNK  $('TBTOP'$ ,  $'TELBOOK'$ 

C CALL THE TBSARG SERVICE TO ESTABLISH C A SEARCH ARGUMENT FOR SCANNING THE TABLE TELBOOK

LASTCC =  $ISPLINK$  ('TBSARG ', 'TELBOOK ')

C CALL THE TBSCAN SERVICE TO C SEARCH THE TABLE TELBOOK FOR A ROW WITH VALUES THAT

C MATCH THE ARGUMENT LIST

LASTCC = ISPLNK ('TBSCAN ', 'TELBOOK ') GO TO 1003

C RESCAN-TABLE.

1090 CONTINUE  $LASTCC = ISPLNK$  ('TBSCAN', 'TELBOOK')

C CALL THE TBVCLEAR SERVICE TO CLEAR FROM THE SCREEN C THE VARIABLES DISPLAYED FROM THE TABLE TELBOOK IF ANOTHER C TABLE ROW IS NOT FOUND WITH THE SAME SEARCH ARGUMENT.

> IF (LASTCC .EQ. 8) LASTCC = ISPLNK ('TBVCLEAR', 'TELBOOK I) GO TO 1003

C SEARCH-TABLE.

1100 CONTINUE

C CALL THE TBEXIST SERVICE TO TEST FOR THE EXISTENCE OF C A ROW IN THE TABLE WITH THE KEY VARIABLE (LAST NAME) C SPECIFIED ON PANEL FPANEL1.

 $LASTCC = ISPLINK$  ('TBEXIST', 'TELBOOK')

```
C IF THE ROW WAS FOUND, 
C CALL THE TBGET SERVICE TO FETCH THE ROW FROM THE TABLE. 
C OTHERWISE, THE TABLE VARIABLES WILL REMAIN UNCHANGED. 
            IF (LASTCC .EQ. 0) LASTCC = ISPLNK ('TBGET ', 'TELBOOK')
           GO TO 1003 
C QUERY-TABLE. 
 1110 CONTINUE 
C CALL THE TBQUERY SERVICE TO 
C OBTAIN FROM THE TABLE TELBOOK 
C THE KEY VARIABLE NAME (S) 
C THE NON-KEY VARIABLE NAMES 
C THE NUMBER OF ROWS
     \text{LASTCC} = \text{ISPLNK('TBQUERY)}\n\text{LASTCC} = \text{ISPLNK('TBQUERY)}\n\text{LOKEYS} \cdot \text{IONAMES} \cdot \text{IOR'QKEYS ', 'QNAMES ', 'QROWS ')
C CALL THE VCOPY SERVICE TO 
C OBTAIN A COPY OF THE DIALOG VARIABLE QROWS 
        LASTCC = ISPLNK ('VCOPY ', 'QROWS ', 8, QDATA, 'MOVE ')
C CALL THE VREPLACE SERVICE TO 
C UPDATE THE DIALOG VARIABLE QROWS 
           LASTCC = ISPLNK ('VREPLACE', 'QROWS ', 8, QDATA)
-
C CALL THE DISPLAY SERVICE TO 
C DISPLAY THE PANEL TPANEL3 
            LASTCC = ISPLNK ('DISPLAY', 'TPANEL3')
            GO TO 1003 
C PREPARE-REPORT. 
 1120 CONTINUE 
C CALL THE FTOPEN SERVICE TO 
C BEGIN FILE TAILORING 
           LASTCC = ISPLNK 
C CALL THE FTINCL SERVICE TO 
                                ('FTOPEN ') 
C DO FILE TAILORING USING THE FILE TAILORING SKELETON TELBOOK 
           LASTCC = ISPLNK 
C CALL THE FTCLOSE SERVICE TO
C TERMINATE FILE TAILORING AND 
                             ('FTINCL ', 'TELBOOK ')
C STORE THE OUTPUT AS MEMBER TELOUT
```
•

84 ISPF Dialog Management Services Examples

LASTCC = ISPLNK ('FTCLOSE ', 'TELOUT ')  $ZERMSG(2) = M022$ GO TO 1003

C BROWSE-REPORT.

1130 CONTINUE

C CALL THE BROWSE SERVICE TO BROWSE TELOUT IN THE FILE C TAILORING OUTPUT DATASET. THE USER SHOULD SPECIFY THE C DATASET NAME WITH THE MEMBER. FOR VM THE FILEID OF THE FILE C TAILORING OUTPUT MACLIB IS SPECIFIED WITH THE MEMBER NAME C AS A SEPARATE PARAMETER. EXAMPLE: C LASTCC = ISPLNK ('BROWSE', '(FTOUTPUT MACLIB )', 'TELOUT ') C THIS FUNCTION IS NOT AVAILABLE UNLESS THE ISPFjPROGRAM C DEVELOPMENT FACILITY PROGRAM PRODUCT IS INSTALLED.

> LASTCC = ISPLNK ('BROWSE', '''ISPFPROJ.FTOUTPUT(TELOUT)'' ') GO TO 1003

C EDIT-REPORT.

1140 CONTINUE

C CALL THE EDIT SERVICE TO EDIT TELOUT IN THE FILE C TAILORING OUTPUT DATASET. THE USER SHOULD SPECIFY THE C DATASET NAME WITH THE MEMBER. FOR VM THE FILEID OF THE FILE C TAILORING OUTPUT MACLIB IS SPECIFIED WITH THE MEMBER NAME C AS A SEPARATE PARAMETER. EXAMPLE: C LASTCC = ISPLNK ('EDIT', '(FTOUTPUT MACLIB )', 'TELOUT ') C THIS FUNCTION IS NOT AVAILABLE UNLESS THE ISPFjPROGRAM C DEVELOPMENT FACILITY PROGRAM PRODUCT IS INSTALLED.

> LASTCC = ISPLNK ('EDIT', '''ISPFPROJ.FTOUTPUT(TELOUT)'' ') GO TO 1003

C DESTROY-REPORT.

1150 CONTINUE

C CALL THE FTERASE SERVICE TO C DELETE THE FILE TAILORING OUTPUT TELOUT

> LASTCC = ISPLNK ('FTERASE ', 'TELOUT ')  $ZERMSG(2) = M023$ GO TO 1003

C REFRESH-TABLE.

1160 CONTINUE

C CALL THE TBEND SERVICE TO C CLOSE THE TABLE TELBOOK WITHOUT SAVING IT ON DISK LASTCC = ISPLNK ('TBEND LASTCC = ISPLNK ('TBOPEN '. LASTCC = ISPLNK ('TBSKIP', 'TELBOOK')  $ZERMSG(2) = MO21$ GO TO 1003 C REMOVE-TABLE. 1170 CONTINUE '. 'TELBOOK ') 'TELBOOK ') LASTCC = ISPLNK ('TBCLOSE ', 'TELBOOK ') C CALL THE TBERASE SERVICE TO C DELETE THE TABLE TELBOOK FROM THE TABLE OUTPUT LIBRARY LASTCC = ISPLNK ('TBERASE ', 'TELBOOK ') LASTCC = ISPLNK ('TBCREATE', 'TELBOOK ', TABKEY, TABVRS)  $ZERMSG(2) = M020$ GO TO 1003 C SAVE-TABLE. 1180 CONTINUE C CALL THE TBSAVE SERVICE TO C WRITE THE TABLE TELBOOK FROM VIRTUAL STORAGE C TO THE TABLE OUTPUT LIBRARY LASTCC = ISPLNK ('TBSAVE ', 'TELBOOK ')  $ZERMSG(2) = M019$ GO TO 1003 END

# **PL/I IMPLEMENTATION**

In addition to the components listed under "Dialog Components Applicable to All Implementations," the following components are required for the PL/I implementation of the dialog:

J

...

J

- Combined selection and data entry panel TPANEL1
- Function TELEBOOK
- Function TELESRVC

**PL/I - COMBINED SELECTION AND DATA ENTRY PANEL TPANELl** 

Definition and display of panel TPANELl is shown below.

```
Panel Definition
```

```
)ATTR 
      TYPE (INPUT) 
  @ TYPE (INPUT) 
INTENS(HIGH) 
)BODY 
                    INTENS(LOW) 
%-------------------- Telephone 
Book Application 
+SELECT AN OPTION:%===>@ZCMD 
% 
% A+- Add new entry 
                                     JUST(LEFT) 
                                     JUST (LEFT) 
                                                  PAD('')PAD('')CAPS (ON) 
                                                              CAPS (ON) 
% C+- Change existing entry 
%F+- Refresh the table, from disk 
% D+- Delete old entry 
% G+- Get last entry<br>% M+- Add/Change entry
                                  %K+- Remove the table, from disk 
                                 %L+- List the table 
% M+-
Add/Change entry 
% Z+-
Blank screen entry 
% P+-
Prepare report 
% B+-
Browse report 
% E+-
Edit report 
% Y+-
Destroy report 
% 
                                  %Q+- Query the table 
                                 %S+- Scan the table, non unique 
                                 %R+- Rescan the table, continue scan 
                                 %T+- Search on last name, unique key 
                                  %V+- Save the table, on disk 
+Current values / enter search values: 
% 
+ FIRST NAME ===> TFNAM + 
+ LAST NAME ===>_TLNAM<br>+ LOCATION ===> TLOC
+ LOCATION
+ PHONE NUM ===> TNUM + 
+ PHONE COLOR===> TCOLOR + 
+ PHONE TYPE ==> TTYPE
)INIT 
  .CURSOR = ZCMD\&ZCMD = \&OTELOPT&VARL = '(TNUM TLNAM TFNAM TLOC TTYPE TCOLOR)' 
  IF(&\timesZERRMSG ~= ' ')
    MSG = \& ZERRMSG&\angleZERRMSG = ')PROC 
  &ZSEL = TRANS( &ZCMD 
                L, 'PGM(TELESRVC) PARM(/LIST &VARL)'
                 A, 'PGM(TELESRVC) PARM(/ADD &VARL)'
                C, 'PGM(TELESRVC) PARM(/CHANGE &VARL)'
                D, 'PGM(TELESRVC) PARM(/DELETE &VARL)'
                G, 'PGM(TELESRVC) PARM(/GETLAST &VARL), 
                M, 'PGM(TELESRVC) PARM(/MODIFY &VARL)'
```
Z. 'PGM(TELESRVC) PARM(/BLANK &VARL)' S, 'PGM(TELESRVC) PARM(/SCAN &VARL)' R, 'PGM(TELESRVC) PARM(/RESCAN &VARL), T, 'PGM(TELESRVC) PARM(/SEARCH &VARL)'<br>Q, 'PGM(TELESRVC) PARM(/QUERY &VARL)' Q, 'PGM(TELESRVC) PARM(/QUERY P, 'PGM(TELESRVC) PARM(/PREPREP &VARL)' B, 'PGM(TELESRVC) PARM(/BROWSE &VARL), E, 'PGM(TELESRVC) PARM(/EDIT &VARL)'<br>Y, 'PGM(TELESRVC) PARM(/DESTROY &VARL)' F, 'PGM(TELESRVC) PARM(/REFRESH &VARL)' K, 'PGM(TELESRVC) PARM(/REMOVE &VARL)' V, 'PGM(TELESRVC) PARM(/SAVE &VARL)'<br>'',''  $*$ , '?')  $&$  OSEL =  $&$  ZSEL  $IF(\&ZCMD = S)$  $\&ZCMD = R$ &OTELOPT = &ZCMD  $IF(&ZCMD \rightarrow=R)$ VER(&TNUM,PICT, 'NNN-NNNN')

```
)END
```
Panel Display John Stevens and Display John Stevens and Display John Stevens and Display

----------------------- TELEPHONE BOOK APPLICATION ---<br>SELECT AN OPTION: ===> C A - Add new entry C - Change existing entry F - Refresh the table, from disk D - Delete old entry G - Get last entry M - Add/Change entry Z - Blank screen entry P - Prepare report B - Browse report E - Edit report Y - Destroy report K - Remove the table, from disk L - List the table Q - Query the table S - Scan the table, non unique R - Rescan the table, continue scan T - Search on last name, unique key V - Save the table, on disk Current values / enter search values: FIRST NAME ===> LINDA LAST NAME ===> MILLER  $LOCATION$  ===> KITCHEN PHONE NUM  $\implies$  462-4441 PHONE COLOR===> RED PHONE TYPE ===> WALL DIAL

J

# **PL/I - FUNCTION TELEBOOK**

```
TELEBK: PROC OPTIONS(MAIN);
```
 $\overline{\phantom{a}}$ 

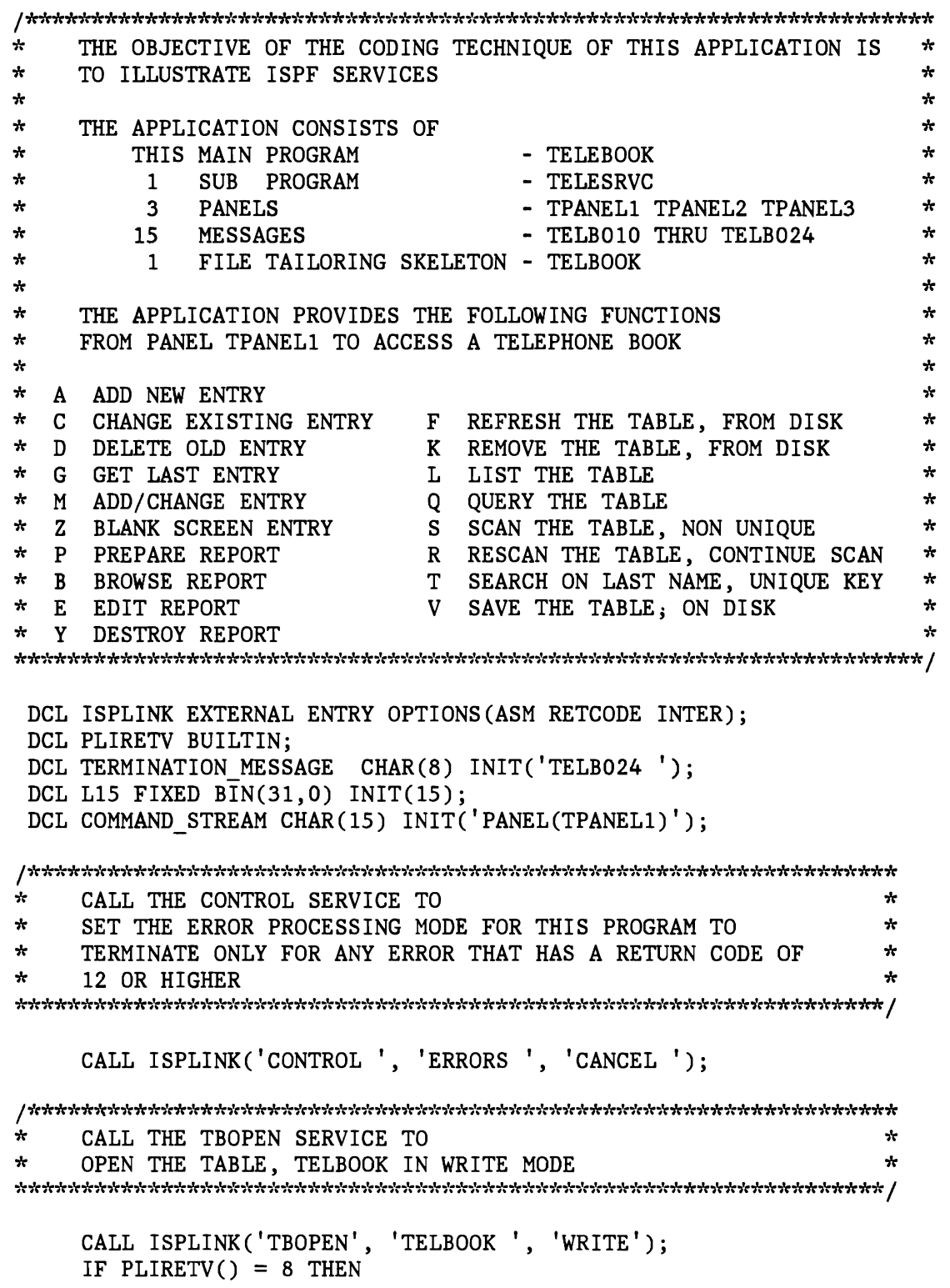

/\*~'r\*''r\*\*''r~'r\*~h'r'lr\*\*\*\*~'r\*~'r~'r'lt\*\*''r''r''r'lr''r\*\*\*\*\*'h'r,'r~'r\*\*\*\*\*,'r\*\*\*,'r\*\*\*\*\*\*,'r\*m'r\*\*\*~'r\*\*,'r\* \* CALL THE TBCREATE SERVICE TO \* \* CREATE THE TELBOOK IF IT DOES NOT EXIST. THE KEY \* \* VARIABLE IS SPECIFIED BY TABKEY AND THE NON-KEY \* \* VARIABLES ARE SPECIFIED IN TABVARS. \* CALL ISPLINK('TBCREATE ', 'TELBOOK ', '(TLNAM) ', '(TFNAM TLOC TNUM TCOLOR TTYPE)' ); \* \* CALL THE TBSKIP SERVICE TO \* \* MOVE THE CURRENT ROW POINTER (CRP) OF THE TABLE FORWARD \* ONE POSITION (DEFAULT). THE VARIABLES WILL BE SET TO \* VALUES CONTAINED IN THE FIRST ROW OF THE TABLE OR REMAIN SET TO NULLS IF THE TABLE WAS JUST CREATED. \* \* \* CALL ISPLINK('TBSKIP ', 'TELBOOK '); / ,'r''r,h'r,'t~h't\*,'r,'r,'t,'r~'t\*,'t\*,'t'ir,'t,h'r\*\*'It,h't~'r,'t,'r\*\*\*'Ir''t'ir~'r,'r''t'lr\*\*\*\*,'r,'r\*\*\*\*\*,'r,'r,'r,'t,'r,'t\*\*\*,'r\*m'r\*\* \* SET THE TABLE VARIABLES IN THE SHARED VARIABLE POOL TO THE \* \* VALUES CONTAINED IN THE 1ST ROW OF THE TABLE. THESE VALUES \* \* WILL BE USED TO INITIALIZE THE VALUES ON THE SCREEN FOR PANEL TPANEL1. ,h't,'r\*\*,h'r\*\*''t'lt\*'Itm'r\*\*,'r\*'Ir\*,'t\*~'r\*\*,'t\*\*\*\*\*\*\*~h'r\*\*\*,'r'lt\*\*,'r'lt\*\*\*\*\*\*,b't\*\*\*\*\*\*\*,'r\*,'t\*\* */*  CALL ISPLINK('VPUT ', '(TFNAM TLNAM TLOC TNUM TCOLOR TTYPE)', /\*~'r\*'h'r''r\*\*''t''r''r'hhh'r\*''r\*''t''t'h'r\*\*\*''t''t'h'r'h'r\*'It''r''r,'t\*,'r\*\*,'t\*,'r\*\*,'t,'t\*\*\*,'r,'t~'r\*\*\*\*\*\*,'t\*'h't\*\* \* CALL THE SELECT SERVICE TO \* \* \* CONTINUE TO DISPLAY PANEL TPANELLAND CONTROL THE \* \* \* CONTINUE TO DISPLAY PANEL TPANEL1 AND CONTROL THE \* \* TNVOCATION OF THE SUB PROGRAM TELESRVC \* INVOCATION OF THE SUB PROGRAM TELESRVC \* CALL ISPLINK('SELECT ', L15, COMMAND\_STREAM); \* CALL THE TBCLOSE SERVICE TO CLOSE THE TABLE "TELBOOK \* CALL ISPLINK('TBCLOSE ', 'TELBOOK '); /''r'':\*''r\*\*\*\*'':\*'':'':''r";,:\*\*,,:,;tr'':''r'~''r\*'':'':''k'':\*'':''r\*,,:,,:,'r'fr,tr\*\*,,:,,:,,:,'r,'r,'r..,'r"t'r\*\*,':\*,'r,':,':,'r-lr\*\*\*\*,,:\*\*,,:\*\* \* CALL THE LOG SERVICE TO \* \* PUT THE MESSAGE TELB024 ON THE ISPF LOG FILE \*

J

CALL ISPLINK('LOG', TERMINATION MESSAGE);

्रियोग्याने के प्राप्तियोग्याने का प्राप्तियोग्याने का प्रविक्षय का प्रविक्षय को का प्रविक्षय को प्रविक्षय का प्रविक्षय का प्रविक्षय का प्रविक्षय का प्रविक्षय का प्रविक्षय का प्रविक्षय का प्रविक्षय का प्रविक्षय का प्रविक्ष  $\star$ CALL THE SETMSG SERVICE TO ÷ ÷ PUT THE MESSAGE TELB024 ON THE NEXT SCREEN DISPLAYED  $\mathbf{r}$ 

CALL ISPLINK ('SETMSG ', TERMINATION MESSAGE);

sk. ÷ CALL THE VRESET SERVICE TO  $\mathcal{H}$ REMOVE THE ISPF ADDRESSABILITY OF ANY VDEFINED VARIABLES  $\tau$ 

CALL ISPLINK('VRESET '); END TELEBK:

## PL/I - FUNCTION TELESRVC

TELESRV: PROCEDURE (PRM) OPTIONS (MAIN);

```
\starمارد
\star\mathbf{r}THIS SUBPROGRAM IS INVOKED FROM PANEL TPANEL1 DISPLAYED
\mathbf{r}BY THE MAIN PROGRAM TELEBOOK USING THE SELECT SERVICE
                                                         \mathbf{r}\starDCL PRM
              CHAR(45) VARYING;
DCL ISPLINK EXTERNAL ENTRY OPTIONS (ASM RETCODE INTER);
DCL PLIRETV BUILTIN;
DCL SUBSTR BUILTIN;
              CHAR(8) INIT('TPANEL2 ');
DCL PANEL2
              CHAR(8) INIT('TPANEL3 ');
DCL PANEL3
              CHAR(8) INIT('TELBOOK ');
DCL TELBOOK
\starFTOUTPUT SHOULD BE INITIALIZED TO THE USER'S FILE TAILORING *
\mathbf{r}OUTPUT PARTITIONED DATASET NAME WITH THE MEMBER DEFINED
\starAS TELOUT. FOR VM FTOUTPUT SHOULD CONTAIN THE FILE
                                                         \tauTAILORING OUTPUT MACLIB NAME WITHOUT A MEMBER NAME, AS:
\star\mathbf{r}\frac{1}{2}\star∗
      DCL FTOUTPUT CHAR(20) INIT('(FTOUTPUT MACLIB A )');
DCL FTOUTPUT CHAR(30) INIT('''ISPFPROJ.FTOUTPUT(TELOUT)''');
              CHAR(8) INIT('(TLNAM) ');<br>CHAR(30) INIT('(TFNAM TLOC TNUM TCOLOR TTYPE)');
DCL TABKEY
DCL TABVRS
              CHAR(8) INT((8) ' ');DCL ZERMSG
              CHAR(9) INIT('(ZERRMSG)');
DCL ZMSGNAME
              CHAR(8) INIT('QKEYS
                                  \mathbf{a}DCL QKEYS
DCL QNAMES
              CHAR(8) INIT('QNAMES ');
```
CHAR(8) INIT('QROWS DCL OROWS  $\cdot$  : DCL QROWSDATA  $CHAR(8)$ ; DCL QROWSDATAZ CHAR(8); DCL ZEERO FIXED BIN $(31,0)$  INIT $(0)$ ; DCL ONE FIXED BIN $(31,0)$  INIT $(1)$ ; DCL L8 FIXED BIN $(31,0)$  INIT $(8)$ ; DCL VARLIST  $CHAR(36);$ DCL SERVN  $CHAR(7);$ 

ų. VARLIST IS SET TO THE LIST OF THE NAMES OF THE TABLE  $\frac{1}{2}$ VARIABLES AND SERVN IS SET TO THE FUNCTION REQUESTED BY ÷ ÷. THE USER ON TPANEL1. THESE VALUES WERE PASSED AS A  $\star$ PARAMETER FROM TPANEL1 WHEN THE PROGRAM WAS INVOKED. ÷ 

 $VARIIST = SUBSTR(PRM, 9, 36);$ **SERVN**  $= SUBSTR(PRM, 1, 7);$ 

े अभ्यान्यानामा अस्यानामा अस्यानामा पुरानामा पुरानामा पुरानामा पुरानामा पुरानामा पुरानामा पुरानामा पुरानामा पुरान  $\star$ CALL THE VDEFINE SERVICE TO  $\mathbf{r}$ ÷ GIVE ISPF ADDRESSABILITY TO ZERMSG AS DEFINED WITHIN  $\star$ می THIS PROGRAM AS A CHARACTER FIELD WITH A LENGTH OF 8  $\frac{1}{2}$ CALL ISPLINK('VDEFINE ', ZMSGNAME, ZERMSG, 'CHAR ', L8); CALL THE VGET SERVICE TO ÷ ÷ COPY THE VALUES LISTED IN VARLIST FROM THE SHARED VARIABLE  $\frac{1}{2}$  $\star$ POOL TO THIS PROGRAM'S SET OF FUNCTION VARIABLES  $\star$  $\mathbf{r}$ CALL ISPLINK('VGET ', VARLIST, 'SHARED '); CALL SERVRTN:  $\star$ CALL THE VPUT SERVICE TO  $\star$  $\mathbf{r}$  $\star$ COPY THE VALUES LISTED IN VARLIST FROM THIS PROGRAM'S SET یلیہ OF FUNCTION VARIABLES TO THE SHARED VARIABLE POOL ÷ CALL ISPLINK('VPUT ', VARLIST, 'SHARED ');<br>CALL ISPLINK('VPUT ', ZMSGNAME, 'SHARED ');  $\mathbf{r}$ ÷ CALL THE VDELETE SERVICE TO REMOVE ISPF ADDRESSABILITY ÷ TO ZERMSG AS PREVIOUSLY VDEFINED WITHIN THIS PROGRAM ÷ 

CALL ISPLINK ('VDELETE ', ZMSGNAME);

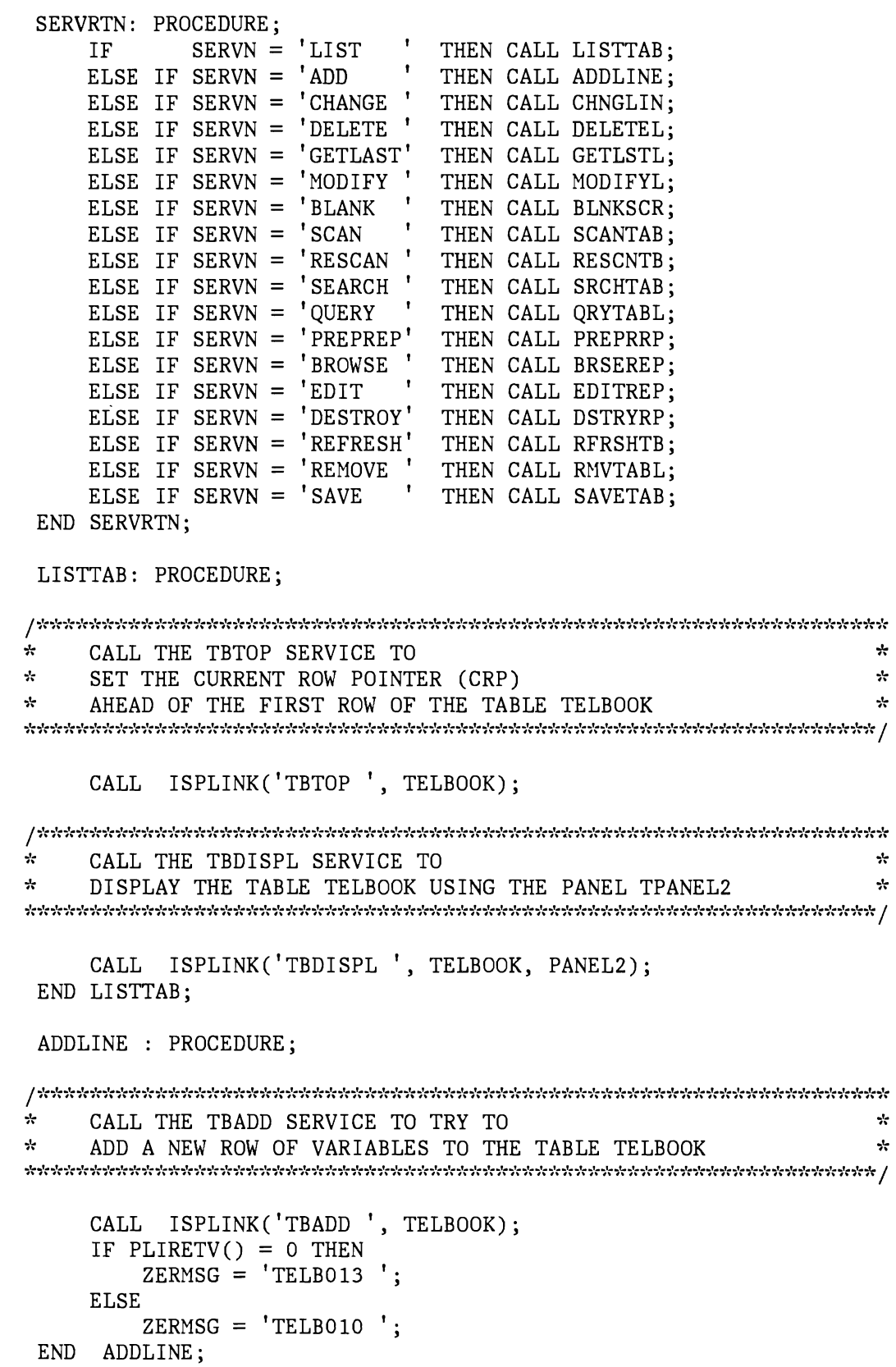

 $\bar{4}$ 

 $\bullet$ 

 $\overline{\mathcal{L}}$ 

 $\bullet$ 

Example 2. Telephone Book Application 93

CHNGLIN: PROCEDURE:

```
مید
   CALL THE TBPUT SERVICE TO TRY TO
                                              ÷
\star\frac{1}{2}UPDATE A ROW OF VARIABLES IN THE TABLE TELBOOK
CALL ISPLINK('TBPUT ', TELBOOK);
   IF PLIRETV() = 0 THEN
      ZERMSG = 'TELBO15';
   ELSE
      ZERMSG = 'TE L B 018';
END CHNGLIN;
DELETEL: PROCEDURE;
÷.
   CALL THE TBDELETE SERVICE TO TRY TO
                                              ÷
\mathbf{r}DELETE A ROW OF VARIABLES IN THE TABLE TELBOOK
                                              ÷
CALL ISPLINK('TBDELETE', TELBOOK);
   IF PLIRETV() = 8 THEN
      ZERMSG = 'TELBO11';
   ELSE
      ZERMSG = 'TE L B012';
      CALL ISPLINK('TBSKIP ', TELBOOK, ZEERO);
      IF PLIRETV() = 8 THEN
         CALL ISPLINK('TBSKIP', TELBOOK, ONE);
END DELETEL:
GETLSTL: PROCEDURE;
÷
   CALL THE TBBOTTOM SERVICE TO
                                              ÷
÷
   SET THE CURRENT ROW POINTER (CRP) TO THE LAST ROW OF THE
                                              ÷
\starLAST ROW OF THE TABLE TELBOOK AND TO RETRIEVE THAT ROW
                                              ÷
CALL ISPLINK ('TBBOTTOM', TELBOOK);
   IF PLIRETV() = 0 THEN
      ZERMSG = 'TELBO16';ELSE
      ZERMSG = 'TELBO17';
END GETLSTL;
```
MODIFYL: PROCEDURE;

•

\* CALL THE TBMOD SERVICE TO \* UPDATE OR ADD A ROW OF VARIABLES TO THE TABLE TELBOOK \* \* CALL ISPLINK('TBMOD', TELBOOK); IF PLIRETV() =  $0$  THEN  $ZERMSG = 'TELBO14';$ ELSE  $ZERMSG = 'TELBO13';$ END MODIFYL; BLNKSCR: PROCEDURE; **!,'r\*;tr,':\*,'(,;'r\*"iC"i'(,;'r,'c,':\*i'r"lr,t;"r;'r,;'r"lr,,;'r"i'ti'ri'r,***'r\*,'(i'r-;'"':-;',,'r.,,:,,,:,,',,;',i'r,':\*,,':,'c,'(i'r'i':,'r\*;'(i'r.'ri***,:,'r"i'c°·;'r,,',i'r-;'ri'r;'r-,'ri'r,'r,,;'(i'r.,,:,,:-,,:,,:**  \* SET THE CURRENT VALUES OF THE TABLE VARIABLES TO NULL. \* \* WHEN TPANELI IS REDISPLAYED, THESE VARIABLES WILL BE \* \* DISPLAYED AS NULL VALUES ON THE SCREEN. \* CALL ISPLINK('TBVCLEAR', TELBOOK); END BLNKSCR; SCANTAB: PROCEDURE; CALL ISPLINK('TBTOP', TELBOOK); CALL THE TBSARG SERVICE TO ESTABLISH ,'r \* \* \* A SEARCH ARGUMENT FOR SCANNING THE TABLE TELBOOK CALL ISPLINK('TBSARG', TELBOOK); المناوعة والمناوعة والمناوعة والمناوعة والمناوعة والمناوعة والمناوعة والمناوعة والمناوعة والمناوعة والمناوعة والمناوعة والمناوعة والمناوعة والمناوعة والمناوعة والمناوعة والمناوعة والمناوعة والمناوعة والمناوعة والمناوعة وا \* CALL THE TBSCAN SERVICE TO SEARCH THE TABLE TELBOOK FOR A ROW WITH VALUES THAT  $\mathbf{r}$ \* MATCH THE ARGUMENT LIST \* CALL ISPLINK('TBSCAN', TELBOOK); END SCANTAB; RESCNTB: PROCEDURE; CALL ISPLINK('TBSCAN', TELBOOK); IF PLIRETV() =  $8$  THEN

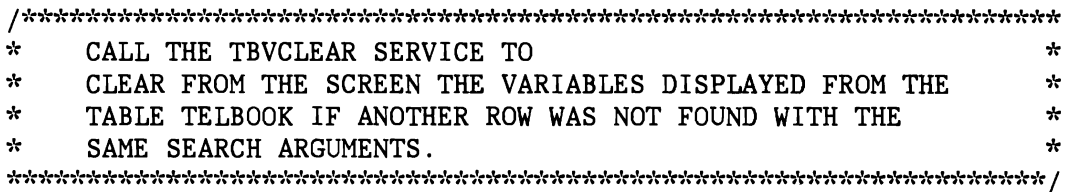

J

J

CALL ISPLINK('TBVCLEAR', TELBOOK); END RESCNTB;

SRCHTAB: PROCEDURE;

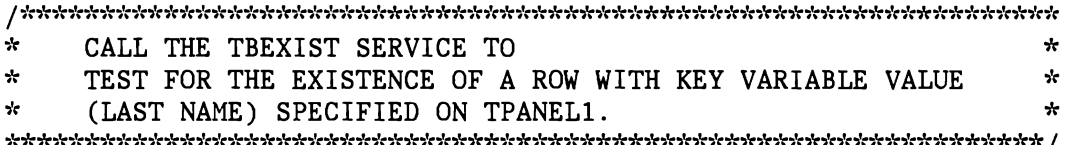

CALL ISPLINK('TBEXIST', TELBOOK);

IF PLIRETV() =  $0$  THEN

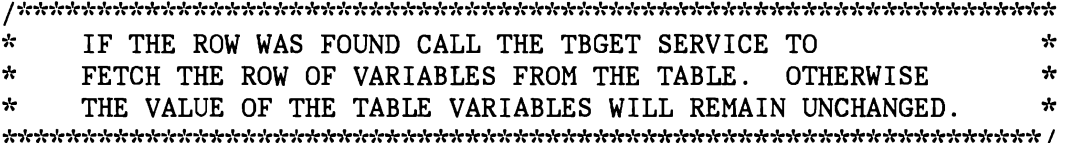

CALL ISPLINK('TBGET', TELBOOK); END SRCHTAB;

QRYTABL: PROCEDURE;

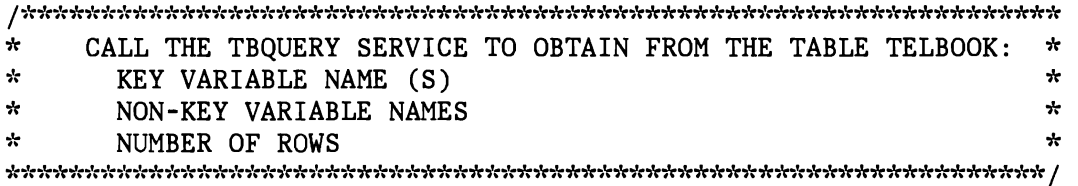

CALL ISPLINK('TBQUERY', TELBOOK, QKEYS, QNAMES, QROWS);

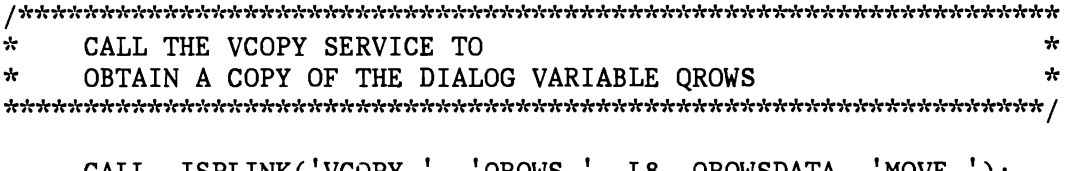

CALL ISPLINK('VCOPY', 'QROWS', L8, QROWSDATA, 'MOVE'); QROWSDATAZ = QROWSDATAj

 $\label{prop:main} A set of the first the first step is the first step is the first step is the first step is the first step is the first step is the first step is the first step.$  $\mathcal{H}$ CALL THE VREPLACE SERVICE TO  $\mathbf{r}$  $\star$  $\star$ UPDATE THE DIALOG VARIABLE QROWS 

CALL ISPLINK('VREPLACE', 'QROWS ', L8, QROWSDATAZ);

 $\star$ CALL THE DISPLAY SERVICE TO DISPLAY THE PANEL TPANEL3  $\star$ 

CALL ISPLINK('DISPLAY ', PANEL3); END QRYTABL;

PREPRRP: PROCEDURE;

 $\label{prop:non-convex} \emph{A}$  $\star$ CALL THE FTOPEN SERVICE TO BEGIN FILE TAILORING يلو 

CALL ISPLINK('FTOPEN ');

 $\label{prop:main} \emph{A}$  $\star$ CALL THE FTINCL SERVICE TO  $\star$ DO FILE TAILORING USING THE FILE TAILORING SKELETON TELBOOK \* 

CALL ISPLINK('FTINCL ', TELBOOK);

 $\star$ CALL THE FTCLOSE SERVICE TO TERMINATE FILE TAILORING  $\mathbf{r}$  $\mathbf{r}$  $\mathbf{r}$ AND STORE THE OUTPUT AS MEMBER TELOUT 

```
CALL ISPLINK('FTCLOSE ', 'TELOUT ');
    ZERMSG = 'TELBO22';
END PREPRRP;
```
BRSEREP: PROCEDURE;

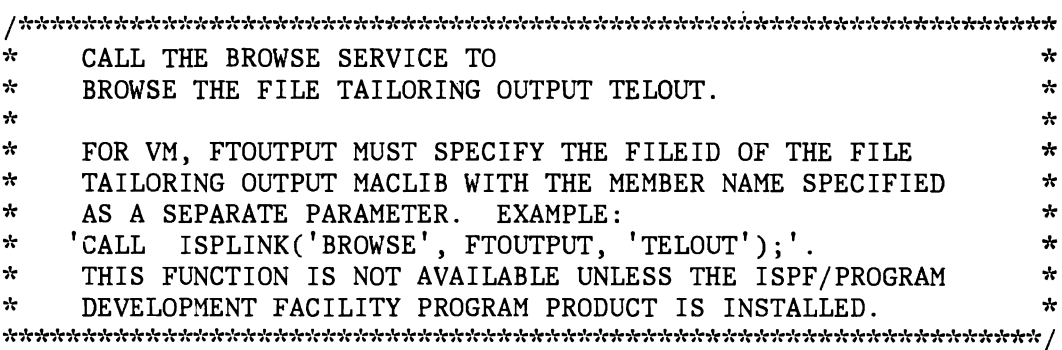

CALL ISPLINK ('BROWSE', FTOUTPUT); END BRSEREP;

EDITREP: PROCEDURE:

 $\mathbf{A}$ CALL THE EDIT SERVICE TO EDIT THE FILE TAILORING OUTPUT  $\star$ بايه TELOUT.  $\mathbf{r}$  $\mathbf{r}$  $\star$ ÷ FOR VM, FTOUTPUT MUST SPECIFY THE FILEID OF THE FILE  $\star$ TAILORING OUTPUT MACLIB WITH THE MEMBER NAME SPECIFIED  $\star$  $\star$ sk. AS A SEPARATE PARAMETER. EXAMPLE: میہ 'CALL ISPLINK('EDIT', FTOUTPUT, 'TELOUT');'.  $\mathcal{A}$ ÷  $\star$ THIS FUNCTION IS NOT AVAILABLE UNLESS THE ISPF/PROGRAM  $\star$ ÷ DEVELOPMENT FACILITY PROGRAM PRODUCT IS INSTALLED. ÷ CALL ISPLINK ('EDIT', FTOUTPUT); END EDITREP: DSTRYRP: PROCEDURE;  $\mathbf{r}$ CALL THE FTERASE SERVICE TO  $\star$ DELETE THE FILE TAILORING OUTPUT TELOUT  $\mathbf{r}$ / אלהאלה להאלהלה להלהלה להלהלה להלהלה להלה להלה להלה להלה להלה להלה להלה להלה להלה להלה להלה להלה להלה להלהלה להלה CALL ISPLINK('FTERASE', 'TELOUT'); ZERMSG =  $'TELBO23'$ ; END DSTRYRP; RFRSHTB: PROCEDURE; المواسعة والمناسبة والمناسبة والمناسبة والمناسبة والمناسبة والمناسبة والمناسبة والمناسبة والمناسبة والمناسبة والمناسبة  $\mathcal{R}$ CALL THE TBEND SERVICE TO  $\star$  $\frac{1}{2}$ CLOSE THE TABLE TELBOOK WITHOUT SAVING IT ON DISK  $\mathbf{r}$ CALL ISPLINK('TBEND ', TELBOOK);<br>CALL ISPLINK('TBOPEN ', TELBOOK) CALL ISPLINK('TBOPEN<sup>'</sup>, TELBOOK);<br>CALL ISPLINK('TBSKIP', TELBOOK); ZERMSG =  $'TE LBO21$  '; END RFRSHTB;

RMVTABL: PROCEDURE;

CALL ISPLINK('TBCLOSE', TELBOOK);

```
/*****,'dr*********"r****,tr,tr*"r*,tr**,tr,tr,tr,tr,tr"lntr**,tr**,tr*,tr*,':,':,':,tr,':,'t,tr**,tr,tr,':,htr****** 
* CALL THE TBERASE SERVICE TO * * DELETE THE TABLE TELBOOK FROM THE TABLE OUTPUT LIBRARY * 
       CALL ISPLINK('TBERASE', TELBOOK);
       CALL ISPLINK('TBCREATE', TELBOOK, TABKEY, TABVRS); 
      ZERMSG = 'TELBO20';END RMVTABL; 
 SAVETAB: PROCEDURE; 
/****,htr*,tr******,htr,tr*,tr**,tr,tr,tr,tr,tr**,htr,tr"t,tr*****,tr,tr******,tr,tr,'r,htr*****,tr,htr****,tr,tr 
* CALL THE TBSAVE SERVICE TO \star * * * WRITE THE TABLE FELBOOK FROM VIRTUAL STORAGE TO THE TABLE *
* WRITE THE TABLE TELBOOK FROM VIRTUAL STORAGE TO THE TABLE *<br>* OUTPUT LIBRARY
* OUTPUT LIBRARY * 
**,tr**,tr*,hhhtr****,tr,tr,htr,tr**,tr*,':,htr,tr**,tr,tr,tr,':,tr,tr***,tr,tr,tr**,':*,h':,':"I:,tr,tr,tr,tr***,tr,tr,tr***** / 
      CALL ISPLINK('TBSAVE ', TELBOOK);
      ZERMSG = 'TELBO19';
```
END SAVETAB;

•

•

END TELESRV;
100 ISPF Dialog Management Services Examples

 $\hat{\mathbf{z}}$ 

**INDEX** 

### B

BROWSE clist 46 cobol 72 exec2 58 fortran 85 pll 98

### c

•

•

clist BROWSE 46 CONTROL 41 DISPLAY employee records 9, 10 telephone book 45 EDIT 46 EMPL panel 8 FTCLOSE 46 FTERASE 46 FTINCL 46 FTOPEN 45 LOG 42 panel CPANEL1, definition 38 panel EMPL, display 8 primary option menu panel 8 SELECT 42 SETMSG 42 TBADD employee records 10 telephone book 43 TBBOTTOM 44 TBCLOSE employee records 11 telephone book 42, 47 TBCREATE employee records 9 telephone book 41, 47 TBDELETE employee records 10 telephone book 44 TBDISPL 43 TBEND 46 TBERASE 47 TBEXIST 45

TBGET employee records 9 telephone book 45 TBMOD 44 **TBOPEN** employee records 9 telephone book 41, 46 TBPUT employee records 10 telephone book 44 TBQUERY 45 TBSARG 47 TBSAVE 47 TBSCAN 47 TBSKIP 41, 44 telephone book 46 TBTOP 43 TBVCLEAR 45, 47 TPANEL1 30 VGET 43 VPUT 42, 48 clist implementation employee records 8 telephone book 38 cobol BROWSE 72 CONTROL 63 define variables 16 DISPLAY employee records 18, 20 telephone book 71 EDIT 72 EMPL panel 15 FTCLOSE 72 FTERASE 72 FTINCL 72 FTOPEN 71 LOG employee records 20 telephone book 64 panel EMPL definition 15 display 15 panel TPANEL1 definition 60 display 62

SELECT 64

SETMSG 65 TBADD employee records 20 telephone book 68 TBBOTTOM 69 TBCLOSE employee records 18 telephone book 64, 73 TBCREATE employee records 18 telephone book 64, 73 TBDELETE employee records 20 telephone book 69 TBDISPL 68 TBEND 73 TBERASE 73 TBEXIST 70 TBGET employee records 20 telephone book 71 TBMOD 69 **TBOPEN** employee records 18 telephone book 63, 73 TBPUT employee records 20 telephone book 69 TBQUERY 71 TBSARG 70 TBSAVE 73 TBSCAN 70 TBSKIP 64, 69, 73 TBTOP 68, 70 TBVCLEAR 70 TPANEL1 30 VCOPY 71 VDEFINE employee records 17 telephone book 67 VDELETE 67 VGET 67 VPUT 64, 67 VREPLACE 71 VRESET employee records 18 telephone book 65 cobol implementation employee records 15 telephone book 60 command, ISPSTART employee records 2 telephone book 31

command procedure iv common dialog components employee records 3 telephone book 34 CONTROL clist 41 cobol 63 exec2 employee records 12 telephone book 51 fortran 77 pll 89 CPANEL1 clist definition 38 exec2, display 50 exec2 definition 48 telephone book 30, 34

J

•

## o

data entry 4, 5 data entry panel 4 data set partitioned iv sequential iv declare statements, pl1 27 delete variables, pl1 28 description of processing employee records 2 telephone book 33 dialog components, common employee records 3 telephone book 34 data entry panels EMPLA, EMPLB 1 employee records 1 messages 1 primary option menu EMPL 1 telephone book 30 dialog variables, cobol definition 16 DISPLAY, clist employee records 9, 10 telephone book 45 cobol employee records 18, 20 telephone book 71 exec2 employee records 12, 13 telephone book 57 fortran 22, 23 pll employee records 26 telephone book 97

E

EDIT clist 46 cobol 72 exec2 58 fortran 85 p11 98 EMPL panel 1, 2, 8 cobol 15 definition 8 display 8 exec2 11 fortran 20 p11 25 EMPLA panel 1 definition 4 display 4 EMPLB panel 1 definition 5 display 6 employee records 1 clist, EMPL panel 8 cobol define variables 16 EMPL panel 15 common dialog components 3 data entry 4, 5 dialog components 1 exec2, EMPL panel 11 fortran, EMPL panel 20 invocation 2 ISPSTART command 2 messages 7 organization 2 overview 1 p11 declare statements 27 delete variables 28 EMPL panel 25 included segment 27 variable definitions 27 processing description 2<br>TBGET, pll 26 TBGET, pl1 exec2 BROWSE 58 CONTROL employee records 12 telephone book 51<br>NEL1 30 CPANEL1 DISPLAY employee records 12, 13 telephone book 57

EDIT 58 EHPL panel 11, 12 FTCLOSE 58 FTERASE 58 FTINCL 58 FTOPEN 57 LOG employee records 14 telephone book 52 panel CPANEL1 definition 48 display 50 panel EMPL, display 12 primary option menu panel 11 SELECT 52 SETMSG 52 TBADD employee records 13 telephone book 54 TBBOTTOM 55 TBCLOSE employee records 14 telephone book 52, 59 TBCREATE employee records 12 telephone book 51 TBDELETE employee records 14 telephone book 55 TBDISPL 54 TBEND 59 TBERASE 59 TBEXIST 57 TBGET employee records 13 telephone book 57 TBMOD 56 **TBOPEN** employee records 12 telephone book 51, 59 TBPUT employee records 14 telephone book 55 TBQUERY 57 TBSARG 56<br>TBSAVE 59 TBSAVE TBSCAN 56 TBSKIP 51, 59 TBTOP 54, 56 TBVCLEAR 56, 57 VGET 53 VPUT 52, 54 exec2 implementation

employee records 11 telephone book 48

#### F

file iv file tailoring skeleton 38 fortran BROWSE 85 CONTROL 77 DISPLAY 22, 23 EDIT 85 EMPL panel 20 FPANEL1 30 FTCLOSE 85 FTERASE 85 FTINCL 84 FTOPEN 84 LOG employee records 24 telephone book 78 panel EMPL definition 20 display 21 panel FPANEL1 definition 74 display 76 primary option menu panel 20 SELECT 78 SETMSG 78 TBADD employee records 23 telephone book 81 TBBOTTOM 82 TBCLOSE employee records 24 telephone book 78, 86 TBCREATE employee records 22 telephone book 77, 86 TBDELETE employee records 24 telephone book 82 TBDISPL 81 TBEND 86 TBERASE 86 TBEXIST 83 TBGET employee records 22 telephone book 84 TBMOD 82 TBOPEN

employee records 22 telephone book 77, 86 TBPUT employee records 23 telephone book 82 TBQUERY 84 TBSARG 83 TBSAVE 86 TBSCAN 83 telephone book 83 TBSKIP 77, 82, 86 TBTOP 81, 83 TBVCLEAR 83 VCOPY 80, 84 VDEFINE employee records 21 telephone book 80 VDELETE employee records 24 telephone book 80 VGET 80 VPUT 77, 80 VREPLACE 84 VRESET 78 fortran implementation employee records 20 telephone book 73 FPANEL1 fortran definition 74 fortran display 76 telephone book 30, 34 FTCLOSE clist 46<br>cobol 72  $\cosh 1$ exec2 58 fortran 85 pll 97 'FTERASE clist **<sup>46</sup>** cobol 72 exec2 58 fortran 85 pll 98 FTINCL clist 46 cobol 72 exec2 58 fortran 84 pll 97 FTOPEN clist 45 cobol 71 exec2 57

J

```
fortran 84 
pll 97
```
#### $\mathbf{I}$

included segment, pl1 27 information display panel, TPANEL3 36 invocation employee records 2 telephone book 31 ISPSTART command employee records 2 telephone book 31

#### L

library iv LOG clist 42 cobol employee records 20 telephone book 64 exec2 employee records 14 telephone book 52 fortran employee records 24 telephone book 78 pll employee records 26 telephone book 90

#### M

MACLIB iv main function routine 33 messages employee records 7 telephone book 37

# o

organization employee records 2 telephone book 32 overview employee records 1 telephone book 29

#### p

panel, CPANELl clist 30 clist definition 38 exec2 30 exec2 definition 48 exec2 display 50 data entry 4 EMPL 1, 2 clist definition 8 clist display 8 cobol definition 15 cobol display 15 exec2 definition 11 exec2 display 12 fortran definition 20 fortran display 21 pl1 definition 25 pll display 25 EMPLA 1 definition 4 display 4 EMPLB 1 definition 5 display 6 FPANEL1 fortran 30 fortran definition 74 fortran display 76 TPANEL1 cobol 30 cobol definition 60 cobol display 62 pll 30 pl1 definition 87 pll display 88 TPANEL2 definition 35 display 35 TPANEL3 definition 36 display 36 panel TPANEL1 definition 87 partitioned data set iv pll BROWSE 98 CONTROL 89 declare statements 27 delete variables 28 DISPLAY

employee records 26 telephone book 97 EDIT 98 FTCLOSE 97 FTERASE 98 FTINCL 97 FTOPEN 97 included segment define variable 27 delete variables 28 LOG employee records 26 telephone book 90 panel EMPL definition 25 display 25 panel TPANEL1, display 88 primary option menu panel 25 SELECT 90 SETMSG 91 TBADD employee records 26 telephone book 93 TBBOTTOM 94 TBCLOSE employee records 26 telephone book 90, 99 **TBCREATE** employee records 26 telephone book 90, 99 TBDELETE employee records 26 telephone book 94 TBDISPL 93 TBEND 98 TBERASE 99 TBEXIST 96 TBGET employee records 26 telephone book 96 TBMOD 95 **TBOPEN** employee records 26 telephone book 89, 98 TBPUT employee records 26 telephone book 94 TBQUERY 96 TBSARG 95 TBSAVE 99 TBSCAN 95 TBSKIP 90, 94, 98 TBTOP 93

TBVCLEAR 95, 96 TPANELI 30 variable definitions 27 VCOPY 96 VDEFINE employee records 28 telephone book 92 VDELETE employee records 28 telephone book 92 VGET 92 VPUT 90, 92 VREPLACE 97 VRESET 91 pl1 implementation employee records 25 telephone book 86 primary option menu 1 primary option menu panel EMPL clist 8 cobol 15 exec2 11 fortran 20 pl1 25

J

J

#### s

```
SELECT 
    clist 
42 
    cobol 
64 
    exec2 
52 
    fortran 
78 
   pll 90 
sequential 
    data set 
iv 
   file iv 
SETMSG 
    clist 
42 
    cobol 
65 
    exec2 
52 
    fortran 
78 
   pll 91
```
# T

table display panel, TPANEL2 35 TBADD, clist employee records 10 telephone book 43 cobol employee records 20

telephone book 68 employee records 3 exec2 employee records 13 telephone book 54 fortran employee records 23 telephone book 81 pll employee records 26 telephone book 93 TBBOTTOM clist 44 cobol 69 exec2 55 fortran 82 pll 94 TBCLOSE, clist 42 employee records 11 telephone book 47 cobol employee records 18 telephone book 64, 73 exec2 employee records 14 telephone book 52, 59 fortran employee records 24 telephone book 78, 86 pll employee records 26 telephone book 90, 99 TBCREATE, clist employee records 9 telephone book 41, 47 cobol employee records 18 telephone book 64, 73 employee records 2 exec2 59 employee records 12 telephone book 51 fortran employee records 22 telephone book 77, 86 pll employee records 26 telephone book 90, 99 TBDELETE, clist employee records 10 telephone book 44 cobol employee records 20

•

telephone book 69 employee records 3 exec2 employee records 14 telephone book 55 fortran employee records 24 telephone book 82 pll employee records 26 telephone book 94 TBDISPL clist 43 cobol 68 exec2 54 fortran 81 pll 93 TBEND clist 46 cobol 73 exec2 59 fortran 86 p11 98 TBERASE clist 47 cobol 73 exec2 59 fortran 86 p11 99 TBEXIST clist 45 cobol 70 exec2 57 fortran 83 p11 96 TBGET, clist employee records 9 telephone book 45 cobol employee records 20 telephone book 71 exec2 employee records 13 telephone book 57 fortran employee records 22 telephone book 84 pll TBMOD employee records 26 telephone book 96 clist 44 cobol 69

exec2 56 fortran 82 p11 95 TBOPEN, clist employee records 9 telephone book 41, 46 cobol employee records 18 telephone book 63, 73 exec2 employee records 12 telephone book 51, 59 fortran employee records 22 telephone book 77, 86  $p11$ employee records 26 telephone book 89, 98 TBPUT, clist employee records 10 telephone book 44 cobol employee records 20 telephone book 69 employee records 3 exec2 employee records 14 telephone book 55 fortran employee records 23 telephone book 82  $p11$ employee records 26 telephone book 94 **TBOUERY** clist 45 cobol 71 exec2 57 fortran 84 p11 96 TBSARG clist 47 cobol 70 exec2 56 fortran 83 p11 95 TBSAVE clist 47 cobol 73 exec2 59 fortran 86 p11 99 TBSCAN

clist 47<br>cobol 70  $\cosh 1$ exec2 56 fortran 83 telephone book 83 p11 95 TBSKIP, clist 41, 44 telephone book 46 cobol 64, 69, 73 exec2 51, 59 fortran 77, 82, 86 pl1 90, 94, 98 TBTOP clist 43 cobol 68, 70 exec2 54, 56 fortran 81, 83 pli 93 TBVCLEAR clist 45, 47 cobol 70 exec2 56, 57 fortran 83 p11 95, 96 telephone book 29 clist implementation 38 cobol implementation 60 common dialog components 34 CPANEL1 clist 30 exec2 30 dialog components 30 exec2 implementation 48 file tailoring skeleton 38 fortran implementation 73 FPANEL1, fortran 30 invocation 30 ISPSTART command 31 main function routine 33<br>messages 37 organization 32 overview 29 pl1 implementation 86 processing description 33 TBSKIP, clist 44 TPANEL1 cobol 30 pl1 30 terminology command procedure iv file iv library iv TPANEL1, cobol, display 62

108 ISPF Dialog Management Services Examples

cobol definition 60 pll definition 87 pll display 88 telephone book 30, 34 TPANEL2 panel definition 35 display 35 TPANEL3 panel definition 36 display 36

## V

•

variable definitions, pll 27 variables, cobol 16 VCOPY cobol 71 fortran 80, 84 pll 96 VDEFINE, cobol employee records 17 telephone book 67 fortran employee records 21 telephone book 80 pll employee records 28 telephone book 92

VDELETE cobol 67 fortran employee records 24 telephone book 80 pll VGET employee records 28 telephone book 92 clist 43 cobol 67 exec2 53 fortran 80 pll 92 VPUT c1ist 42, 48 cobol 64, 67 exec2 52, 54 fortran 77, 80 pll 90, 92 VREPLACE cobol 71 fortran 84 pll 97 VRESET, cobol employee records 18 telephone book 65 fortran 78 pll 91

110 ISPF Dialog Management Services Examples

J

 $\epsilon$ 

•

 $\ddot{\phantom{a}}$ 

Ì

J

Interactive System Productivity Facility: Dialog Management Services Examples SC34-2085-0

This manual is part of a library that serves as a reference source for systems analysts, programmers, and operators of IBM systems. This form may be used to communicate your views about this publication. It will be sent to the author's department for whatever review and action, if any, is deemed appropriate. Comments may be written in your own language; use of English is not required.

IBM may use or distribute any of the information you supply in any way it believes appropriate without incurring any obligation whatever. You may, of course, continue to use the information you supply.

Note: *Copies of IBM publications are not stocked at the location to which this form is addressed. Please direct any requests for copies of publications, or for assistance in using your IBM system, to your IBM representative or to the IBM branch office serving your locality.* 

Possible topics for comments are:

Clarity Accuracy Completeness Organization Coding Retrieval Legibility

If you wish a reply, give your name and mailing address:

What is your occupation? Number of latest Technical Newsletter (if any) concerning this publication:

Thank you for your cooperation. No postage stamp necessary if mailed in the U.S.A. (Elsewhere, an IBM office or representative wiII be happy to forward your comments.)

Staples can cause problems with automated mail sorting equipment.<br>Please use pressure sensitive or other gummed tape to seal this form. Cut or Fold Along Line  $\overline{\phantom{a}}$ 

 $\frac{5}{2}$ 

•

ST34-2085-0 (Formerly SC34-2085-0)

Reader's Comment Form

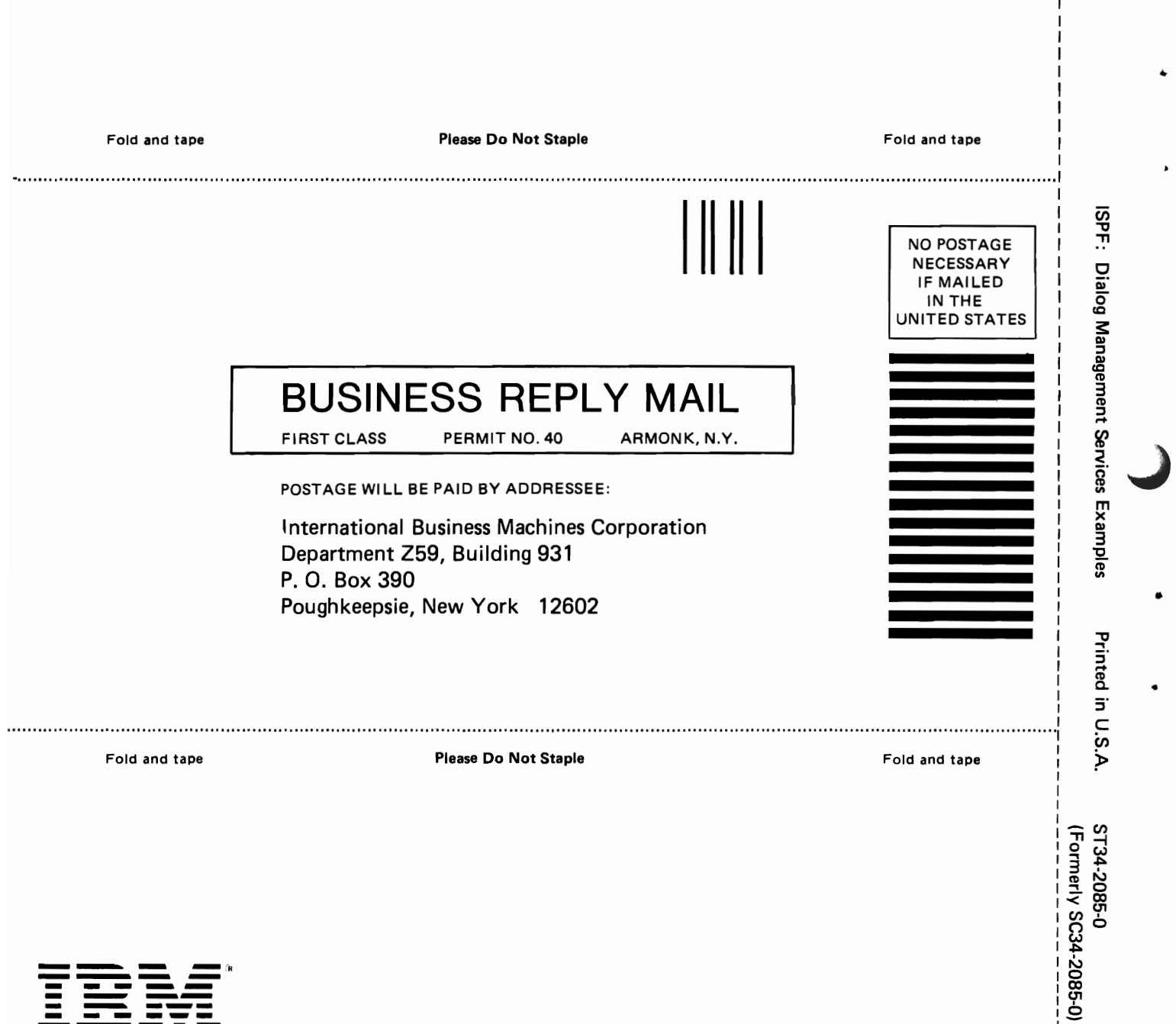

.<br>יֲ

Eold Alonal ine

 $\frac{1}{1}$ 

 $\blacklozenge$ 

 $\lambda$ 

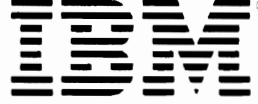

ST34-2085-0 (Formerly SC34-2085-0)

IBM

Printed in U.S.A. ST34-2085-0<br>(Formerly SC34-2085-0)

ISPF: Dialog Management Services Examples

9

p had jo